### カタログ等資料中の旧社名の扱いについて

2010 年 4 月 1 日を以って NEC エレクトロニクス株式会社及び株式会社ルネサステクノロジ が合併し、両社の全ての事業が当社に承継されております。従いまして、本資料中には旧社 名での表記が残っておりますが、当社の資料として有効ですので、ご理解の程宜しくお願い 申し上げます。

ルネサスエレクトロニクス ホームページ(http://www.renesas.com)

2010 年 4 月 1 日 ルネサスエレクトロニクス株式会社

【発行】ルネサスエレクトロニクス株式会社(http://www.renesas.com)

【問い合わせ先】http://japan.renesas.com/inquiry

#### ご注意書き

- 1. 本資料に記載されている内容は本資料発行時点のものであり、予告なく変更することがあります。当社製品 のご購入およびご使用にあたりましては、事前に当社営業窓口で最新の情報をご確認いただきますとともに、 当社ホームページなどを通じて公開される情報に常にご注意ください。
- 2. 本資料に記載された当社製品および技術情報の使用に関連し発生した第三者の特許権、著作権その他の知的 財産権の侵害等に関し、当社は、一切その責任を負いません。当社は、本資料に基づき当社または第三者の 特許権、著作権その他の知的財産権を何ら許諾するものではありません。
- 3. 当社製品を改造、改変、複製等しないでください。
- 4. 本資料に記載された回路、ソフトウェアおよびこれらに関連する情報は、半導体製品の動作例、応用例を説 明するものです。お客様の機器の設計において、回路、ソフトウェアおよびこれらに関連する情報を使用す る場合には、お客様の責任において行ってください。これらの使用に起因しお客様または第三者に生じた損 害に関し、当社は、一切その責任を負いません。
- 5. 輸出に際しては、「外国為替及び外国貿易法」その他輸出関連法令を遵守し、かかる法令の定めるところに より必要な手続を行ってください。本資料に記載されている当社製品および技術を大量破壊兵器の開発等の 目的、軍事利用の目的その他軍事用途の目的で使用しないでください。また、当社製品および技術を国内外 の法令および規則により製造・使用・販売を禁止されている機器に使用することができません。
- 6. 本資料に記載されている情報は、正確を期すため慎重に作成したものですが、誤りがないことを保証するも のではありません。万一、本資料に記載されている情報の誤りに起因する損害がお客様に生じた場合におい ても、当社は、一切その責任を負いません。
- 7. 当社は、当社製品の品質水準を「標準水準」、「高品質水準」および「特定水準」に分類しております。また、 各品質水準は、以下に示す用途に製品が使われることを意図しておりますので、当社製品の品質水準をご確 認ください。お客様は、当社の文書による事前の承諾を得ることなく、「特定水準」に分類された用途に当 社製品を使用することができません。また、お客様は、当社の文書による事前の承諾を得ることなく、意図 されていない用途に当社製品を使用することができません。当社の文書による事前の承諾を得ることなく、 「特定水準」に分類された用途または意図されていない用途に当社製品を使用したことによりお客様または 第三者に生じた損害等に関し、当社は、一切その責任を負いません。なお、当社製品のデータ・シート、デ ータ・ブック等の資料で特に品質水準の表示がない場合は、標準水準製品であることを表します。
	- 標準水準: コンピュータ、OA 機器、通信機器、計測機器、AV 機器、家電、工作機械、パーソナル機器、 産業用ロボット
	- 高品質水準: 輸送機器(自動車、電車、船舶等)、交通用信号機器、防災・防犯装置、各種安全装置、生命 維持を目的として設計されていない医療機器(厚生労働省定義の管理医療機器に相当)
	- 特定水準: 航空機器、航空宇宙機器、海底中継機器、原子力制御システム、生命維持のための医療機器(生 命維持装置、人体に埋め込み使用するもの、治療行為(患部切り出し等)を行うもの、その他 直接人命に影響を与えるもの)(厚生労働省定義の高度管理医療機器に相当)またはシステム 等
- 8. 本資料に記載された当社製品のご使用につき、特に、最大定格、動作電源電圧範囲、放熱特性、実装条件そ の他諸条件につきましては、当社保証範囲内でご使用ください。当社保証範囲を超えて当社製品をご使用さ れた場合の故障および事故につきましては、当社は、一切その責任を負いません。
- 9. 当社は、当社製品の品質および信頼性の向上に努めておりますが、半導体製品はある確率で故障が発生した り、使用条件によっては誤動作したりする場合があります。また、当社製品は耐放射線設計については行っ ておりません。当社製品の故障または誤動作が生じた場合も、人身事故、火災事故、社会的損害などを生じ させないようお客様の責任において冗長設計、延焼対策設計、誤動作防止設計等の安全設計およびエージン グ処理等、機器またはシステムとしての出荷保証をお願いいたします。特に、マイコンソフトウェアは、単 独での検証は困難なため、お客様が製造された最終の機器・システムとしての安全検証をお願いいたします。
- 10. 当社製品の環境適合性等、詳細につきましては製品個別に必ず当社営業窓口までお問合せください。ご使用 に際しては、特定の物質の含有・使用を規制する RoHS 指令等、適用される環境関連法令を十分調査のうえ、 かかる法令に適合するようご使用ください。お客様がかかる法令を遵守しないことにより生じた損害に関し て、当社は、一切その責任を負いません。
- 11. 本資料の全部または一部を当社の文書による事前の承諾を得ることなく転載または複製することを固くお 断りいたします。
- 12. 本資料に関する詳細についてのお問い合わせその他お気付きの点等がございましたら当社営業窓口までご 照会ください。
- 注1. 本資料において使用されている「当社」とは、ルネサスエレクトロニクス株式会社およびルネサスエレク トロニクス株式会社がその総株主の議決権の過半数を直接または間接に保有する会社をいいます。
- 注 2. 本資料において使用されている「当社製品」とは、注 1 において定義された当社の開発、製造製品をいい ます。

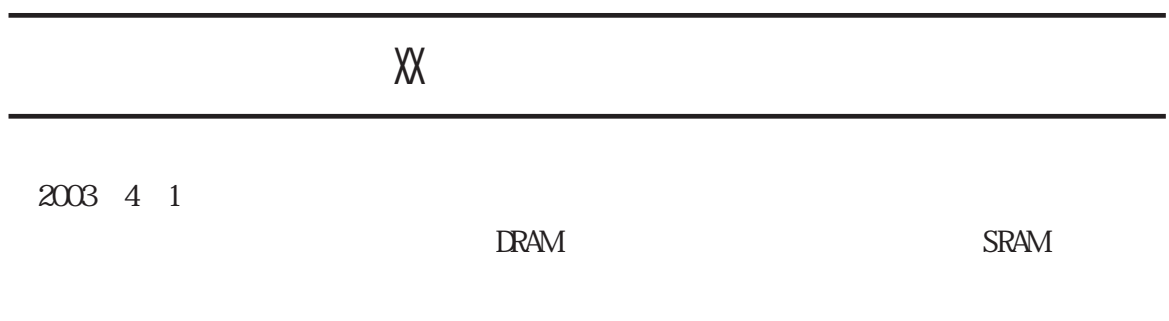

 $-1$ 

http://www.renesas.com

2003 4 1

# 1.  $\blacksquare$  $2.$  $3.$ (http://www.renesas.com)  $4.$  $5.$  $6.$  $7.$  $8.$

1.  $\blacksquare$ 

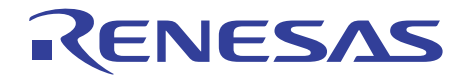

## H8S,H8/300シリーズ シミュレータ・デバッガ ユーザーズマニュアル

HSS008SDIW4SJ

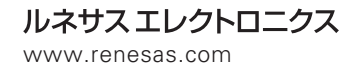

Rev.2.00 2002.05

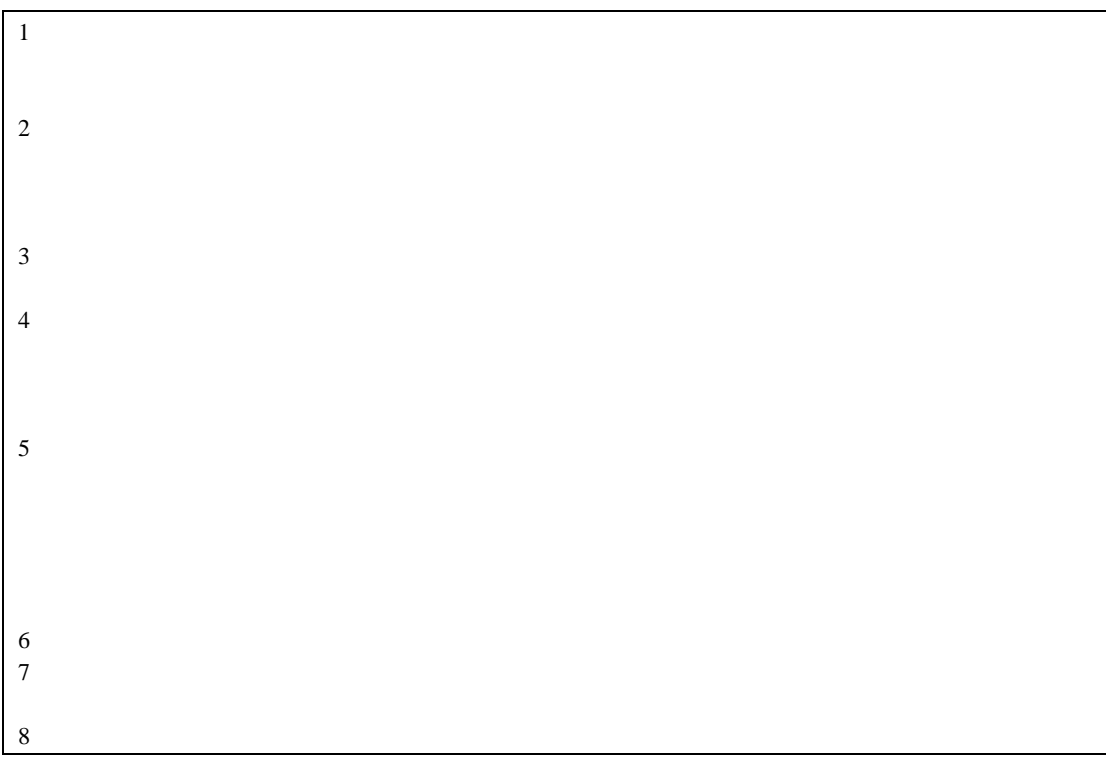

Microsoft<sup>®</sup> Windows<sup>®</sup>

- IBM PC **IBM**
- ELF/DWARF2 the Tool Interface Standards Committee

1.  $\blacksquare$  $2.$  $3.$  Hitachi Embedded Workshop (HEW)

 $(HEW)$ 

Microsoft<sup>®</sup> Windows<sup>®</sup>

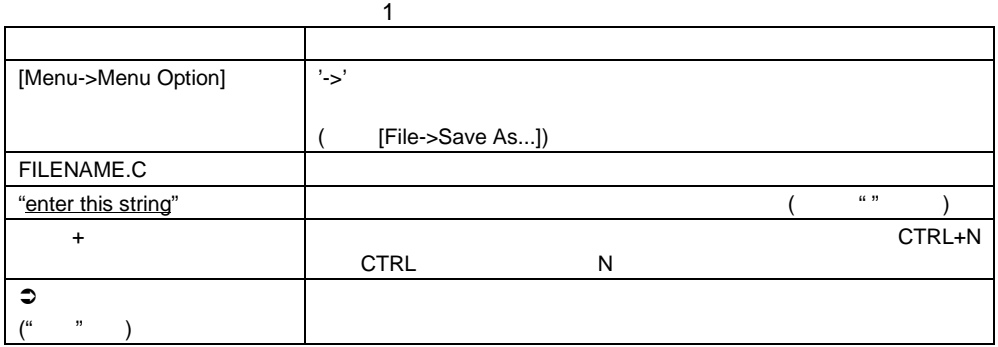

 $C/C++$ 

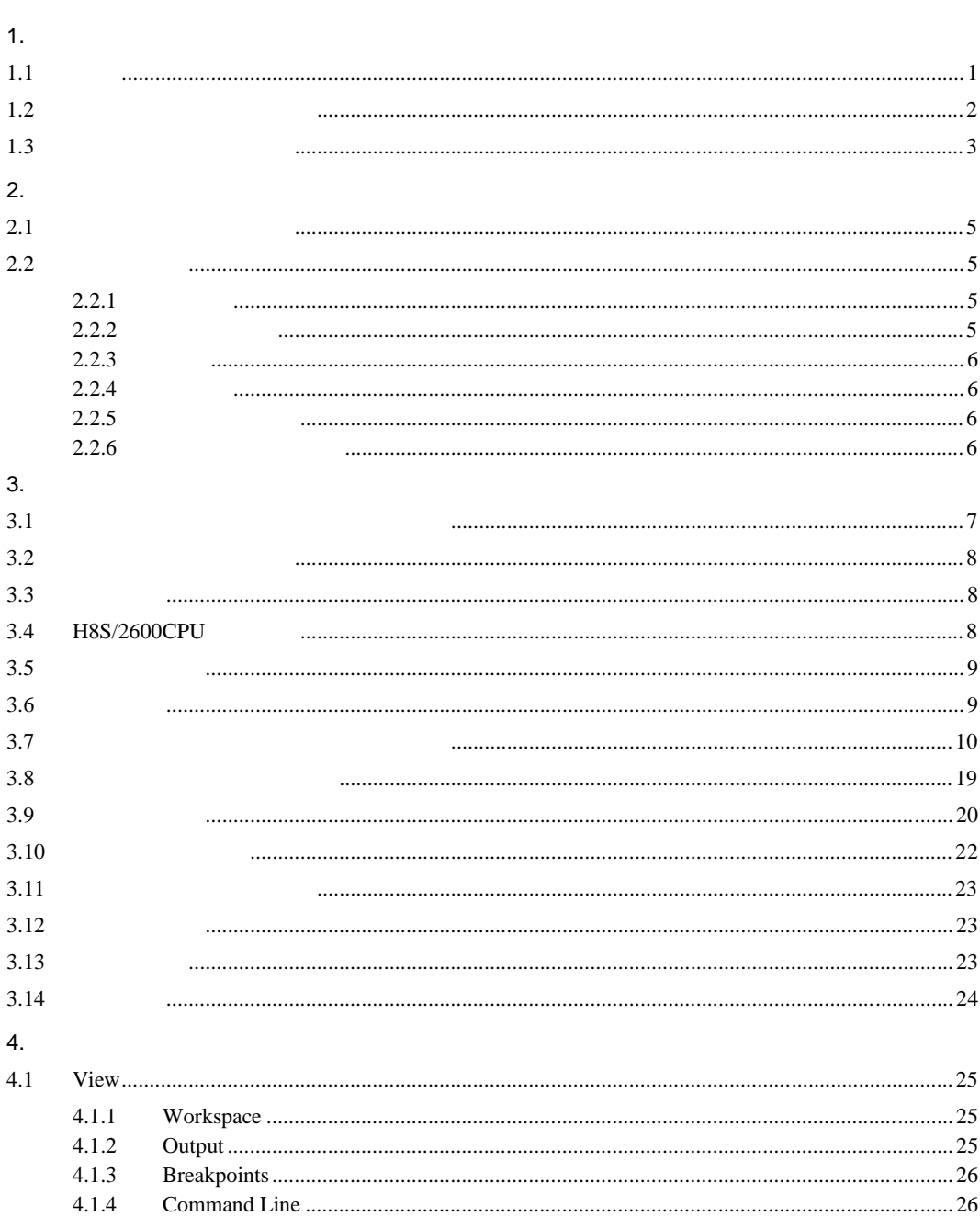

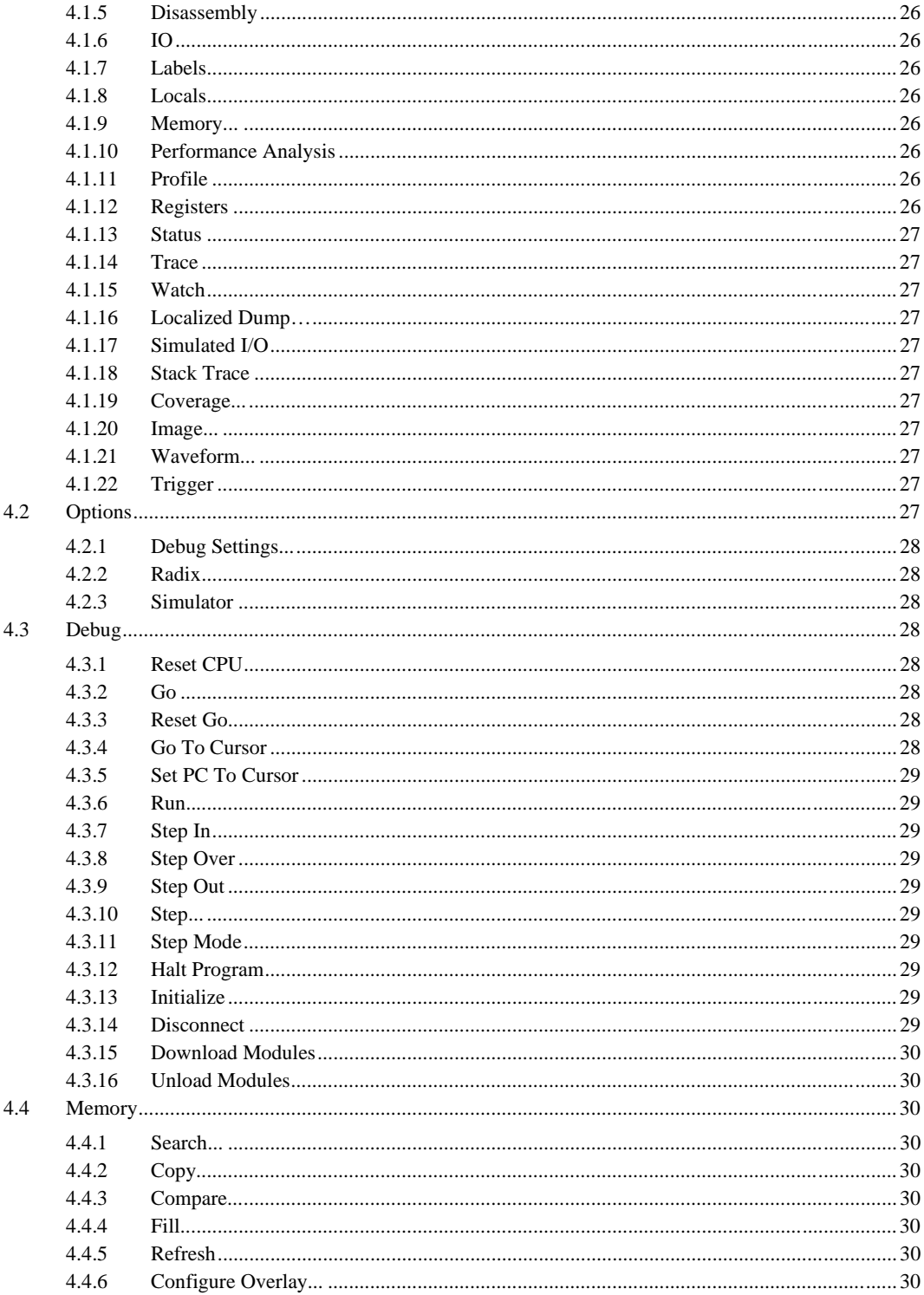

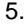

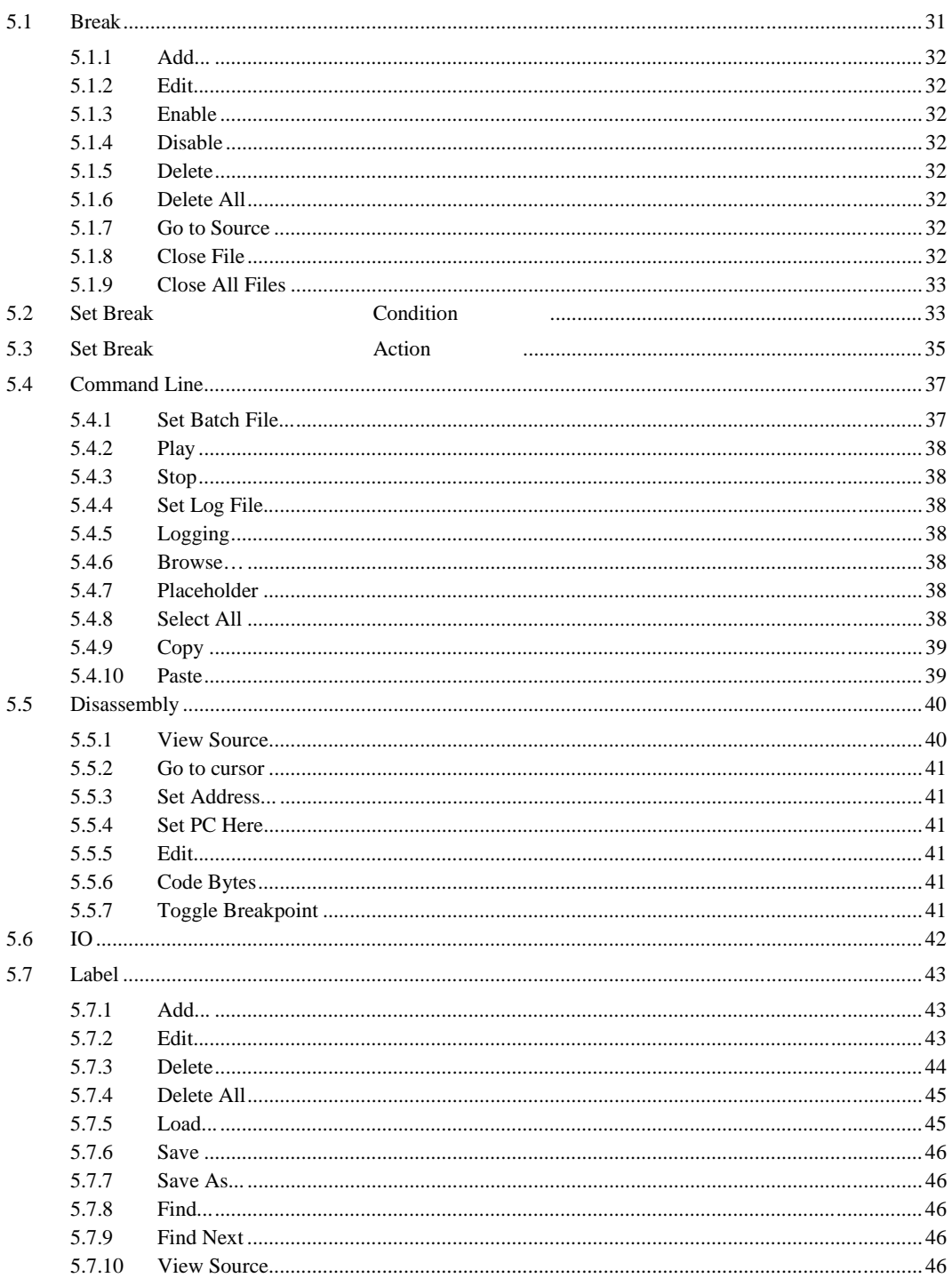

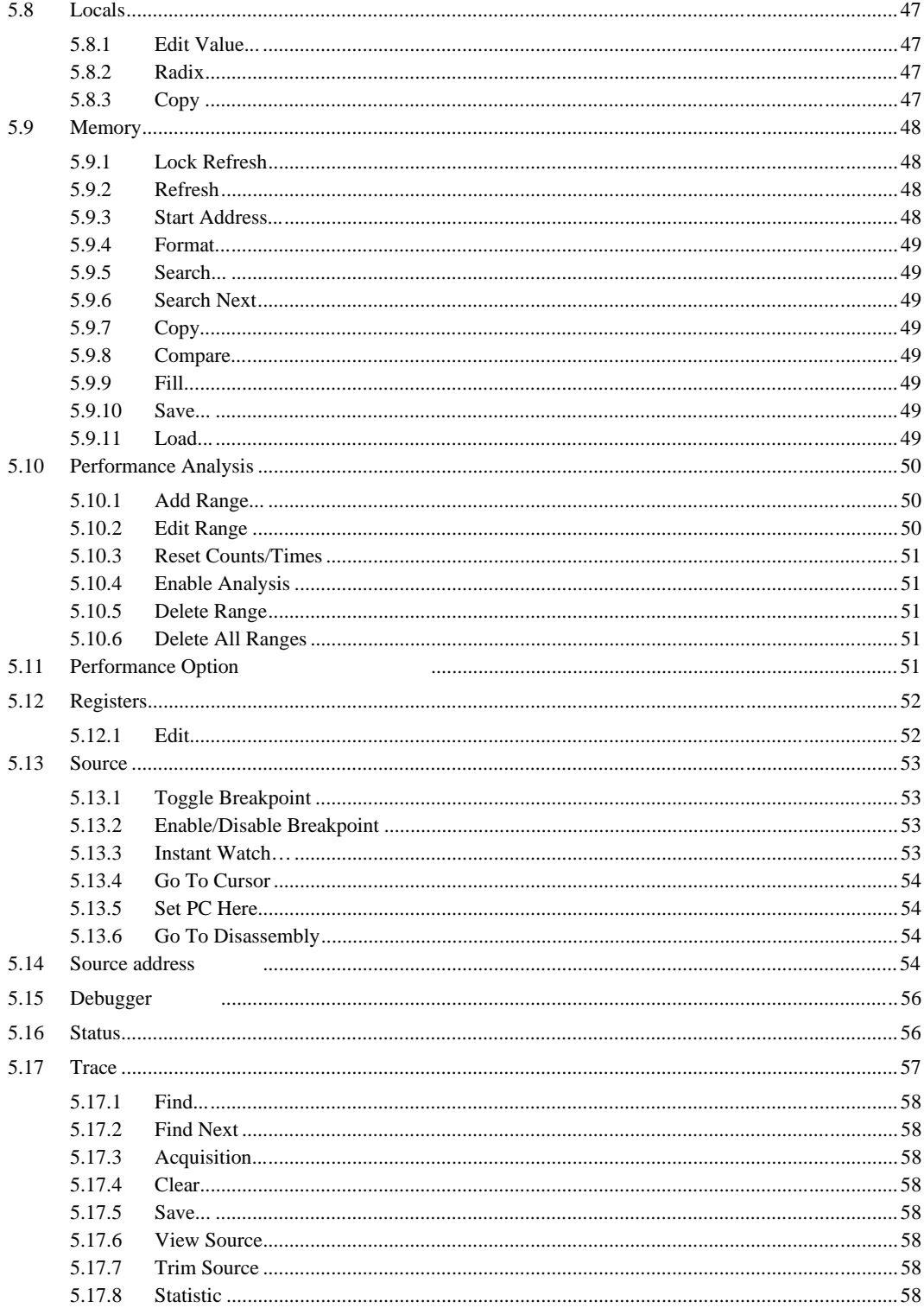

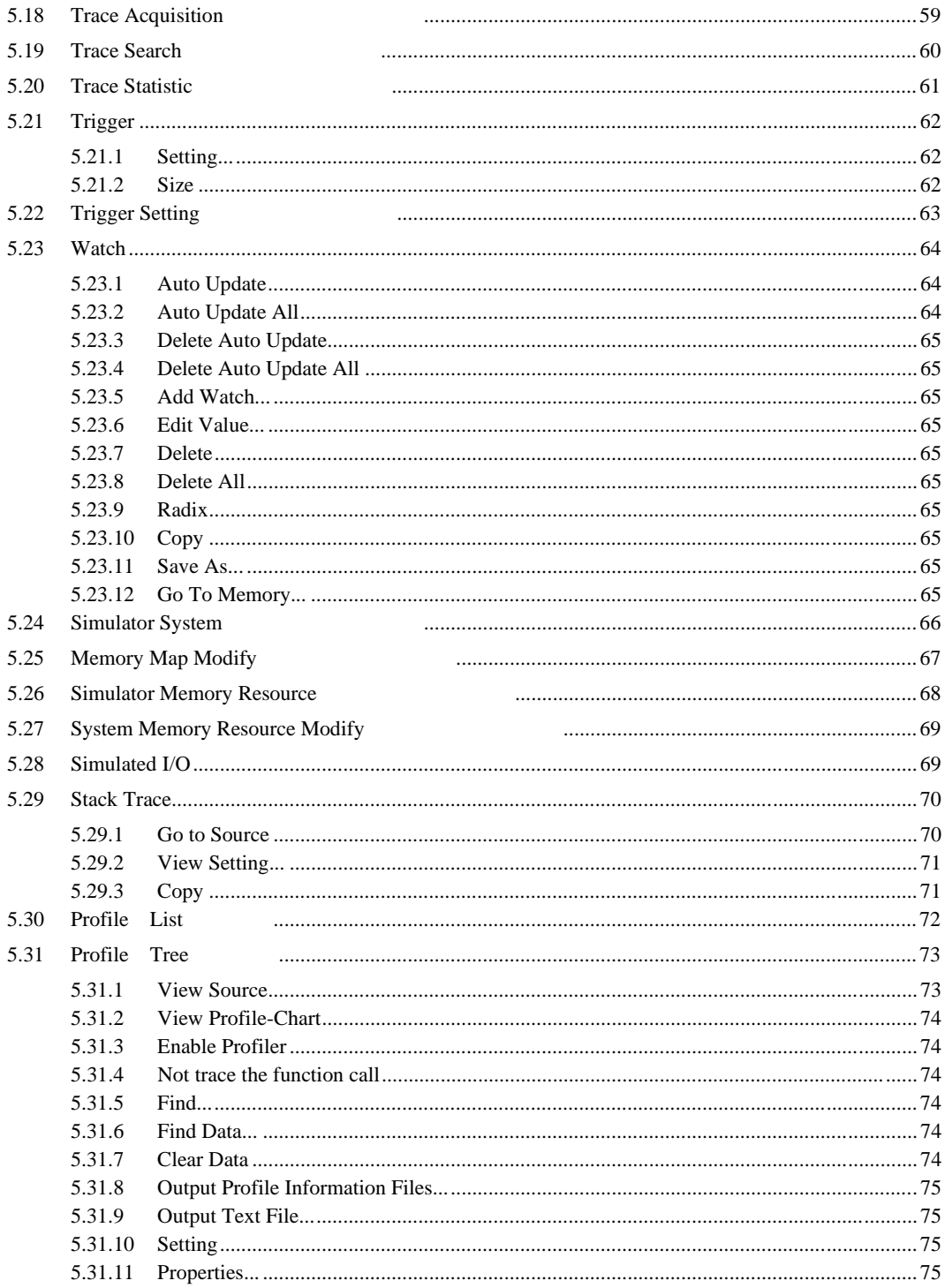

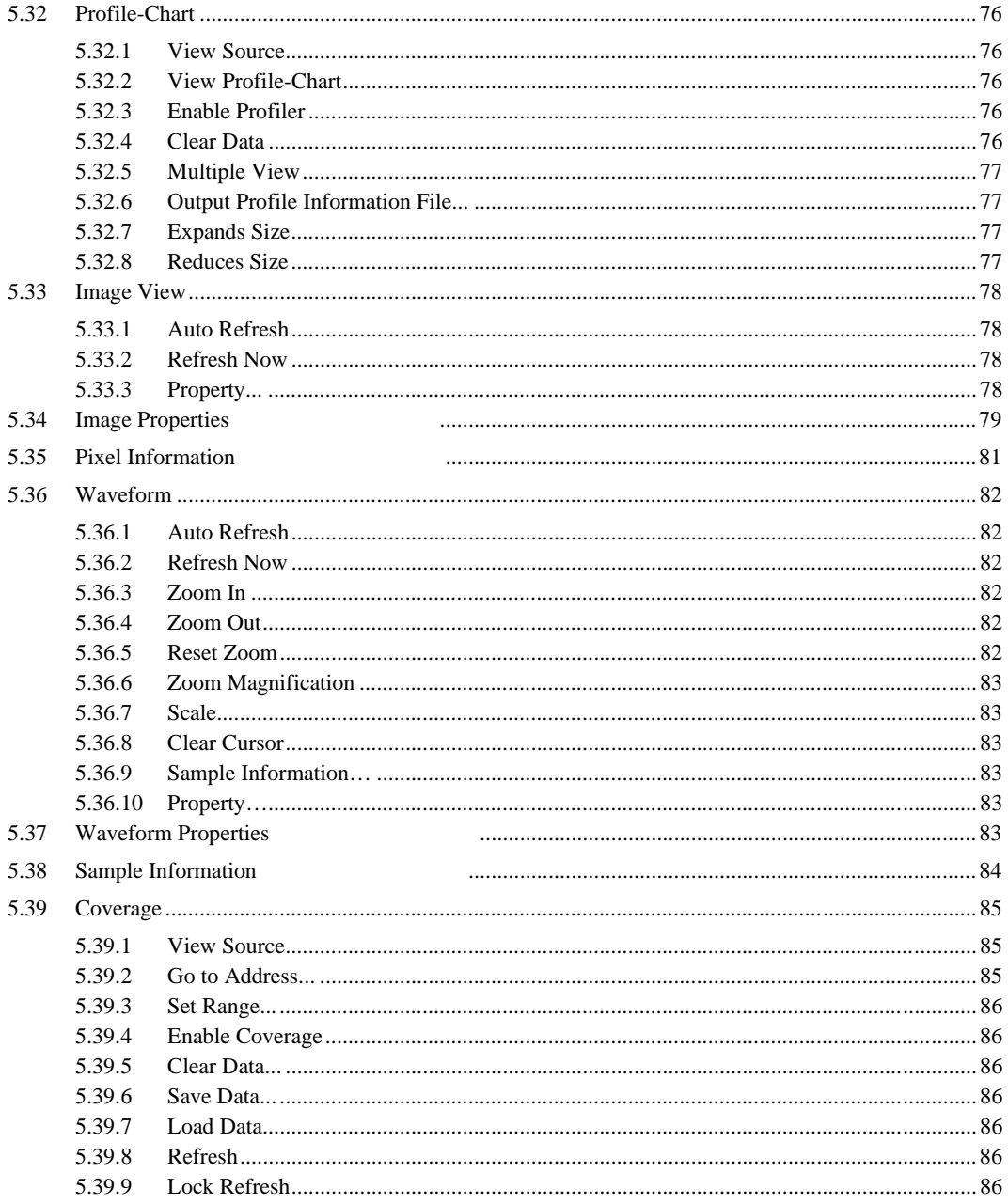

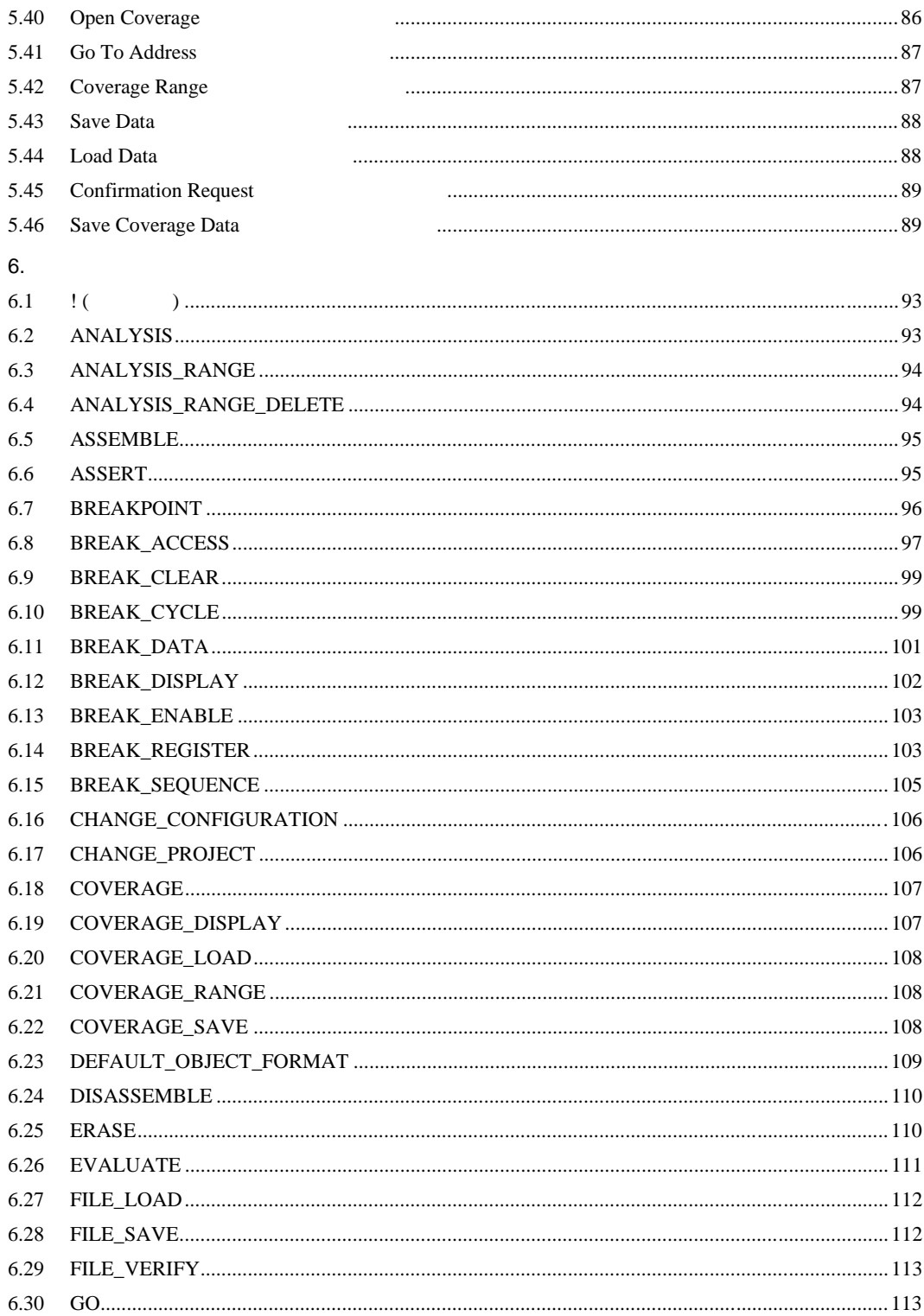

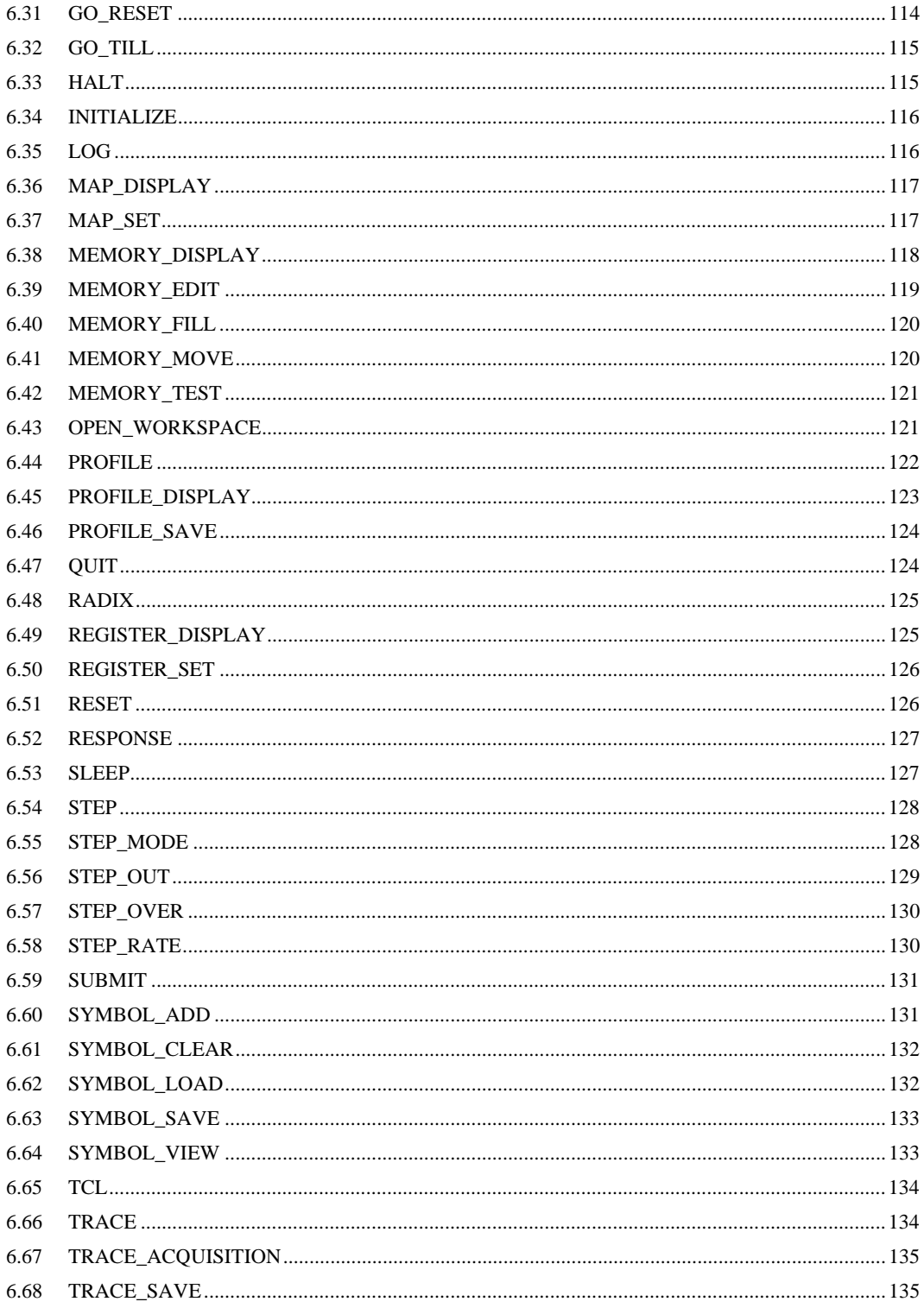

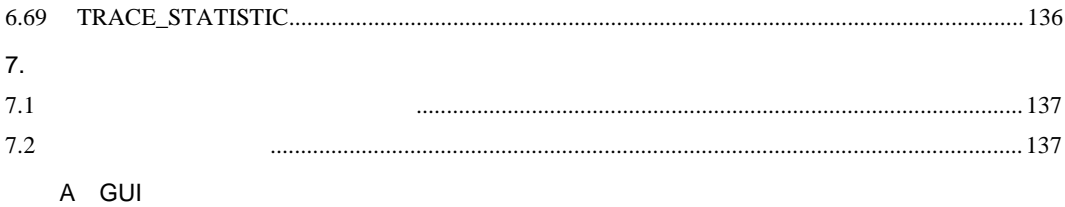

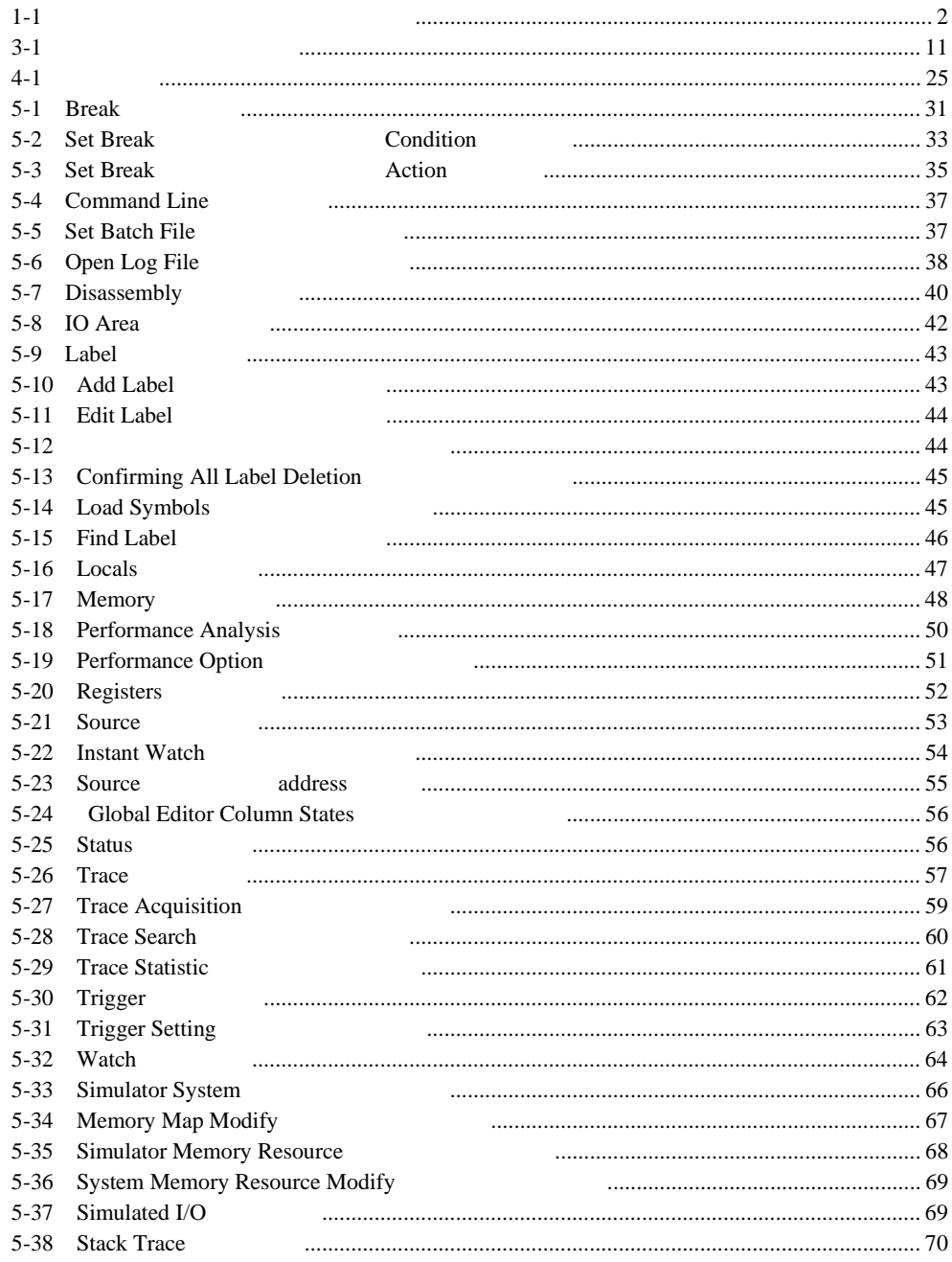

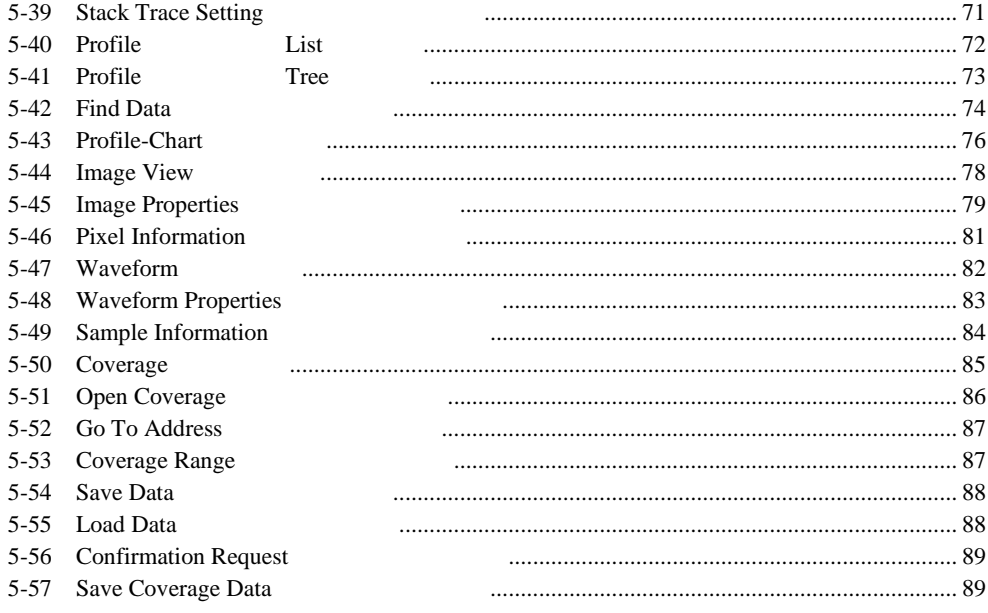

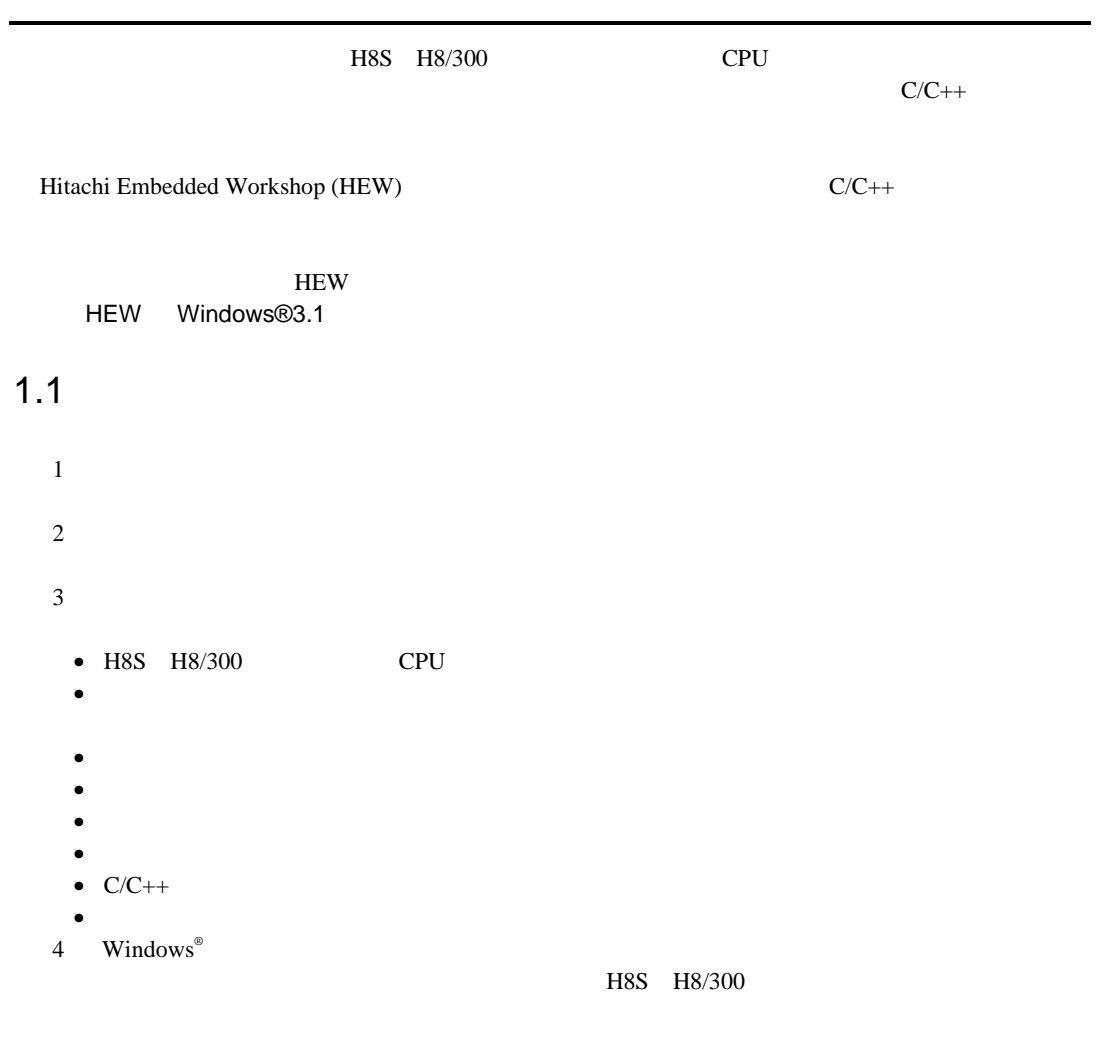

- $\bullet$
- オンラインヘルプ  $\bullet$

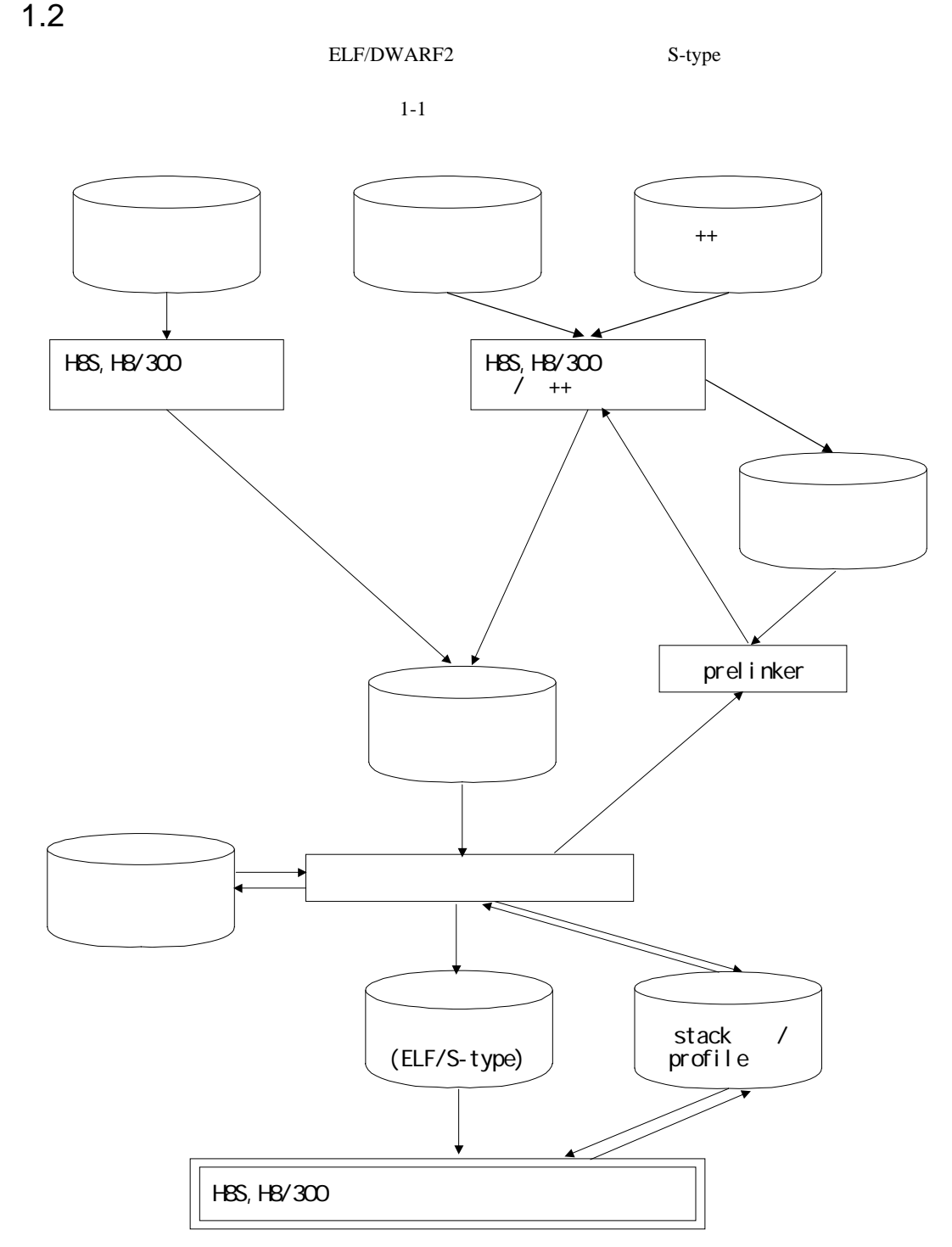

- 1 H8/300 H8/300L H8/300H H8S/2600 H8S/2000
	- 2 H8S H8/300  $\bullet$  $\bullet$  $\bullet$  $\bullet$  $\bullet$  1-1 CPU

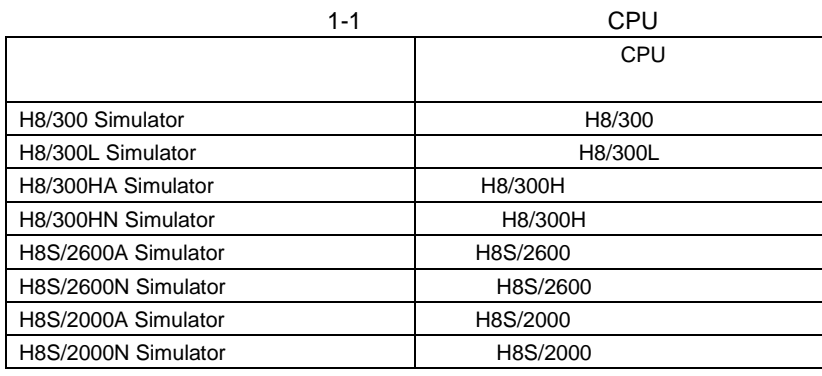

- 3 H8S H8/300 H8S H8/300
	- ${\rm RAM}$
	- $\bullet$  $\bullet$  PWM
	- SCI
	- $\bullet$  A/D
	- I/O
	- $\bullet$

#### $HEW$

#### $2.1$

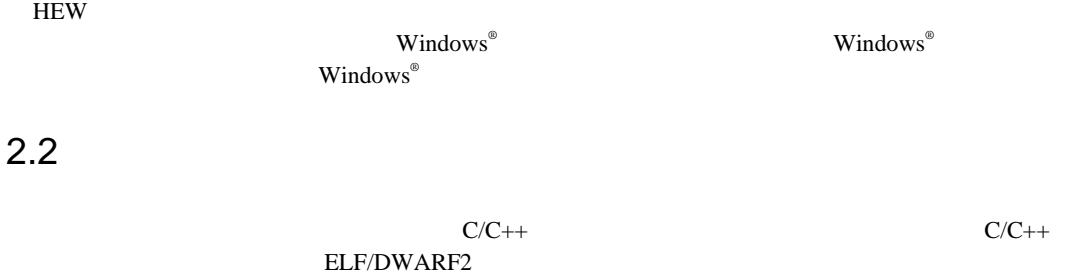

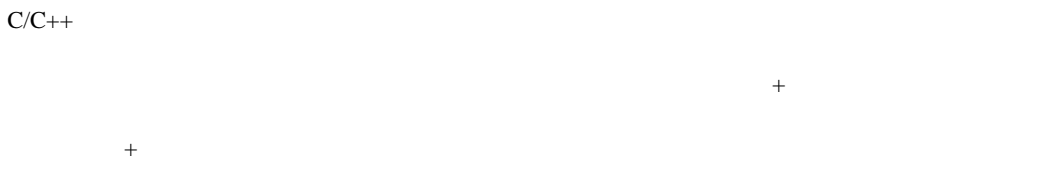

 $\rm ASCII$ 

#### $2.2.1$

 $C/C++$ 

+, -, \*, /, &, |, ^, ~, !, >>, <<, %, (, ), <, >, <=, >=, ==, !=, &&, ||

#### $2.2.2$

#### [Options->Radix]

 $\overline{10}$ 

( 'demo')

- B' 2
- O' 8
- D' 10
- H' 16
- 0x 16

 $#$ 

#R1, #E1

#### $2.2.3$

 $64$  ( )  $64$ 

#### $2.2.4$

```
Buffer_start + 0x1000
#R1 | B'10001101
((pointer + (2 * increment_size)) & H'FFFF0000) >> D'15
!(flag ^ #R4)
```
#### $2.2.5$

 $C/C++$   $C/C++$ 

- $4$
- $3$
- typedef

#### $2.2.6$

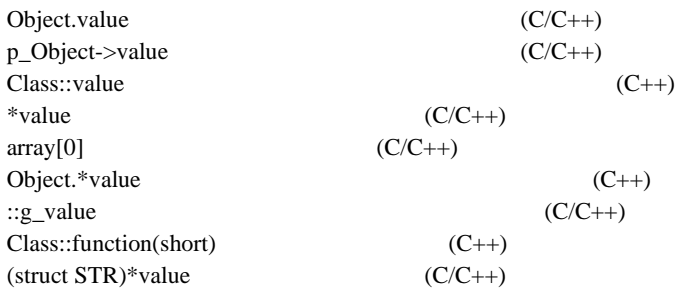

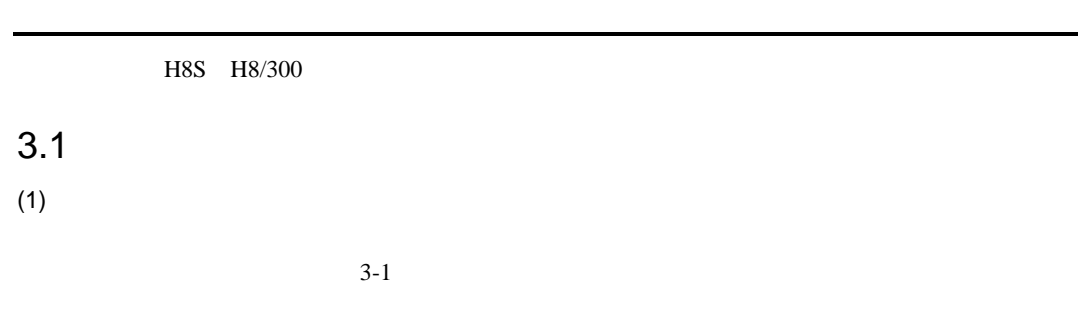

 $3 - 1$ 

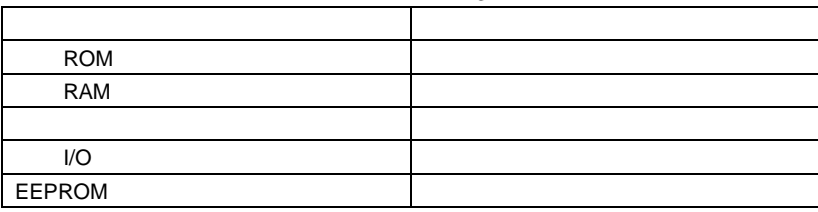

#### Simulator System

- 
- メモリ種別  $\bullet$
- 
- メモリアクセスのサイクル数 • メモリのデータバス幅

CPU 5.24 Simulation System  $1$ <sup>O</sup>  $I/O$ 

 $(2)$ 

#### Simulator Memory Resource

- $\bullet$
- $\bullet$
- アクセス種別

7

 $\overline{\phantom{0}}$ 

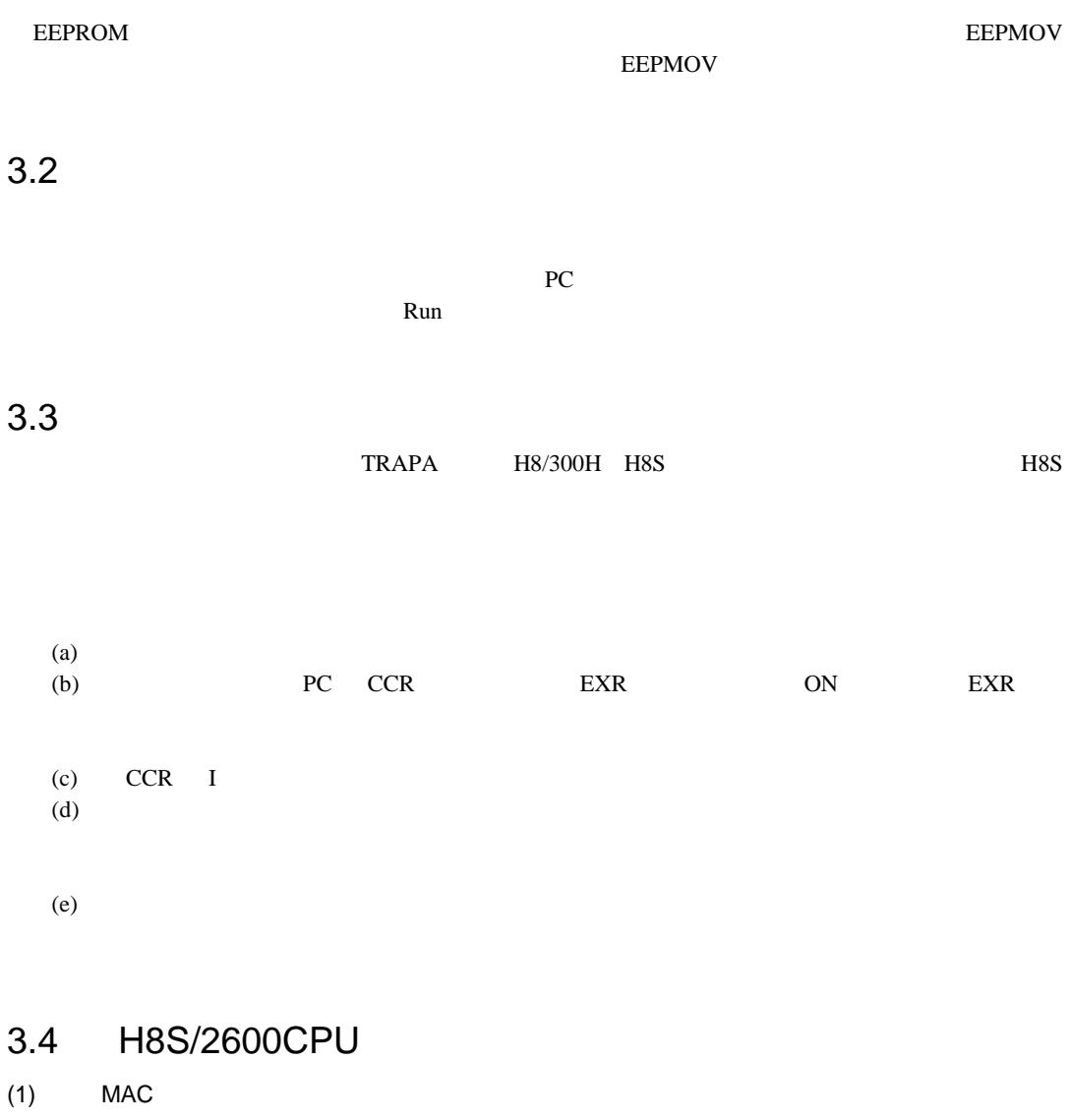

H8S/2600CPU MAC **I/O** SYSCR MACS

MACS

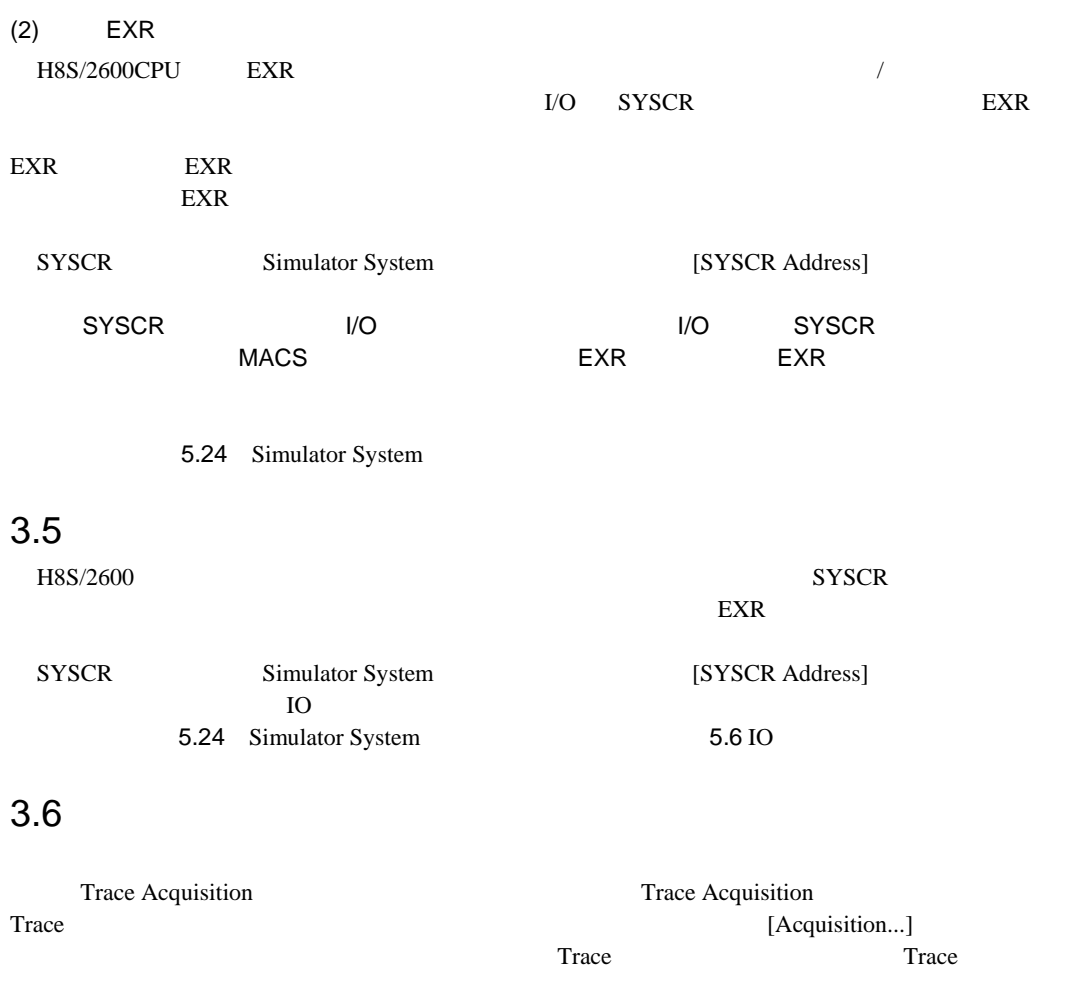

 $\bullet$  $\bullet$ • CCR  $\bullet$  H8S/2600  $\bullet$ • データアクセス情報(転送先および転送データ) •  $C/C++$ Trace Search Trace Search Trace  $S$  $[Find...]$ 5.17 Trace 5.19 Trace Search

 $3.7$ 

#### Simulated I/O

 $16 \t24$  $32$  CPU

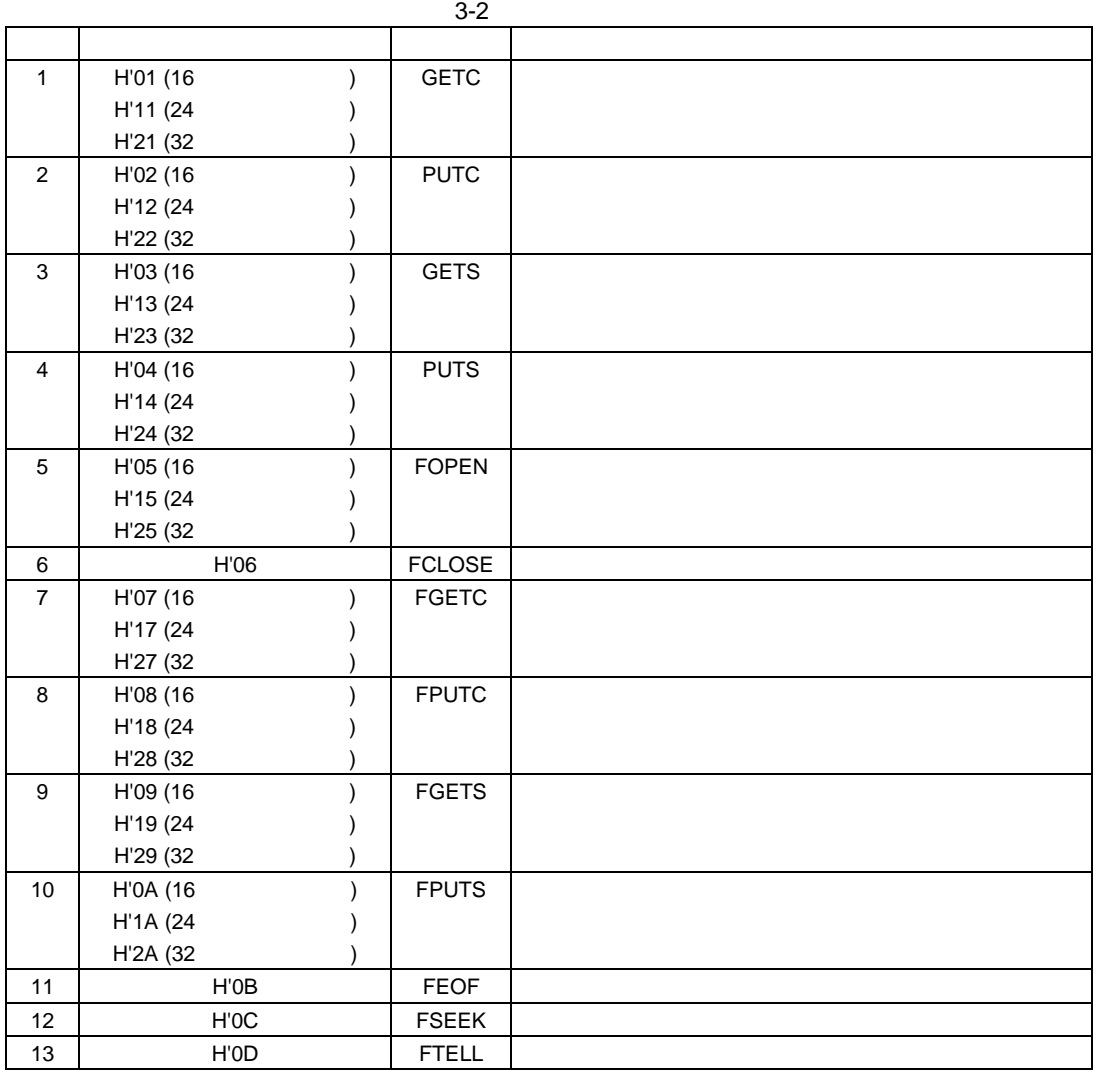

10

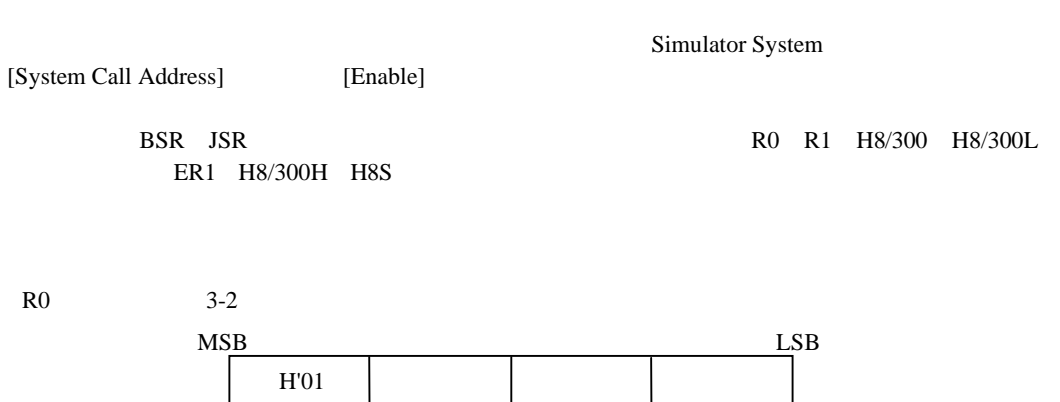

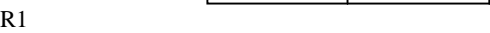

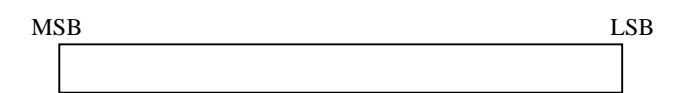

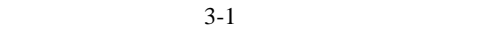

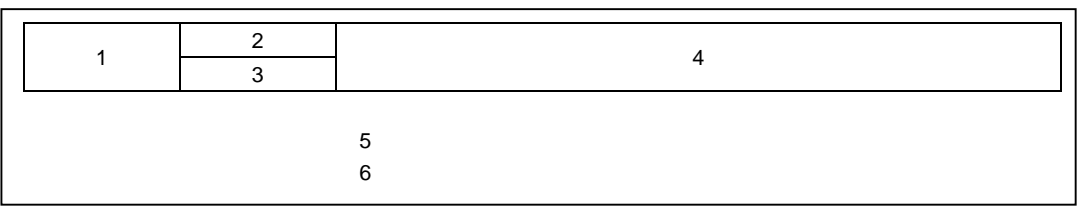

 $3-1$ 

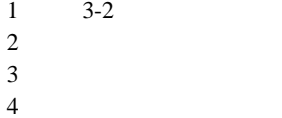

- $4$
- $5\,$
- $6\,$

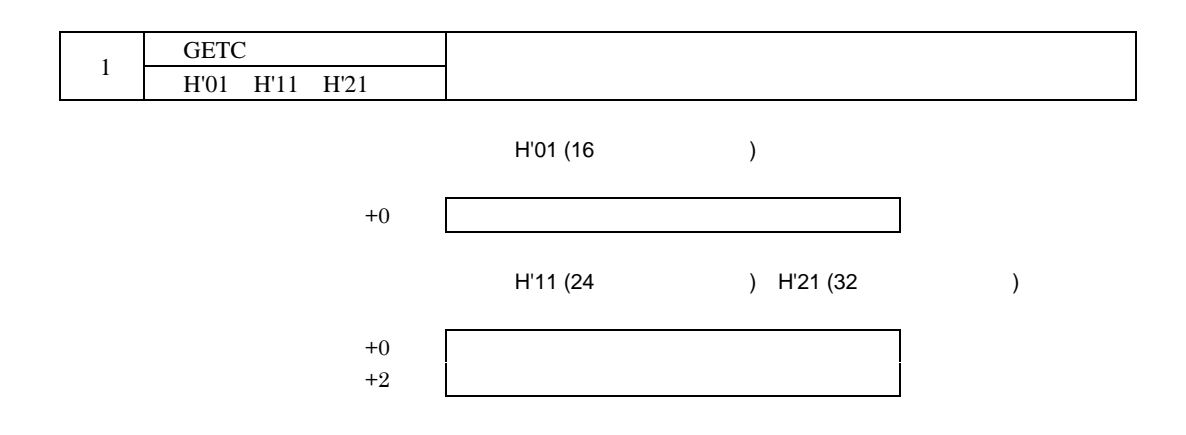

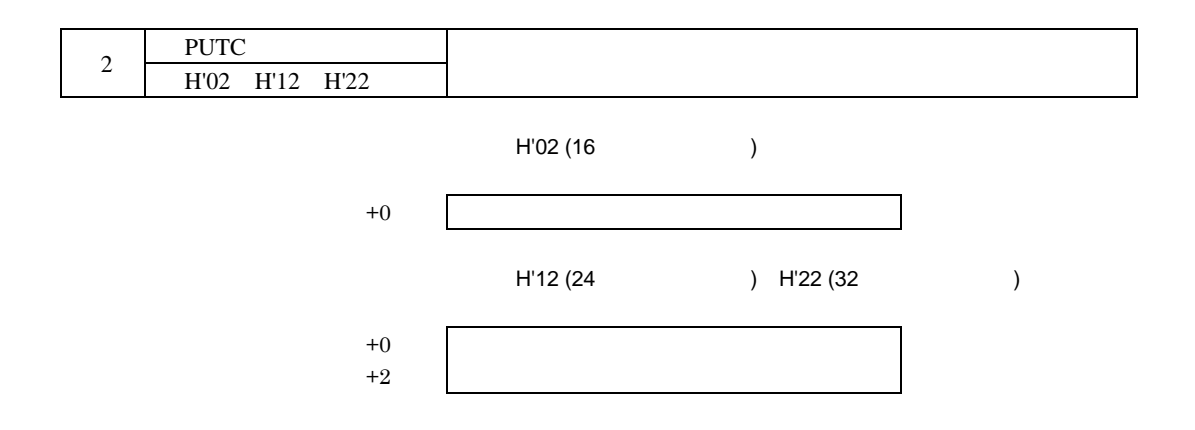

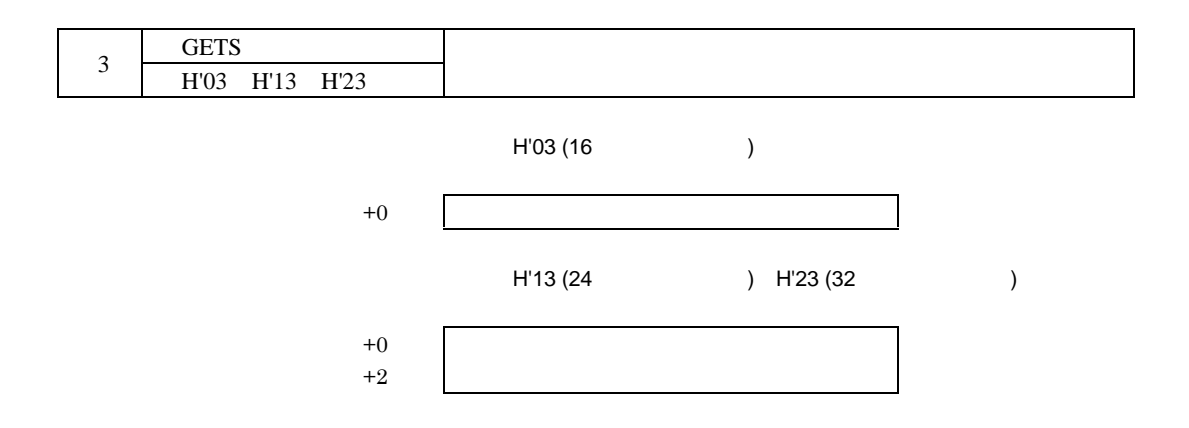

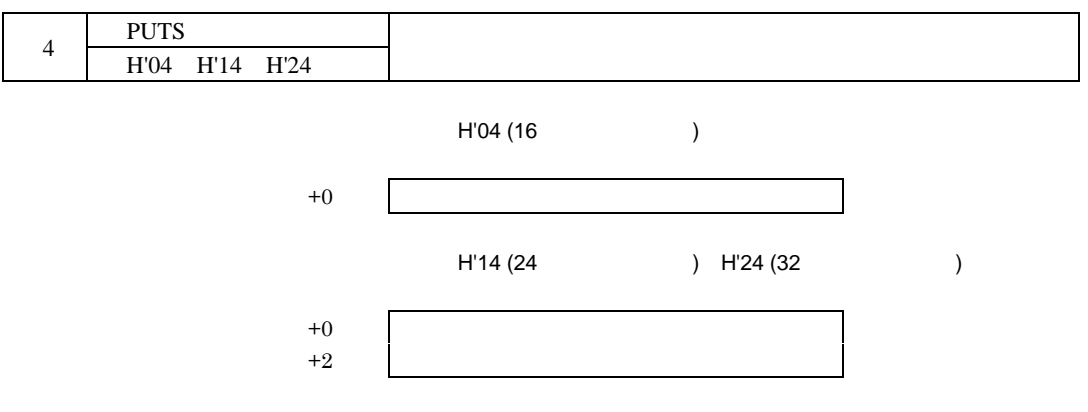

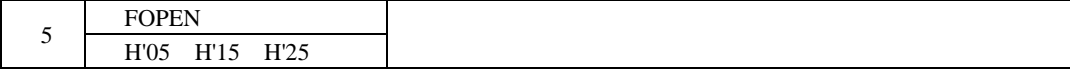

FOPEN

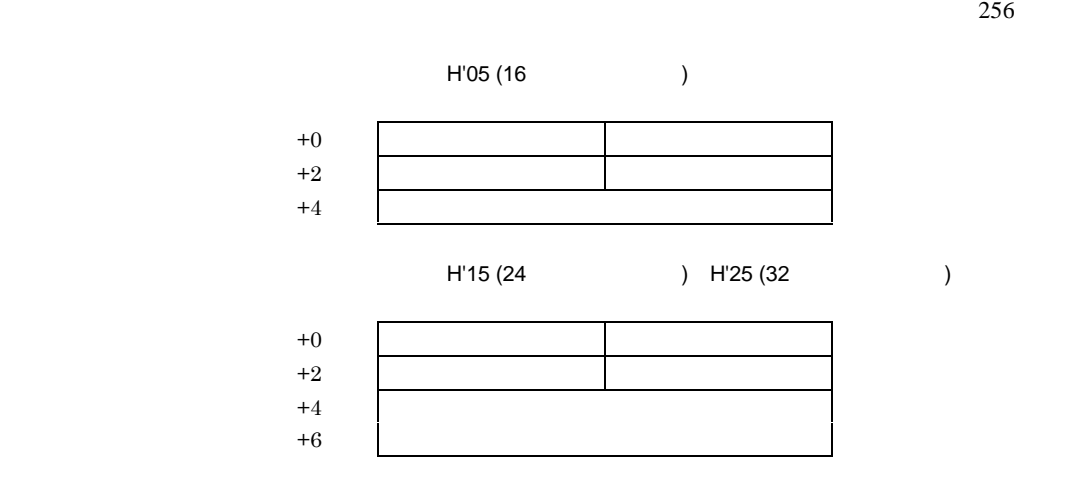

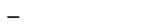

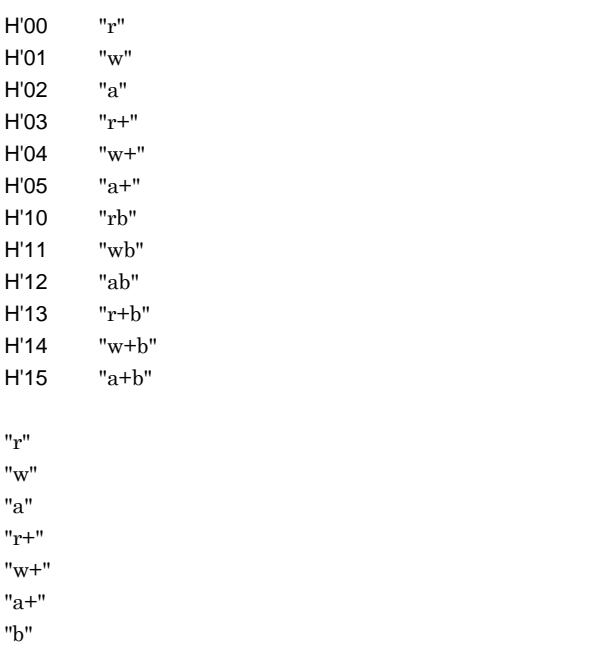

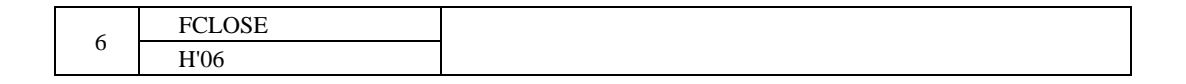

–1 エラー

 $+0$   $+0$ 

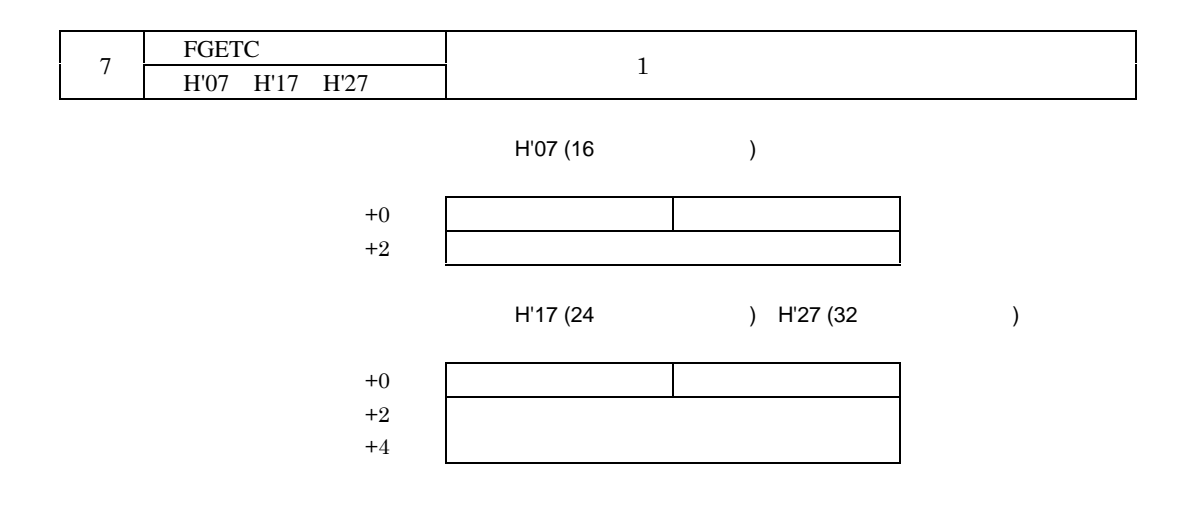

–  $EOF$ 

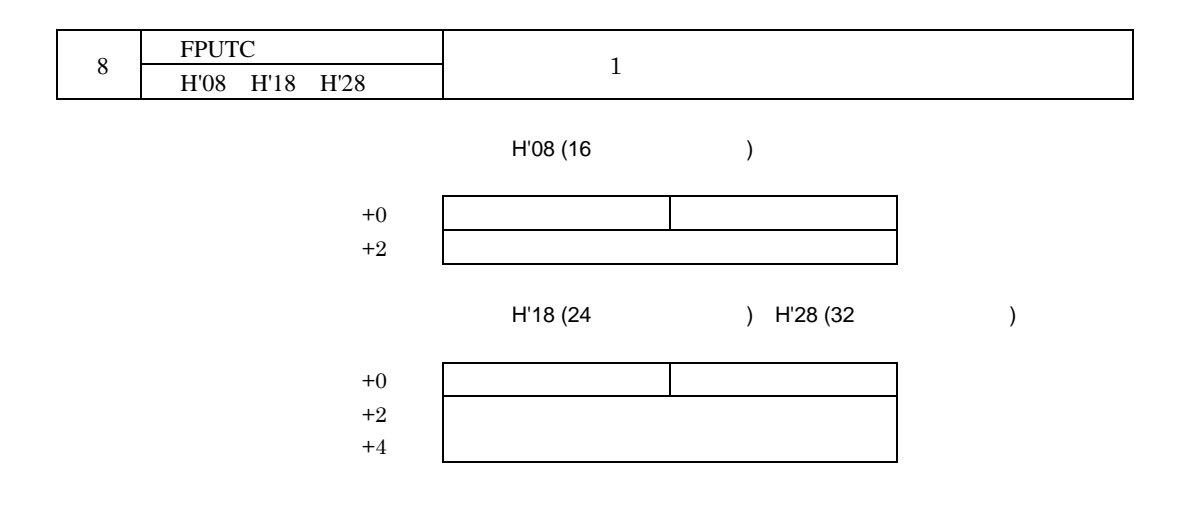

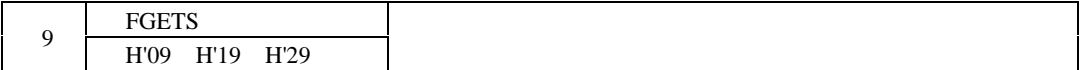

–1 エラー

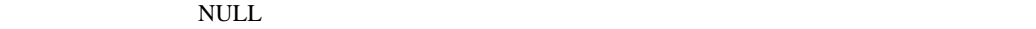

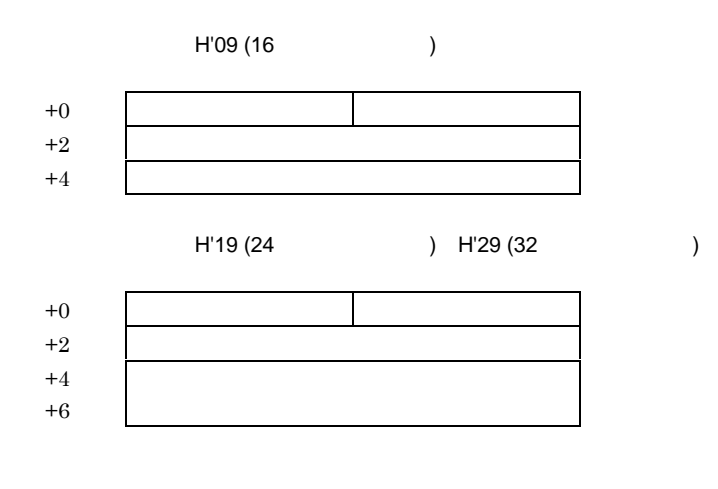

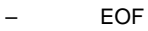
$256$ 

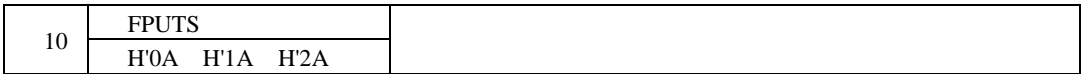

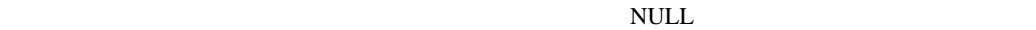

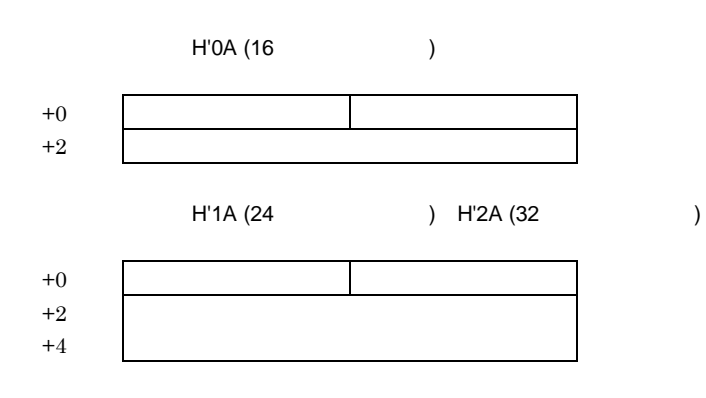

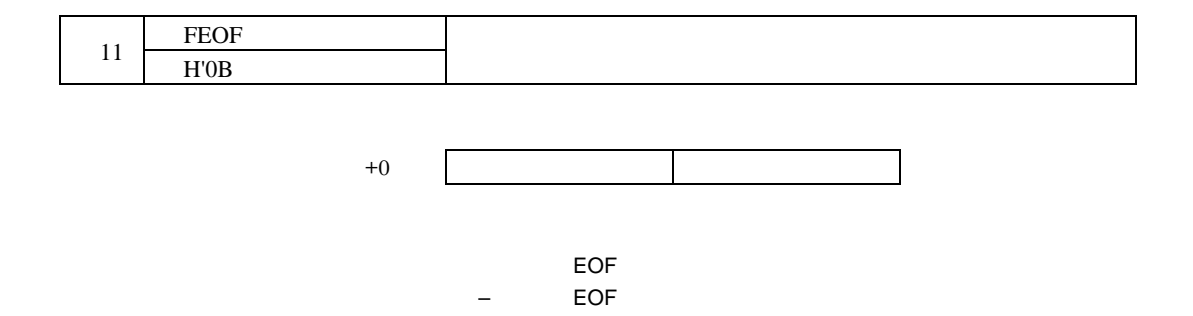

–1 エラー

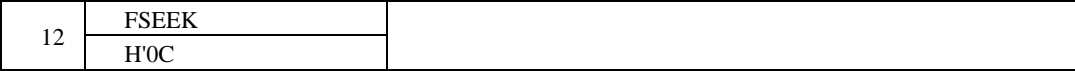

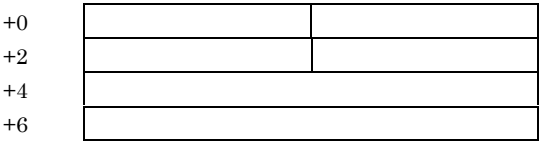

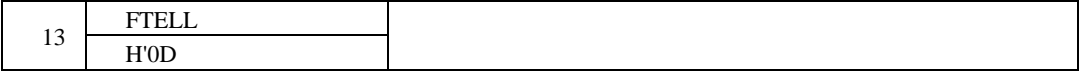

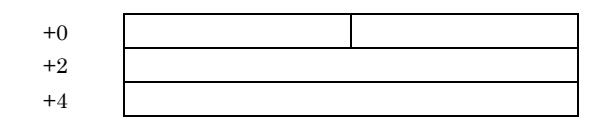

 $\overline{O}$ –1 エラー

 $\equiv$ 

SYS\_CALL

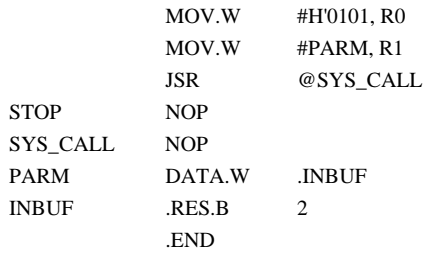

#### $3.8$

H8S H8/300

Simulator System

- (1) MOVFPE MOVTPE
- E  $9 \t16$  $11+$
- $(2)$  EEPMOV EEPROM  $\blacksquare$
- $(3)$  SLEEP
- $SLEEP$
- $(4)$

 $BSR$  JSR  $B$ 

- ブレーク系コマンドの条件成立によるブレーク
- デバッグ ジャークス デバッグ デバッグ
- トレースバッファ トレースバッファ
- SLEEP
- $[STOP]$

 $(1)$ 

 $5$ 

- BREAKPOINT
- BREAK\_ACCESS
- BREAK\_DATA
- BREAK\_REGISTER
- BREAK\_SEQUENCE

 $[\mathrm{Stop}]$ 5.1 Break

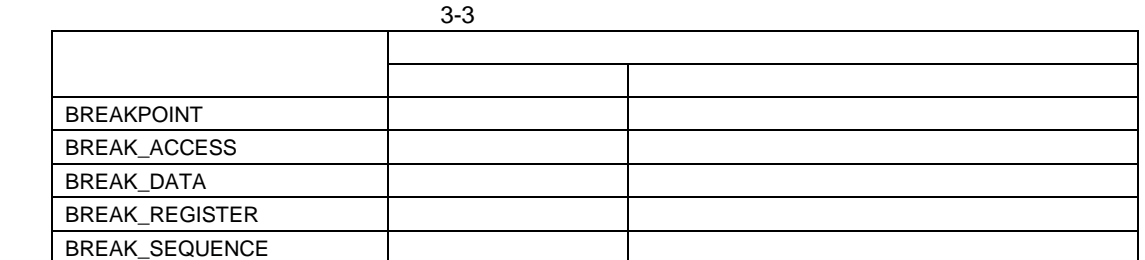

BREAKPOINT BREAK\_SEQUENCE

 $(2)$ 

 $CPU$ 

Simulator System

 $3 - 4$ 

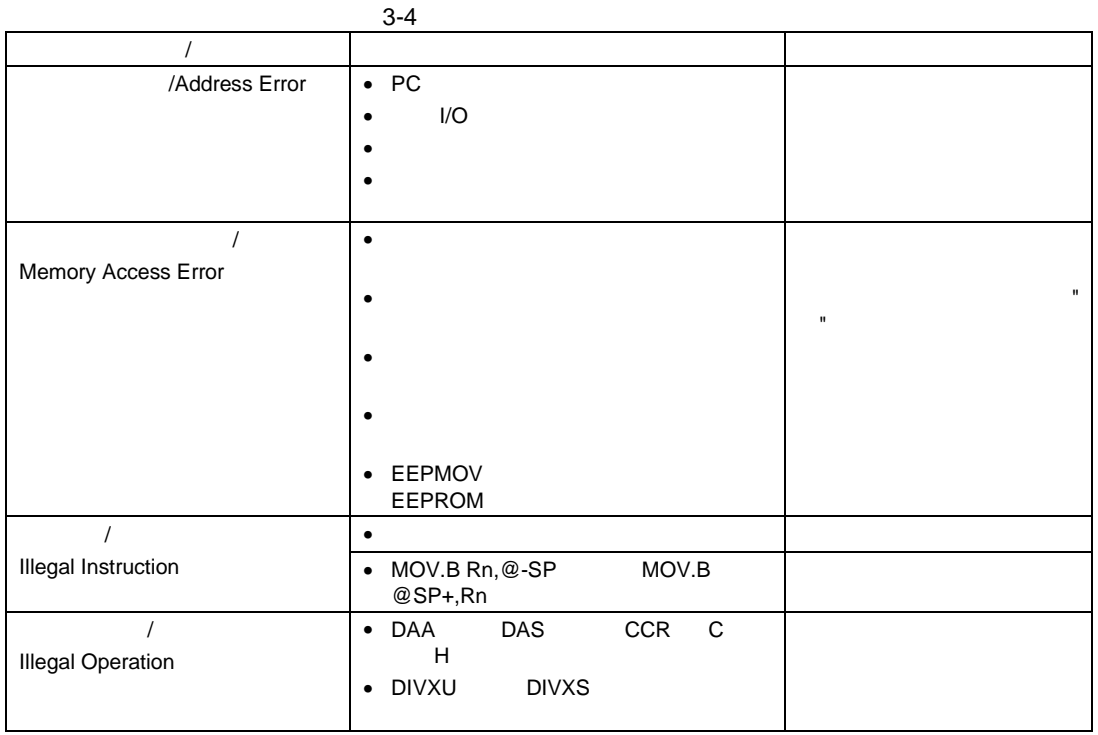

PC 3-5 SR

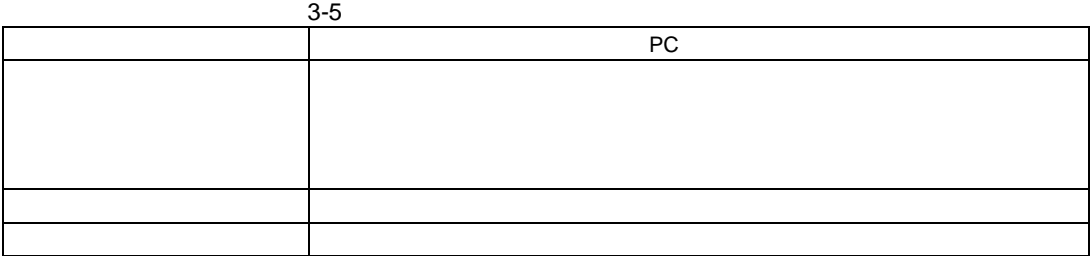

(a)  $\overline{a}$ 

 $(b)$ 

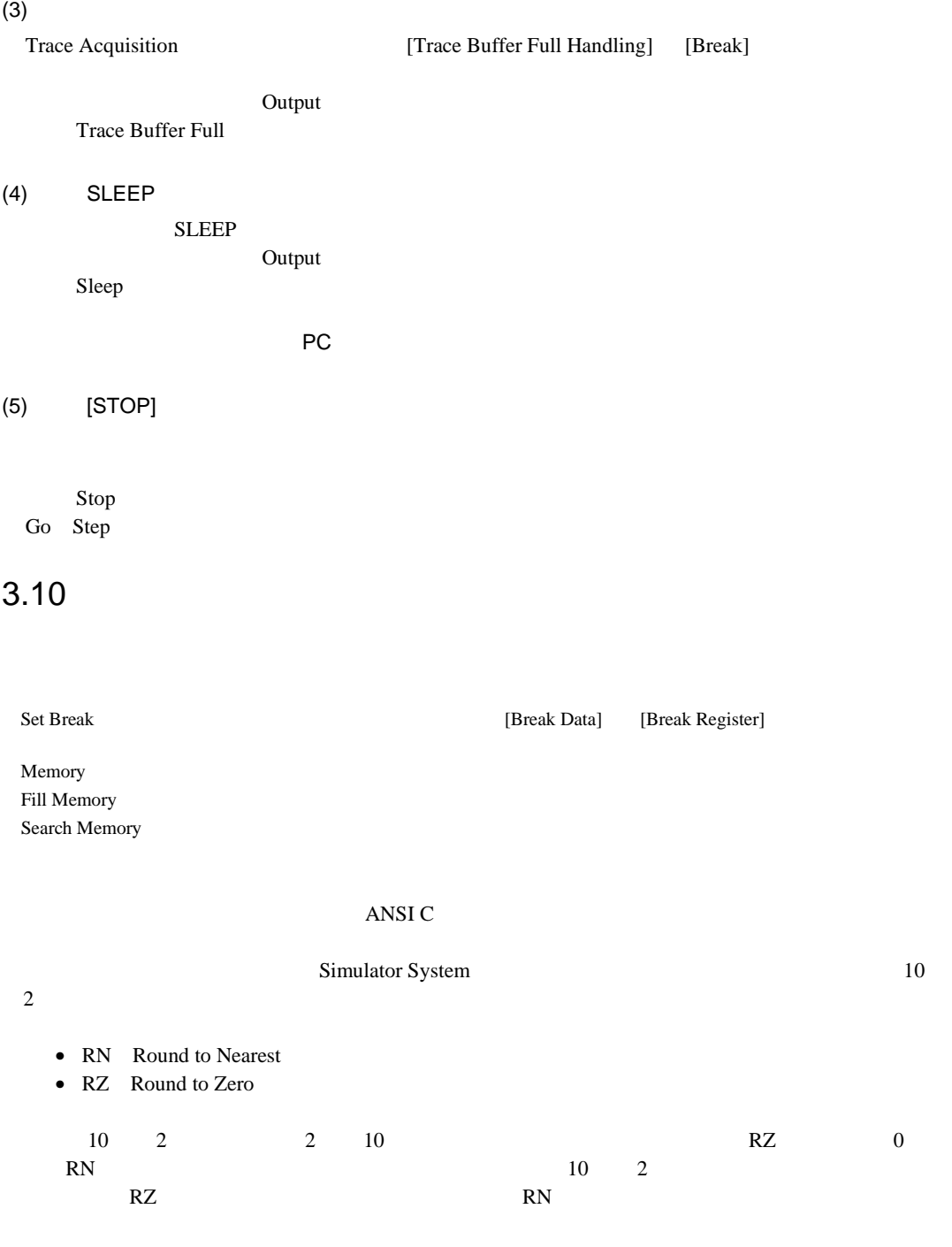

 $Stack Trace$  $\text{Stack Trace}$  $Sarec$ 

- $3.9$
- 上記中断した状態で、レジスタの値を変更した時
- シミュレーションをステップ実行している時

5.29 Stack Trace

## $3.12$

- Times
- Cycle
- Ext\_mem
- $I/O$ <sub>area</sub>  $I/O$
- Int\_mem

5.30 Profile (List ) 5.32 Profile-Chart Optimize PROfile  $3.13$  $2$  $(1)$ [Interrupt] 5.1 Break (2) Trigger Window Trigger Window 5.21 Trigger

**[Priority] しんしんのおよび H'8 しんたり 日**8 メントの場合は、特に割込みを受け付けます。

 $3.14$ 

- Times
- Pass
- T in the set of  $\Gamma$ 
	- Figure
	- $\rm T/F$
- -:分岐命令でないかまたは命令未実行 • Address
- $\bullet$  Assembler
- Source  $C/C++$

 $\overline{I}$ 

5.39 Coverage 5.46 Save Coverage Data

#### Microsoft®

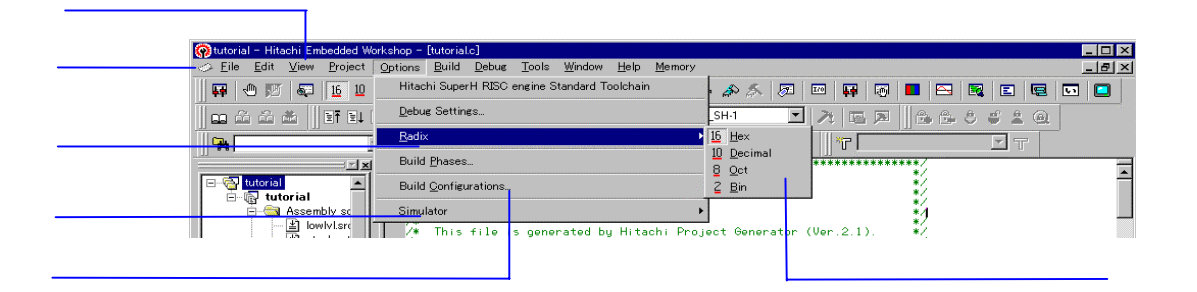

 $4 - 1$ 

Windows®

Windows®

ここでは、デバッグのためのメニューを説明します。その他のメニューは HEW ユーザズマニュア

### 4.1 View

View  $\overline{\phantom{a}}$ 

## 4.1.1 Workspace

**E** Workspace

#### 4.1.2 Output

Output  $\sim$ 

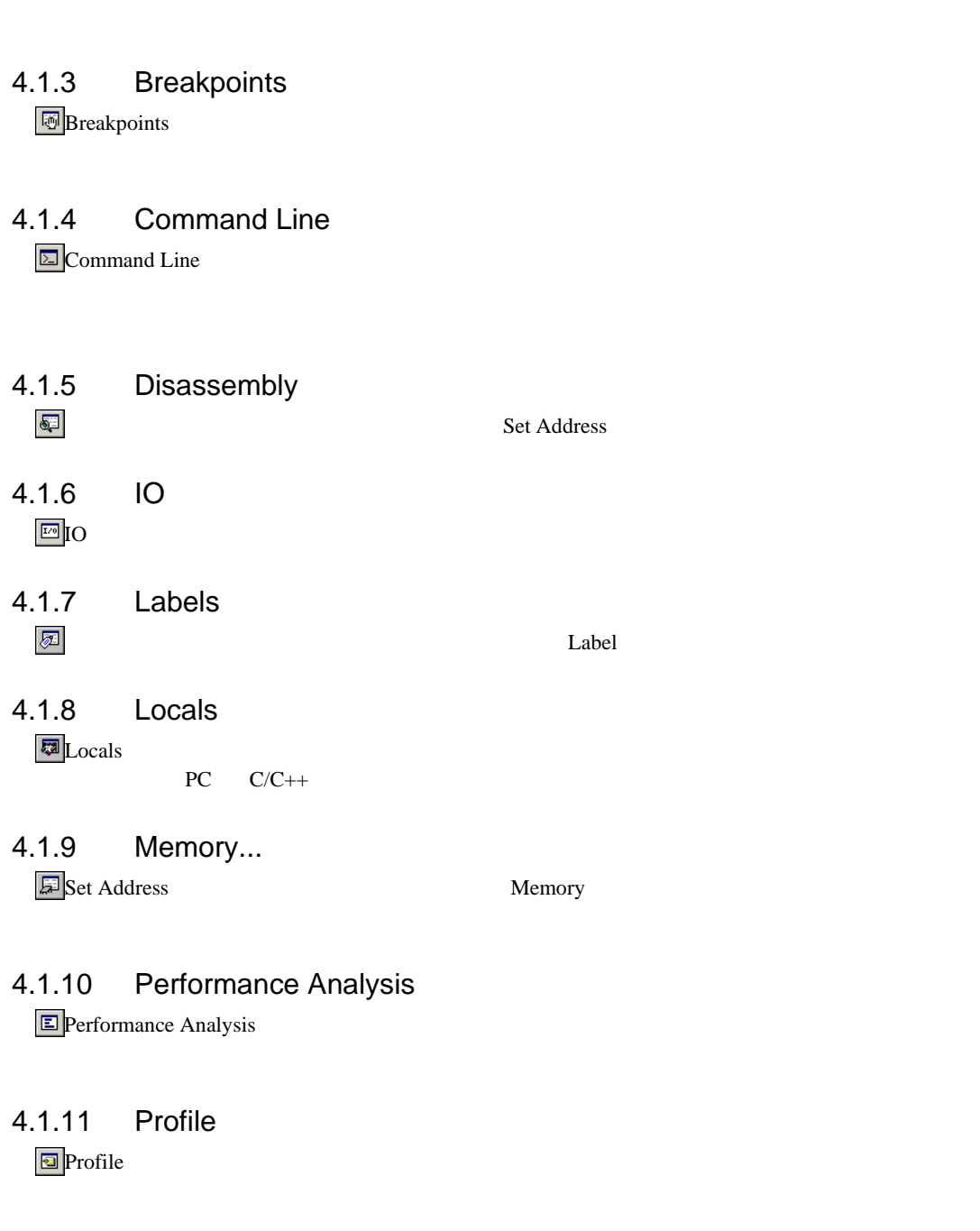

# 4.1.12 Registers

Registers **Registers CPU** of  $\mathbb{R}$ 

 $4.$ 

4.1.13 Status Status **Status** *Contract to the Research Contract and the Status* $\mathcal{L}$ 4.1.14 Trace Trace  $\blacksquare$ 4.1.15 Watch  $\rm Watch$   $\rm C/C++$ 4.1.16 Localized Dump… Open Localized Dump Localized Dump Localized Dump Localized Dump  $\overline{DBSC}$ 4.1.17 Simulated I/O  $\Box$ Simulated I/O  $\Box$ 4.1.18 Stack Trace Stack Trace *Christian Corporation Corporation Corporation Corporation Corporation Corporation Corporation Corporation Corporation Corporation Corporation Corporation Corporation Corporation Corporation Corporation Corpor* 4.1.19 Coverage... **国**Coverage 4.1.20 Image... Image  $\blacksquare$ 4.1.21 Waveform...  $\boxed{\text{B}}$  Waveform 4.1.22 Trigger Trigger ウィンドウを開きます。シミュレーション中に手動で割り込みを発生させるためのトリックを発生させると思います。シミュレーション中に手動で割り込みを発生させるためのトリックを発生させるための

## 4.2 Options

Option **HEW HEW** 

#### 4.2.1 Debug Settings...

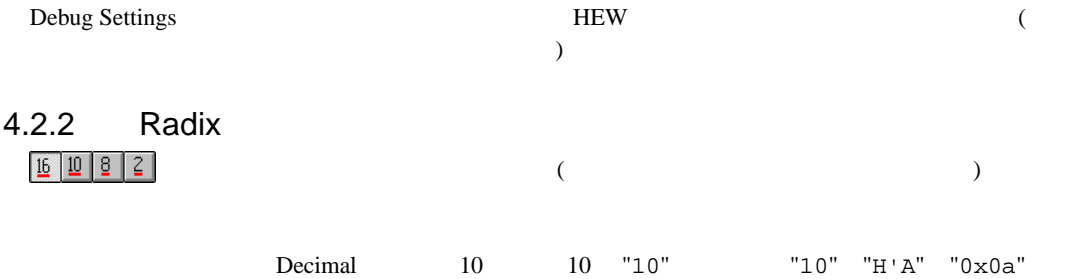

# $\text{Hexadecimal}$  10  $10$   $10$   $0$   $0$   $A$ " $A$ "  $D'10$ "

#### 4.2.3 Simulator

(1) System...

<sup>†↓</sup>Simulator System

5.24 Simulator System

(2) Memory Resource...

Simulator Memory Resource

## 4.3 Debug

Debug メニュー スキームにおける コンピュータ アイディング アイディング こうしゅうしゅう アイディング しゅうしゅう こうしゅうしょく こうしゅうしょく こうしゅうしょく こうしゅうしょく こうしゅうしょく

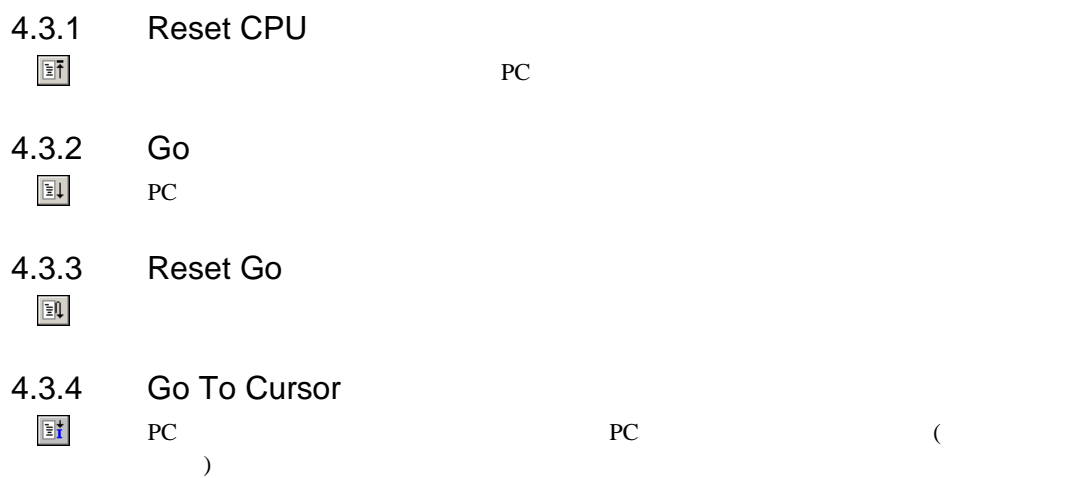

 $4.$ 

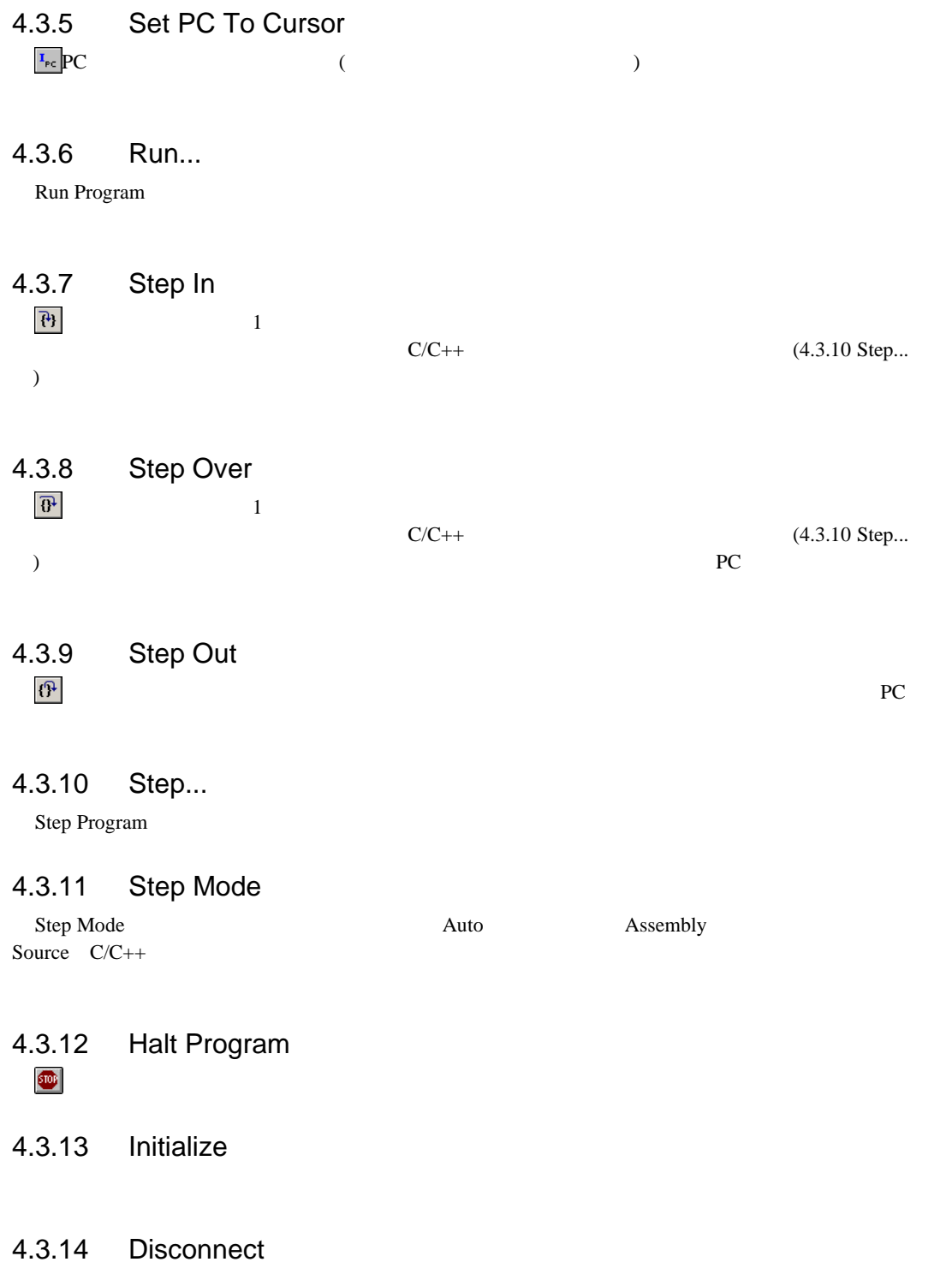

#### 4.3.15 Download Modules

#### 4.3.16 Unload Modules

#### 4.4 Memory

Memory  $\blacksquare$ 

#### 4.4.1 Search...

Search Memory

## 4.4.2 Copy...

Memory Memory

 $M$ emory  $M$ emory  $\alpha$ 

#### 4.4.3 Compare...

Memory <del>3</del>

Memory **Memory Example 19** 

 $\epsilon$  Compare

#### 4.4.4 Fill...

Fill Memory

Memory

#### 4.4.5 Refresh

to Memory **Memory Memory Alternative Structure and Properties** 

# 4.4.6 Configure Overlay...

Overlay ダイアログボックス しゅうしょう しゅうしゅうしゅぎょう しゅうしゅうしゅうしゅうしゅぎ

# 5.1 Break

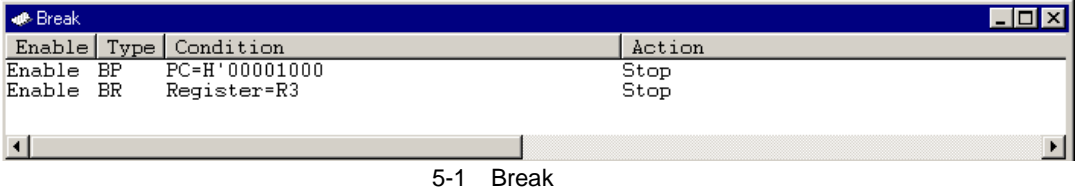

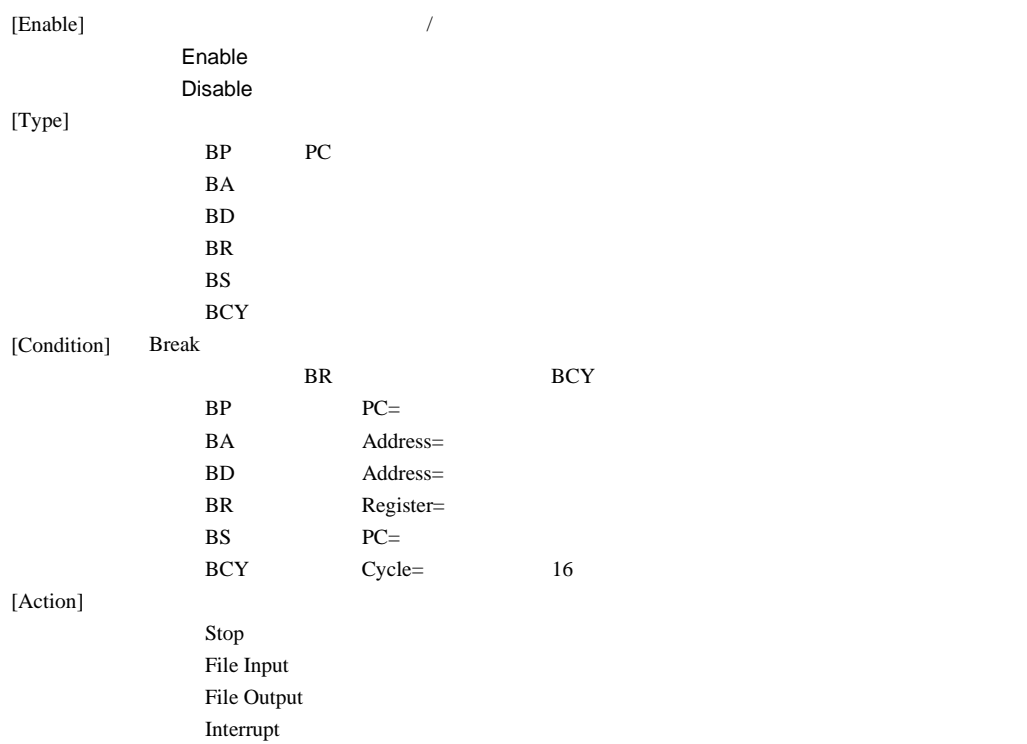

**Set Break** 

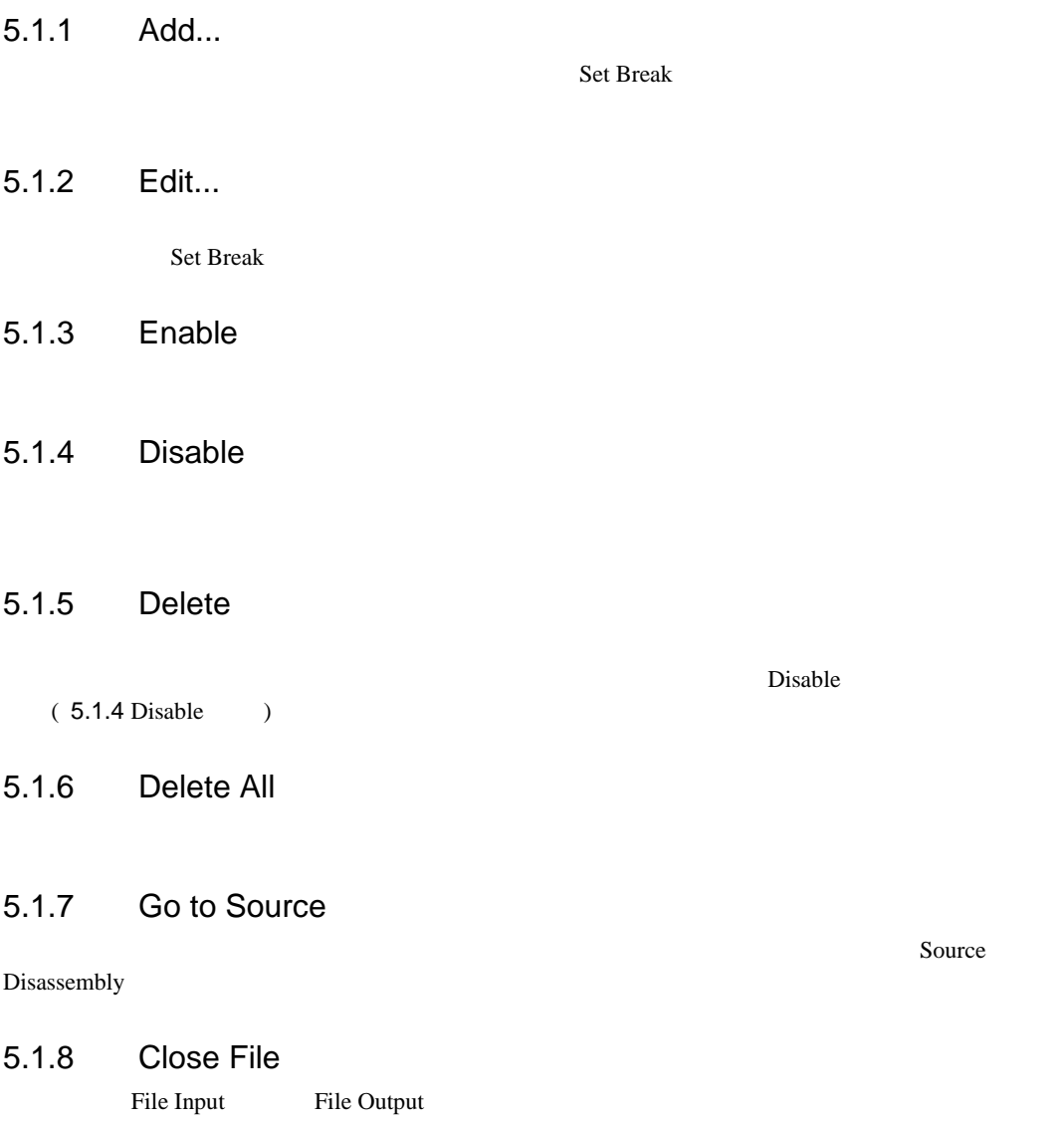

#### 5.1.9 Close All Files

File Input File Output

## 5.2 Set Break Condition

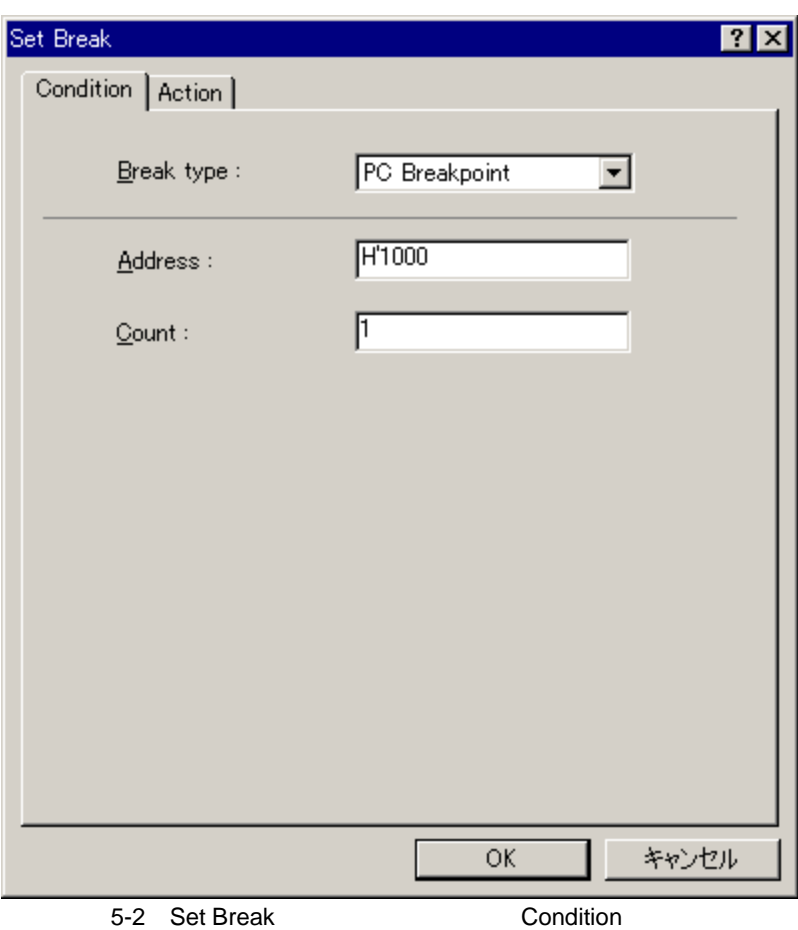

[Break type]

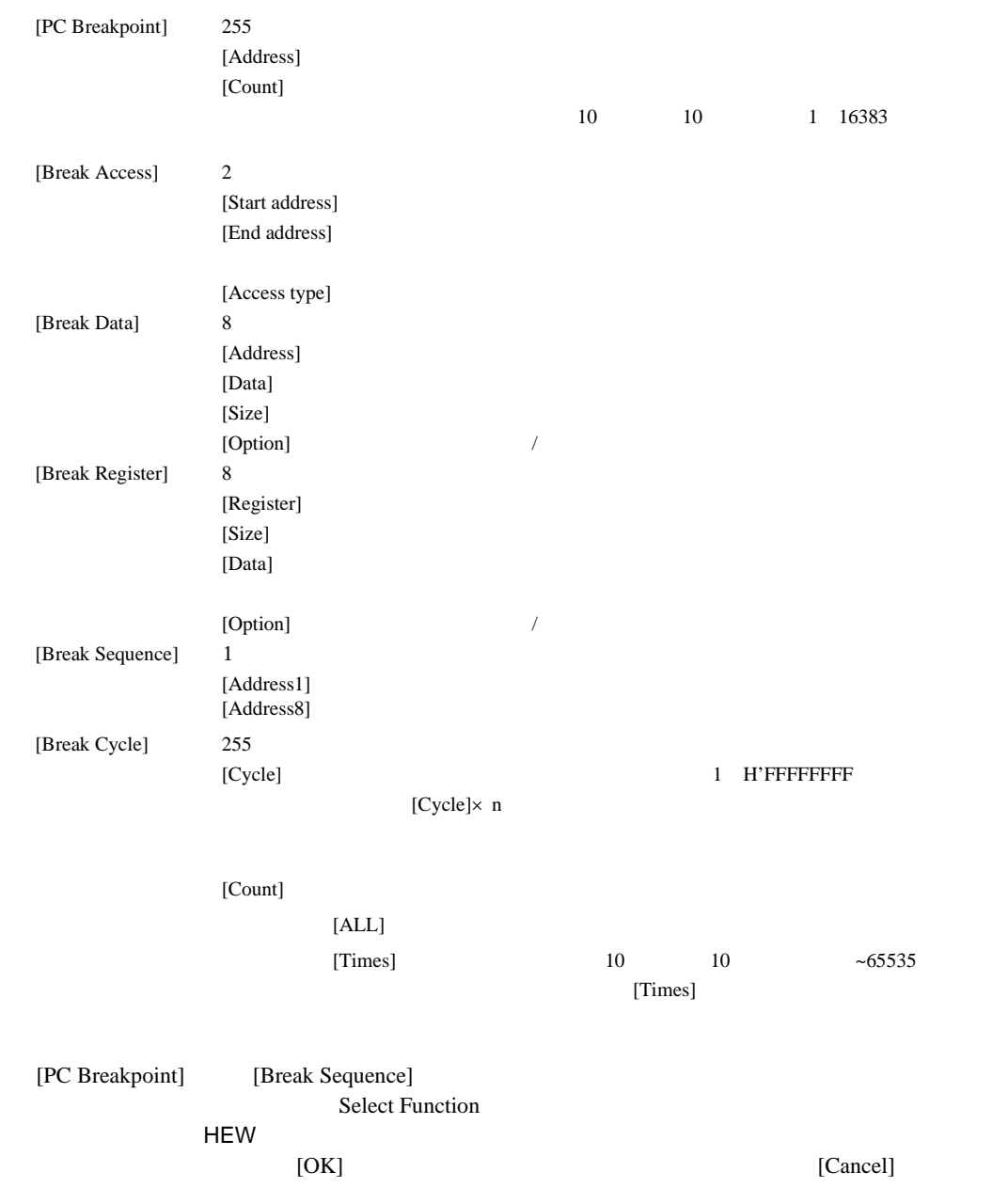

5.3 Set Break Action

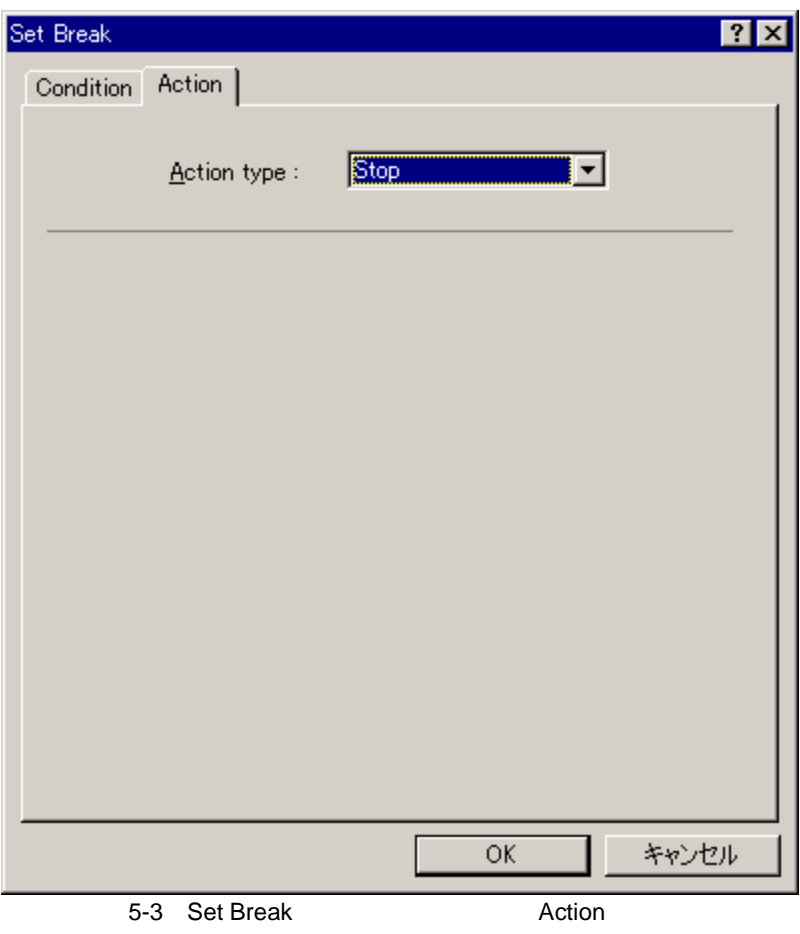

[Action type]

 $[Stop]$ 

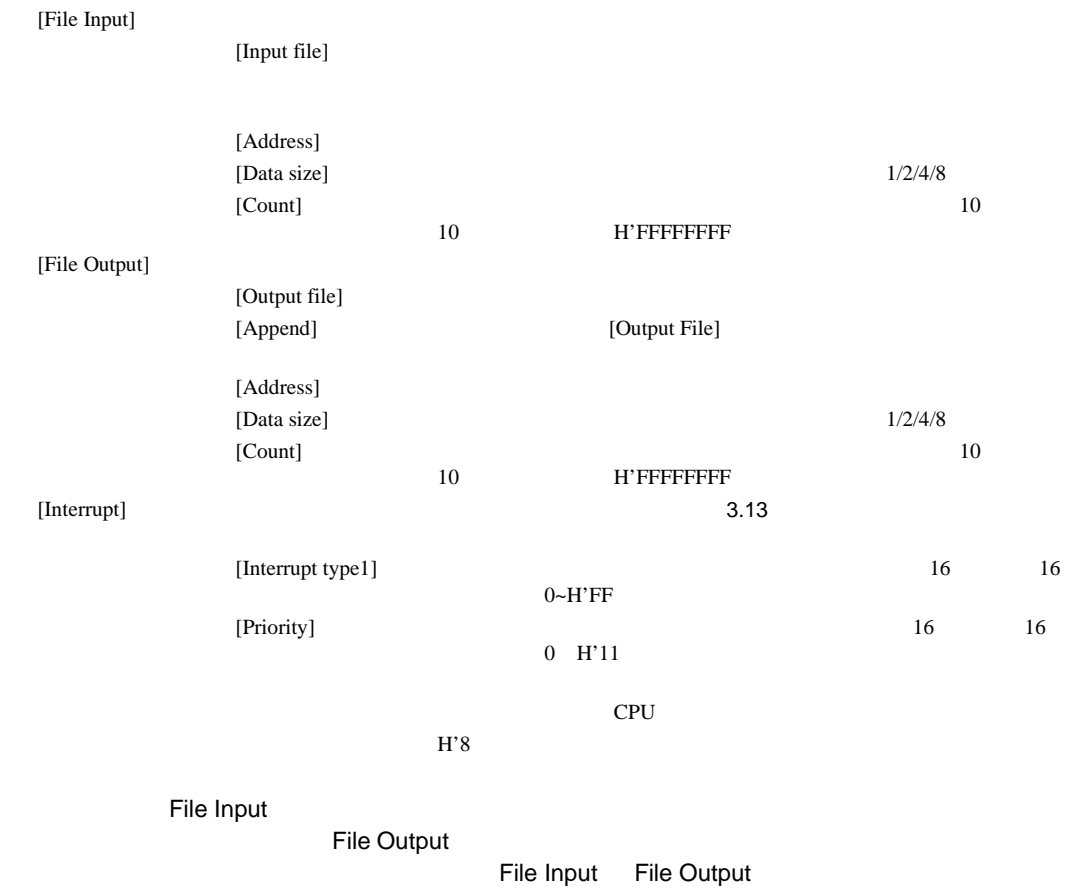

# 5.4 Command Line

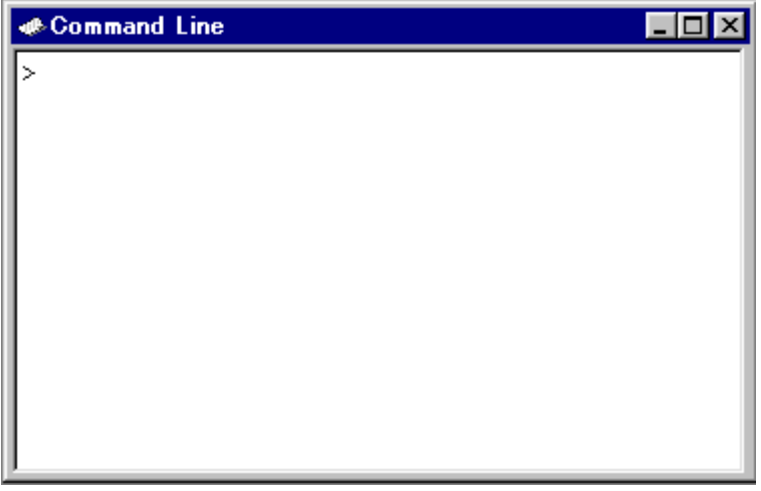

5-4 Command Line

要がある場合に便利です。最終行に入力後、Enter キーを押すとコマンドを実行します。使用できる

Ctrl+<br>
Ctrl+

#### 5.4.1 Set Batch File...

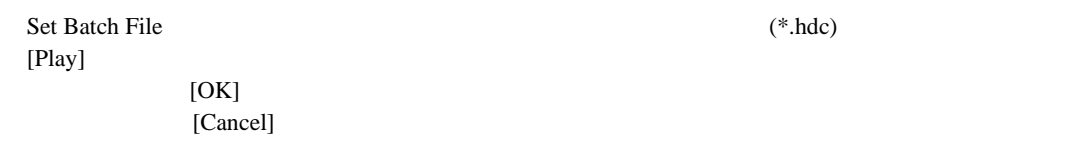

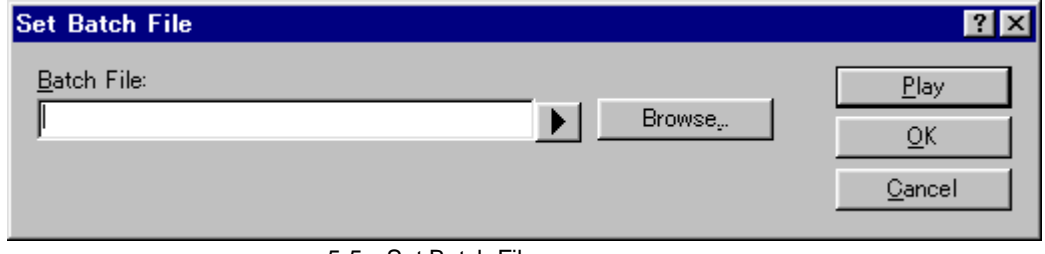

5-5 Set Batch File

#### 5.4.2 Play

Set Batch File

#### 5.4.3 Stop

#### 5.4.4 Set Log File...

Open Log File  $(*\text{.}log)$ 

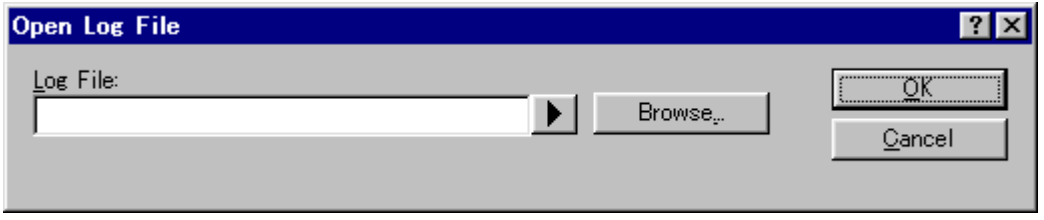

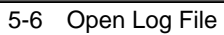

#### 5.4.5 Logging

#### 5.4.6 Browse…

Browse  $\overline{\phantom{a}}$ 

### 5.4.7 Placeholder

#### 5.4.8 Select All

Command Line

### 5.4.9 Copy

Windows®

## 5.4.10 Paste

Windows®

# 5.5 Disassembly

| <b>B</b> Disassembly           |                      |  |
|--------------------------------|----------------------|--|
| 00001000 0009 NOP              |                      |  |
| D0001002 7001 ADD              | #H'01,R0             |  |
| 00001004 6103 MOV              | R0.R1                |  |
| 00001006 D204 MOV.L            | $@$ (H'0010:8,PC),R2 |  |
| <del>©</del> 00001008 AA02 BRA | @H'0410:12           |  |
| 0000100A 0009 NOP              |                      |  |
| 0000100C 6013 MOV              | R1,R0                |  |
|                                | #H'FF, R1            |  |
| 00001010 8906 BT               | @H'1020:8            |  |
| 00001012 0009 NOP              |                      |  |
| 00001014 000B RTS              |                      |  |
| 00001016 0009 NOP              |                      |  |
|                                | R3,@(H'10:4,R2)      |  |
| 0000101A 5678 MOV.L            | $@(H'20:4, R7)$ , R6 |  |
| 0000101C AAAA BRA              | @H'0574:12           |  |
| 0000101E BBBB BSR              | @H'0798:12           |  |
|                                |                      |  |

5-7 Disassembly

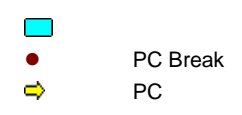

5.5.1 View Source

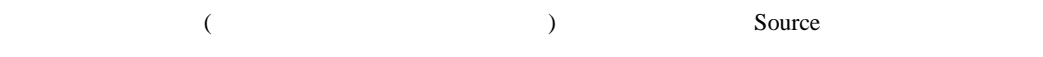

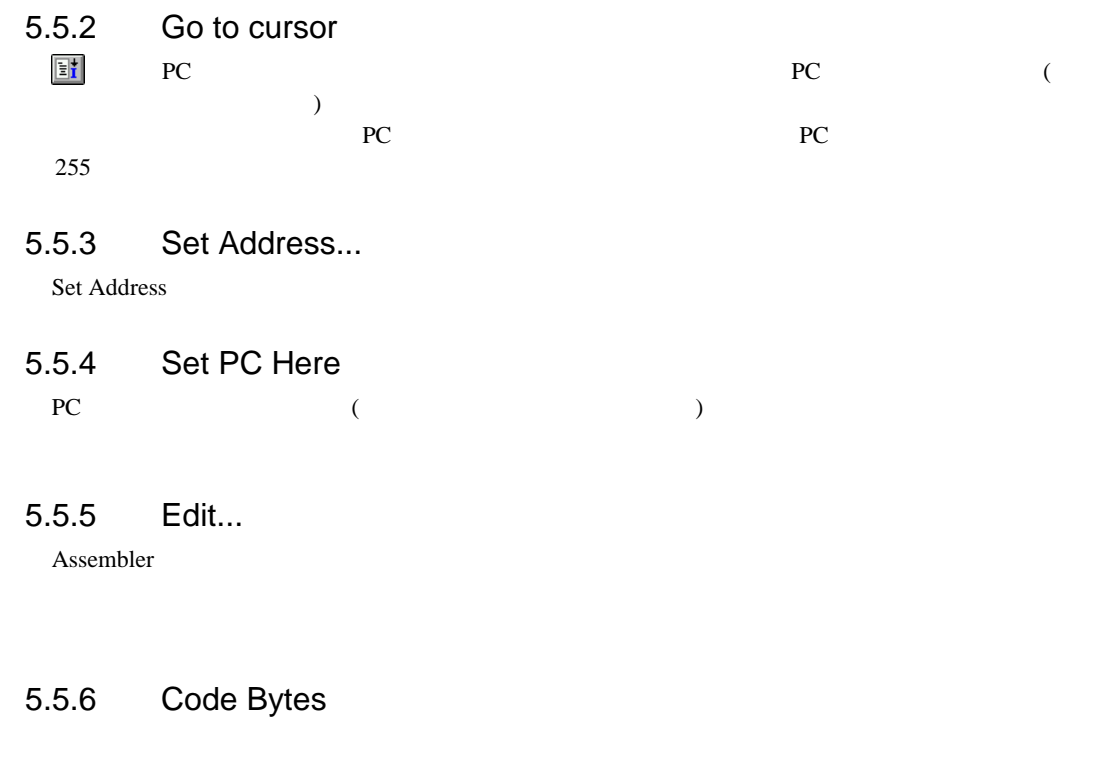

5.5.7 Toggle Breakpoint

PC The contract of the contract of the contract of the contract of the contract of the contract of the contract of the contract of the contract of the contract of the contract of the contract of the contract of the contrac

# 5.6 IO

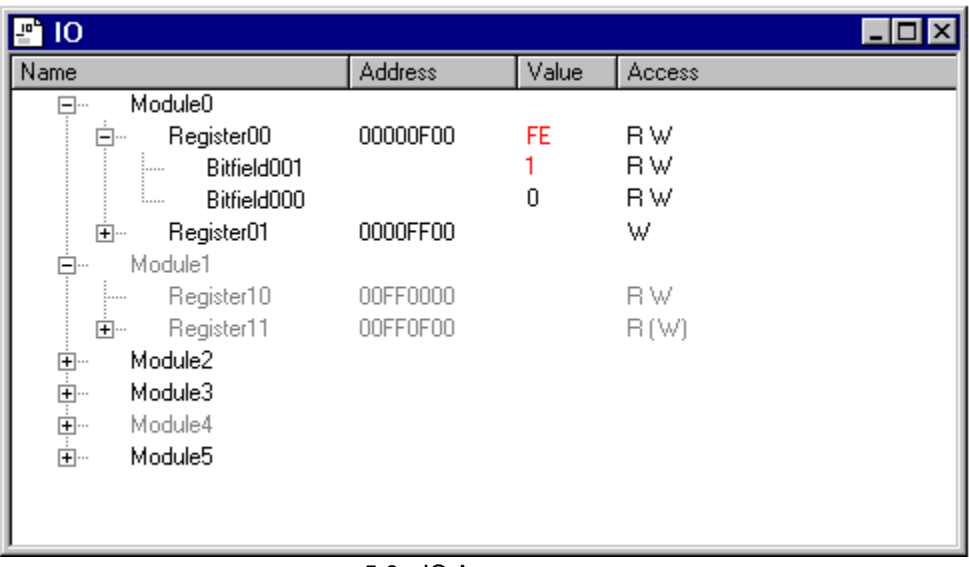

#### 5-8 IO Area

 $\overline{a}$  $'_{+'}$ ,  $'_{-+}$ 

Edit Register

5.7 Label

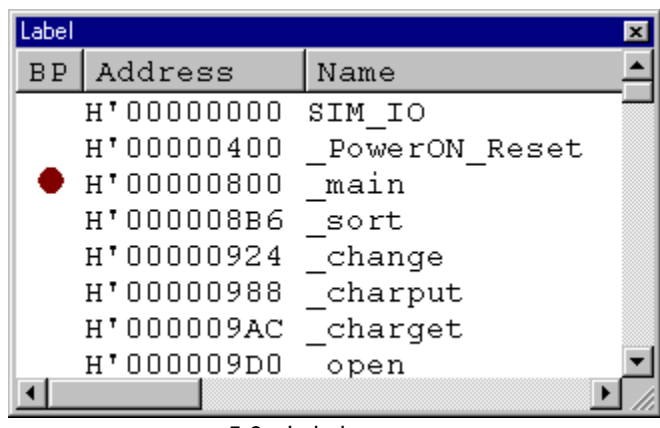

5-9 Label

• BP

PC レースに対し、PC

#### 5.7.1 Add...

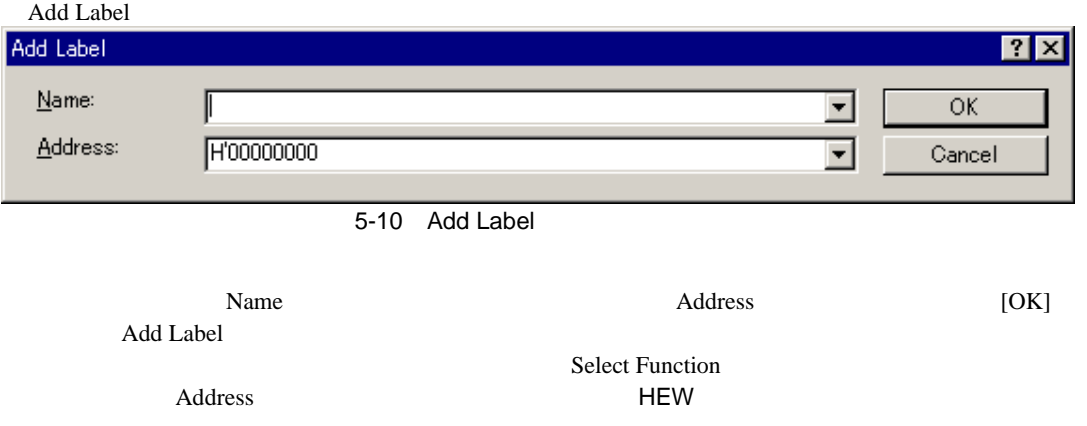

### 5.7.2 Edit...

Edit Label

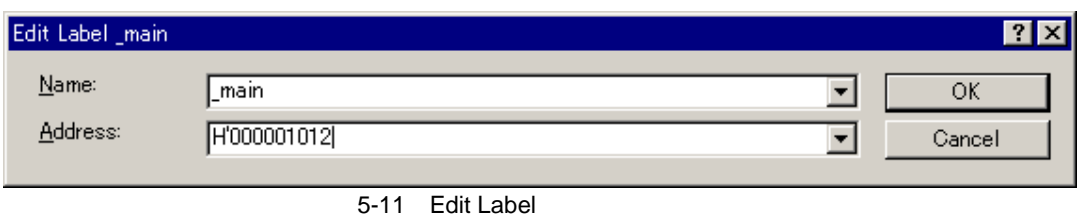

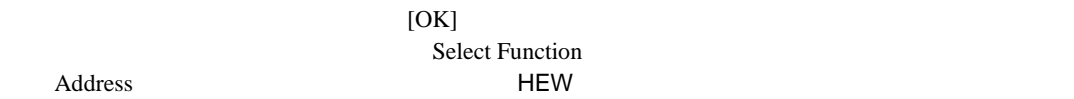

5.7.3 Delete

 $Delete$ 

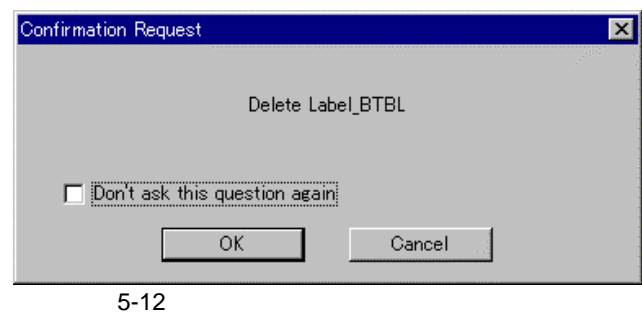

 $[OK]$ 

HEW Options Confirmation Delete Label

#### 5.7.4 Delete All

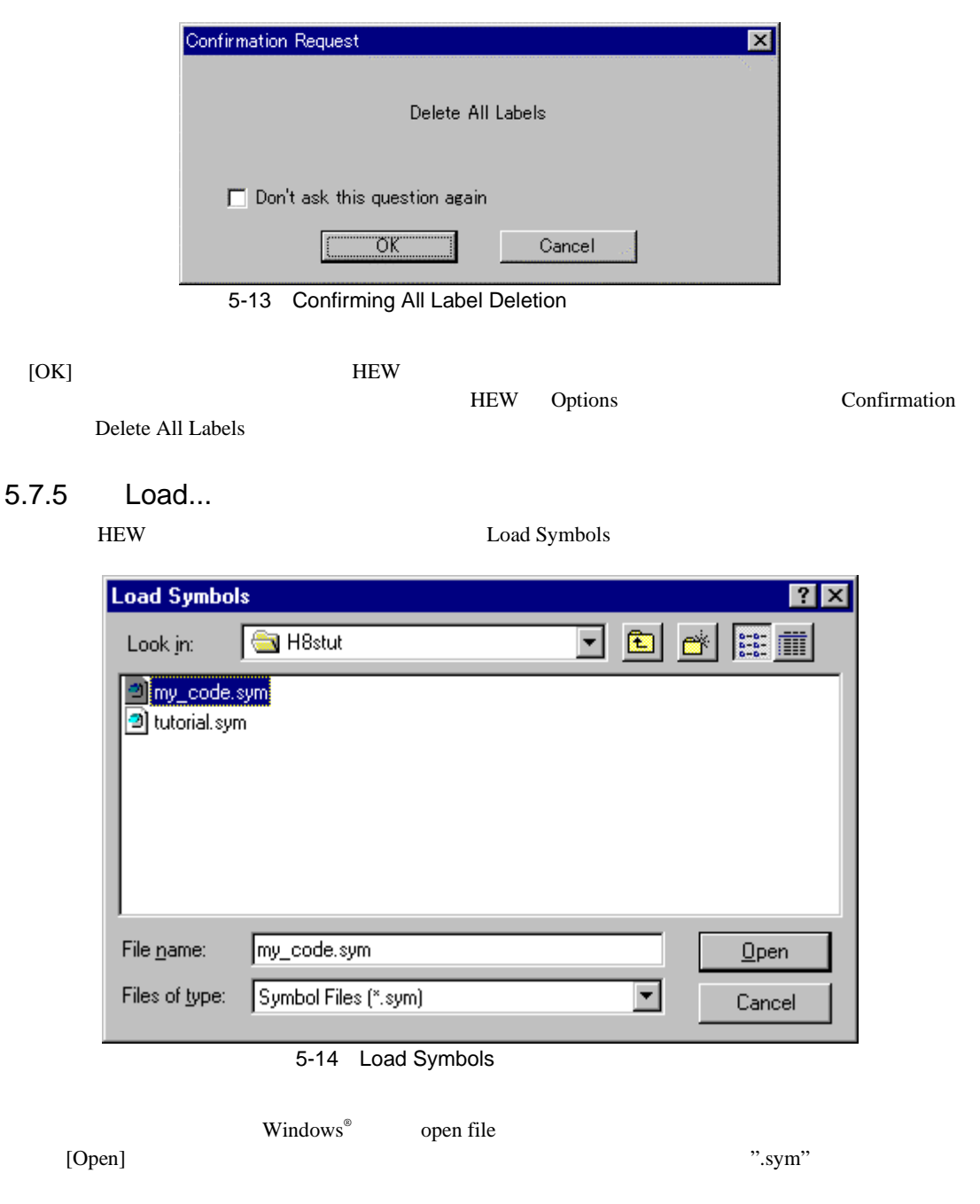

HEW Options Confirmation

#### 5.7.6 Save

## 5.7.7 Save As...

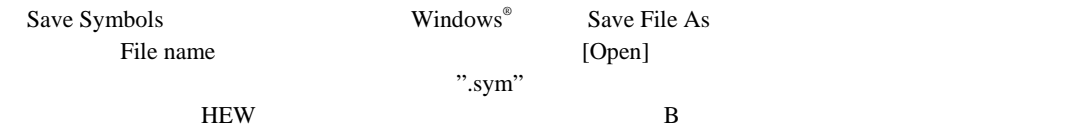

#### 5.7.8 Find...

Find Label

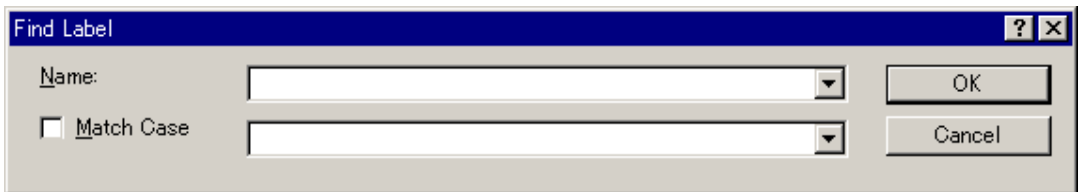

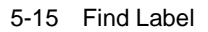

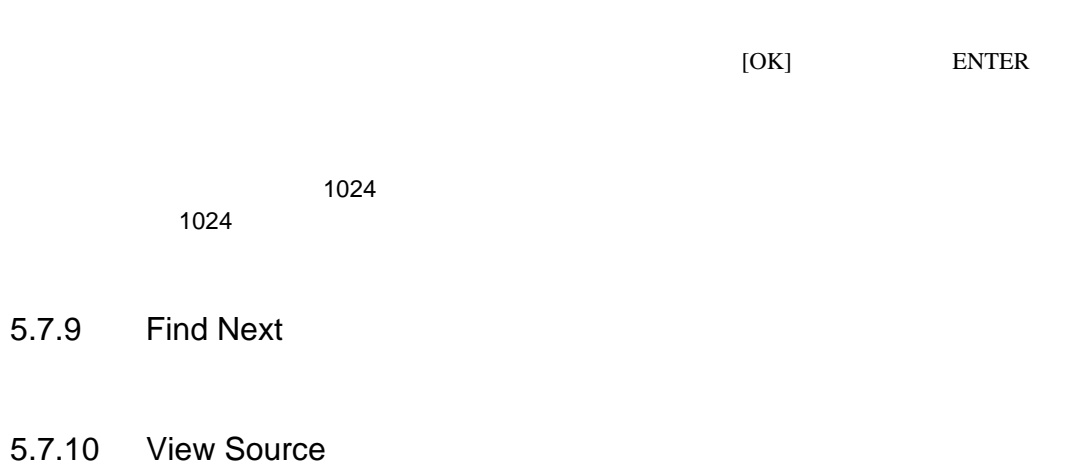

Source Disassembly

# 5.8 Locals

| <b>ELocals</b>                           |                                                                                                    |                                                     |  |
|------------------------------------------|----------------------------------------------------------------------------------------------------|-----------------------------------------------------|--|
| Name                                     | Value                                                                                                    | Type                                                |  |
| 田…… [a<br>********<br><br>min<br><br>max | $[0 \times 000000 \text{fd4} ]$<br>D'8410 { 0x00000fd0 }<br>D'10 { 0x00000fcc }<br>D'0 { 0x00000fc8 }<br>D'22117 { 0x00000fc4 } | <br>(long[10])<br>(long)<br>(int)<br>(int)<br>(int) |  |

5-16 Locals

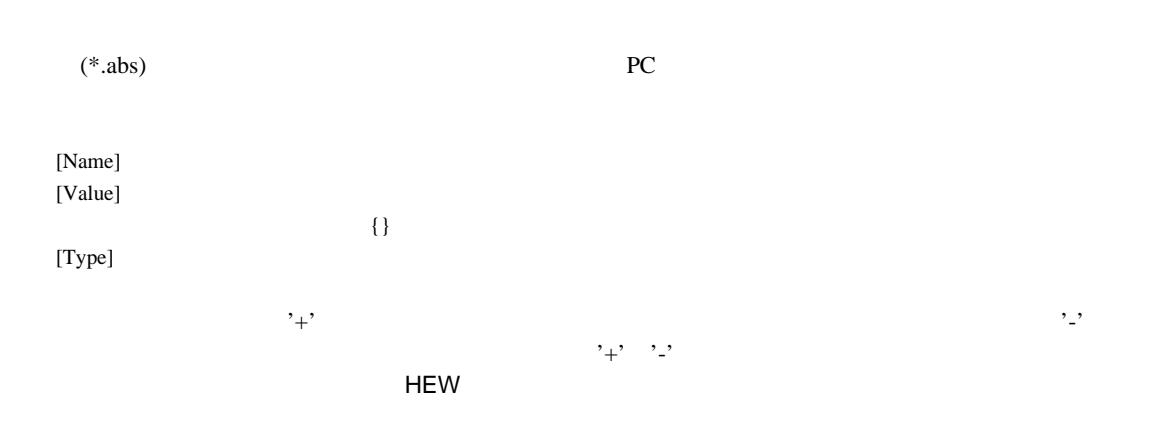

5.8.1 Edit Value...

#### 5.8.2 Radix

# 5.8.3 Copy

テキストブロックを反転表示している場合にのみ使用できます。反転表示したテキストを Windows®

# 5.9 Memory

| <b>Memory</b> |      |    |       |    |       |  |
|---------------|------|----|-------|----|-------|--|
| Address       | Data |    |       |    | Value |  |
| 00FFEC00      | И8   |    | 69 74 | 61 | Hita  |  |
| 00FFEC04      | 63   | 68 | ΩO    | ΩO | ch. . |  |
| 00FFEC08      | nn   | nn | nn    | nη |       |  |
| 00FFEC0C      | пп   | nn | nn    | nn |       |  |
| 00FFEC10      | nn   | nn | nη    | ΩO |       |  |
| $00$ FFEC14   | ПN   | nn | OΟ    | ΩO |       |  |
| 00FFEC18      | Ш    | nп | nn    | nn |       |  |

5-17 Memory

 $\overline{P}$  ASCII

 $($ 

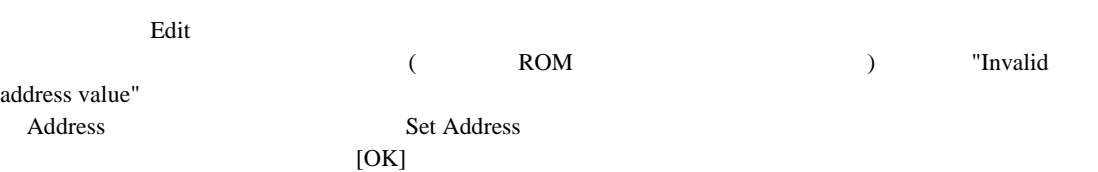

#### 5.9.1 Lock Refresh

 $M$ emory  $\blacksquare$ 

#### 5.9.2 Refresh

Memory

## 5.9.3 Start Address...

Set Address  $\overline{\phantom{a}}$ 

Select Function<br>HEW

 $HEW \hspace{1.5cm} 7.3$ 

#### 5.9.4 Format...

Format Memory Display

#### 5.9.5 Search...

Search Memory

Memory

#### 5.9.6 Search Next

Search …

#### 5.9.7 Copy...

Copy Memory

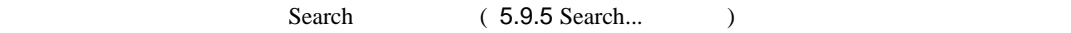

#### 5.9.8 Compare...

Compare Memory

 $M$ emory  $\alpha$ 

 $\sim$  2

#### 5.9.9 Fill...

- Fill Memory
- Search (5.9.5 Search...  $\qquad \qquad$

### 5.9.10 Save...

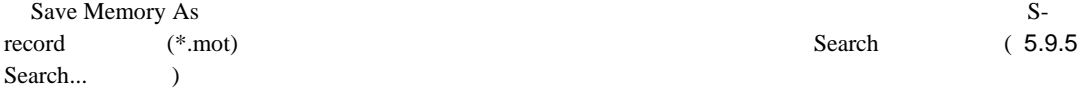

#### 5.9.11 Load...

Load Memory

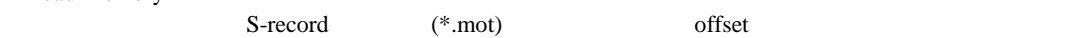

# 5.10 Performance Analysis

 $5.$ 

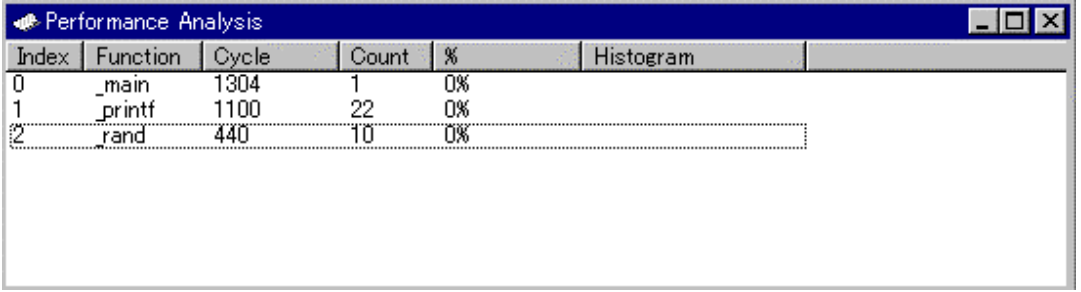

5-18 Performance Analysis

[Index] [Function] [Cycle] [Count]  $[\%]$ [Histogram]

Performance Option  $255$ 

5.10.1 Add Range...

Performance Option 'Insert' Performance Option

5.10.2 Edit Range

Performance Option 'Enter' Performance Option

- 5.10.3 Reset Counts/Times
- 5.10.4 Enable Analysis
- 5.10.5 Delete Range

**Subsete'** is a set of the set of the set of the set of the set of the set of the set of the set of the set of the set of the set of the set of the set of the set of the set of the set of the set of the set of the set of t

5.10.6 Delete All Ranges

# 5.11 Performance Option

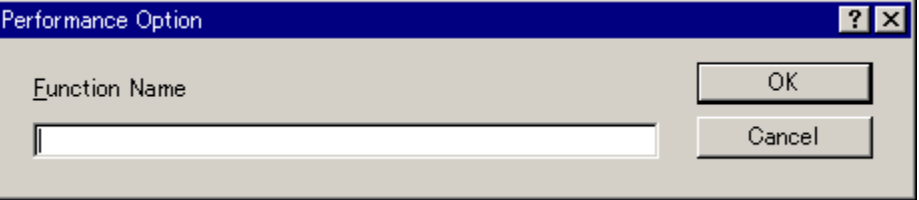

5-19 Performance Option

 $\Gamma$ Performance

Analysis

Select Function **HEW** Select Function 7.3  $HEW$ 

 $[OK]$  [Cancel]  $[Carcell]$ 

# 5.12 Registers

| <b>Register</b> |               | $ \Box$ $\times$  |
|-----------------|---------------|-------------------|
|                 | Register Name | Register Value    |
| ER0             |               | H'0000000A        |
| ER1             |               | <b>H'FFFFFFFF</b> |
| ER2             |               | H'00000000        |
| ER3             |               | H'00000000        |
| ER4             |               | H'00000000        |
| FR5             |               | H'00000000        |
| E R6            |               | H'0000FBEA        |
| ER7             |               | H'0000FBB4        |
| РC              |               | H'000BB8          |
| CCR             |               | -0--Z--           |
| EXR             |               | -----111          |
| MACH            |               | H'00000000        |
| MACL            |               | H'00000000        |
|                 |               |                   |
|                 | 5-20          | Registers         |

5.12.1 Edit...

Edit Register  $\qquad \qquad$  ( ) and the contract of  $\mathcal{L}$
## 5.13 Source

 $\text{Source}$   $\text{C/C++}$ 

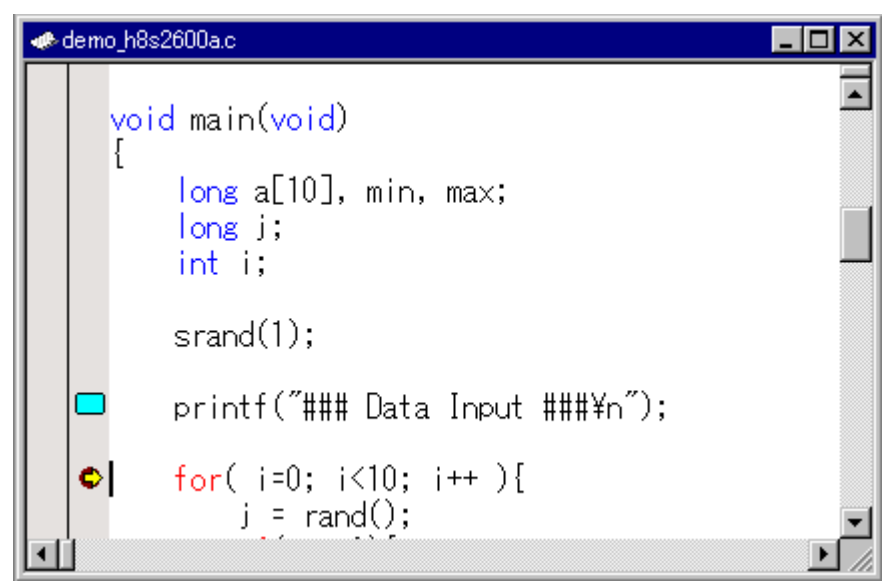

5-21 Source

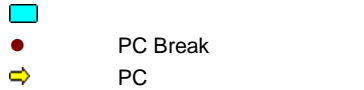

5.13.1 Toggle Breakpoint

PC The contract of the state of the state of the state of the state of the state of the state of the state of the state of the state of the state of the state of the state of the state of the state of the state of the stat

5.13.2 Enable/Disable Breakpoint

PC The contract of the contract of the contract of the contract of the contract of the contract of the contract of the contract of the contract of the contract of the contract of the contract of the contract of the contrac

5.13.3 Instant Watch…

**Instant Watch** 

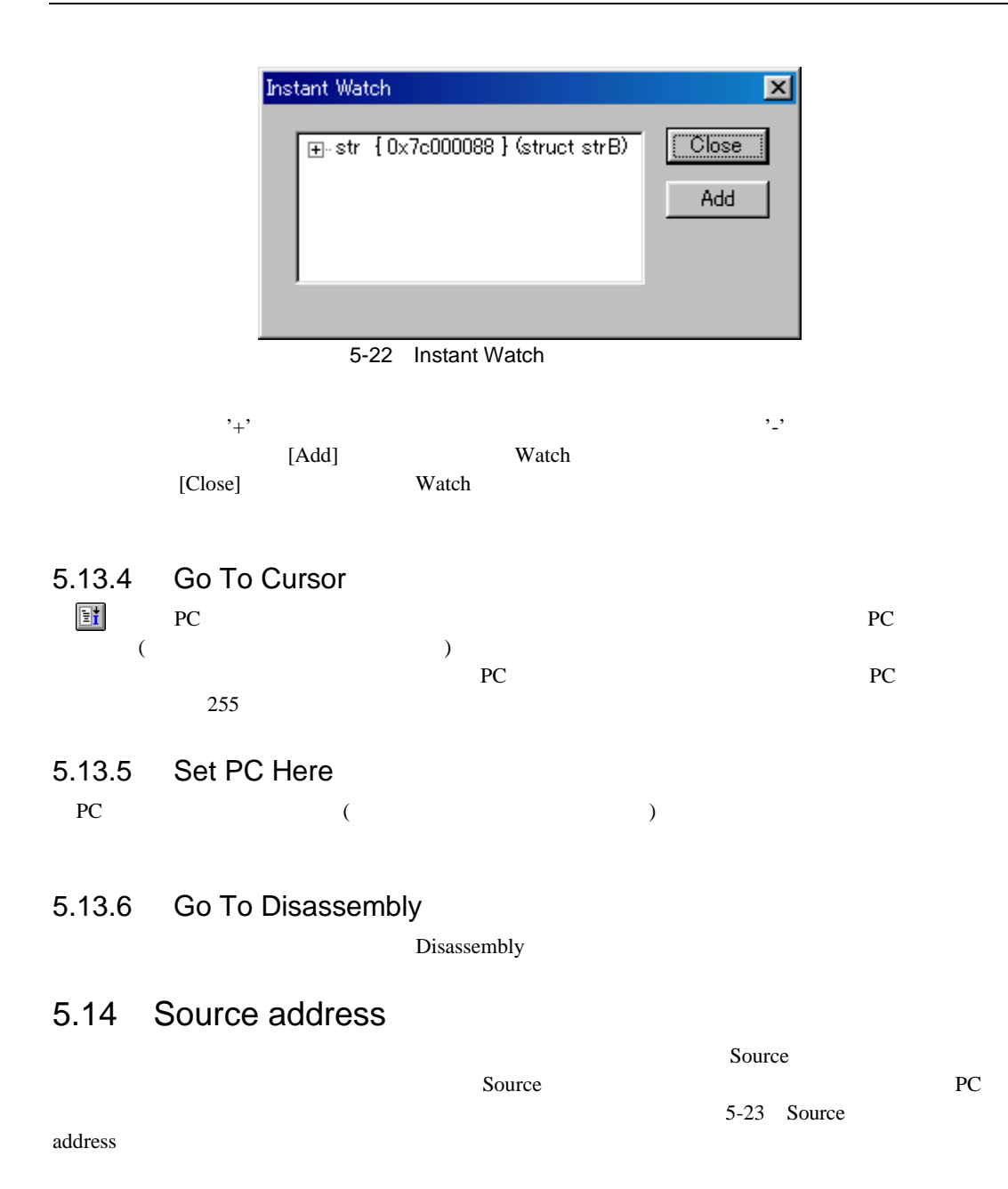

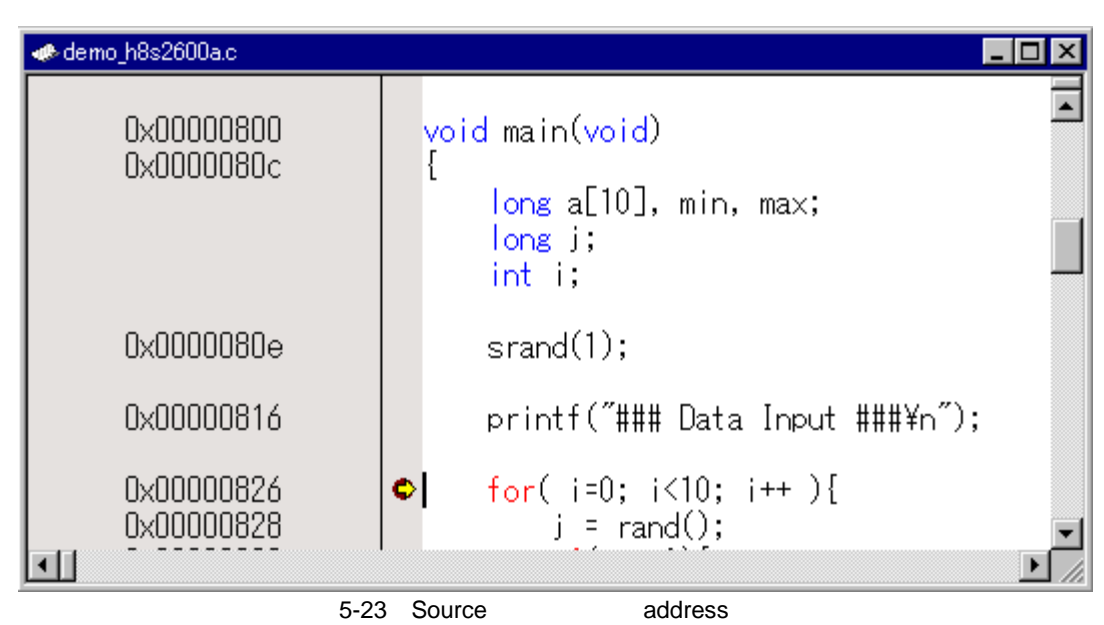

 $\alpha$ ddress  $\alpha$ 

 $\mathcal{H}$ 

 $1.$ 

- 2. [Define Column Format...]
- 3. [Global Editor Column States]
- 4. Check status /

 $5. \; OK$ 

 $\alpha$ ddress  $\alpha$ 

 $1.$ 

2.[Columns]

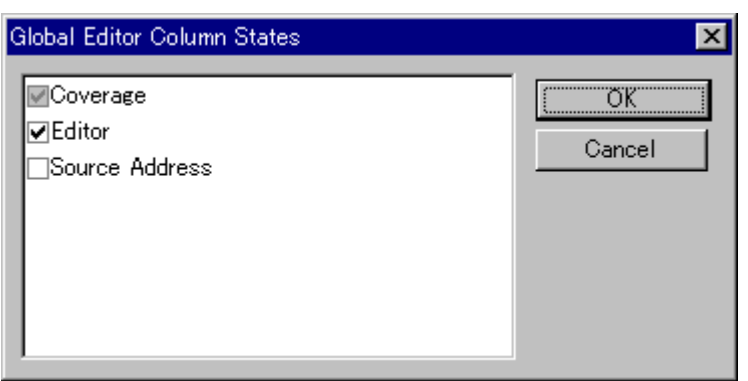

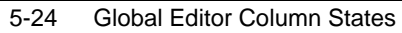

# 5.15 Debugger

Disassembly Source

## 5.16 Status

| <b>Status</b>                                | ⊠                             |
|----------------------------------------------|-------------------------------|
| Item                                         | Status                        |
| Memory Mode                                  | None                          |
| Target Device Configuration                  | 000000000-00FFEBFF EXT        |
|                                              | OOFFECOO-OOFFFBFF RAM         |
|                                              | OOFFFCOO-OOFFFESF EXT         |
|                                              | OOFFFE40-OOFFFF07 I/O         |
|                                              | OOFFFFO8-OOFFFF27 EXT         |
|                                              | OOFFFF28-OOFFFFFF I/O         |
| System Memory Resources                      | 000000000-00007FFF Read/Write |
|                                              | OOFFECOO-OOFFFFFF Read/Write  |
| Program Name                                 | Memory Loaded Area            |
| 0A\demo h8s2600a.abs                         | $H'000000000 - H'00000003$    |
|                                              | $H'00000400 - H'0000041D$     |
|                                              | $H'00000800 - H'0000244F$     |
|                                              |                               |
| <b>Memory A</b> Platform $\sqrt{}$<br>Events |                               |

5-25 Status

- Memory
- Platform  $\mathop{\rm CPU}\nolimits$ CPU
- Events

# 5.17 Trace

**Trace Acquisition** 

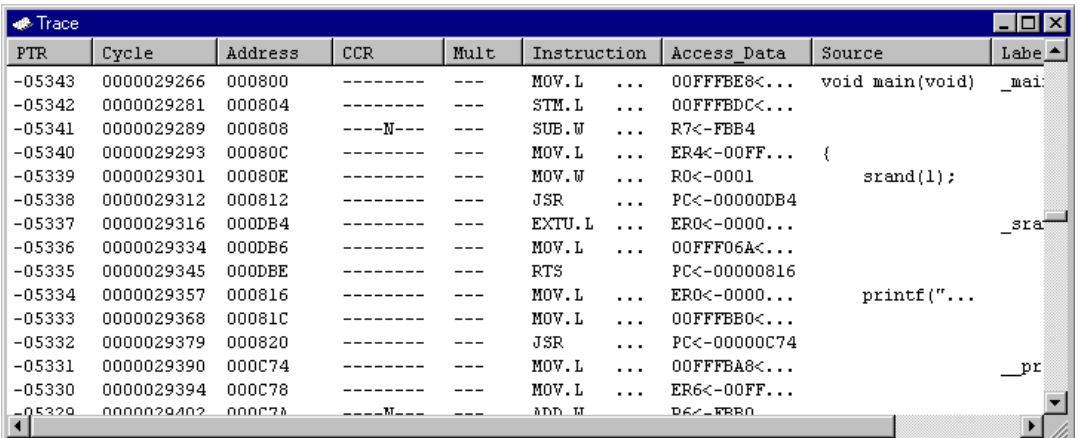

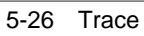

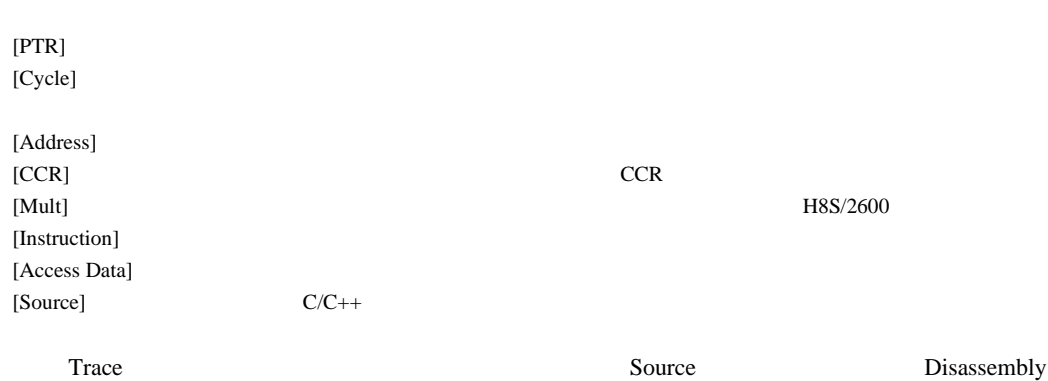

### 5.17.1 Find...

Trace Search  $\overline{C}$ 

## 5.17.2 Find Next

5.17.3 Acquisition...

Trace Acquisition

5.17.4 Clear

 $\Gamma$ race  $\Gamma$ 

5.17.5 Save...

 $S$ ave As  $\overline{S}$  $\overline{PTR}$  (  $\overline{\phantom{a}}$ 

- 5.17.6 View Source
- 5.17.7 Trim Source

### 5.17.8 Statistic

# 5.18 Trace Acquisition

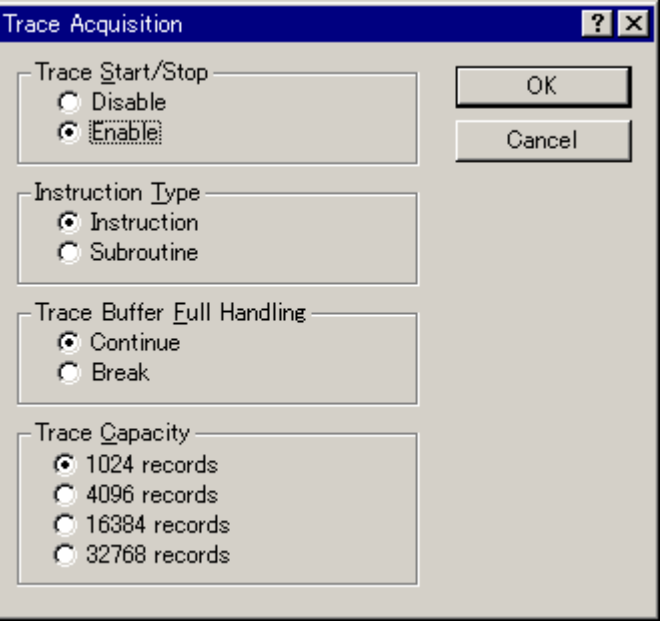

5-27 Trace Acquisition

[Trace Start/Stop] [Disable] [Enable] [Instruction Type] [Instruction] [Subroutine] [Trace Buffer Full Handling] [Continue]  $[break]$ 

[Trace Capacity] 1024 4096 16384 32768

 $[OK]$  [Cancel]

# 5.19 Trace Search

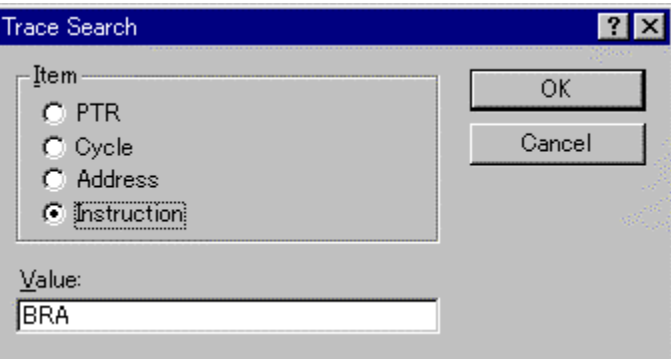

5-28 Trace Search

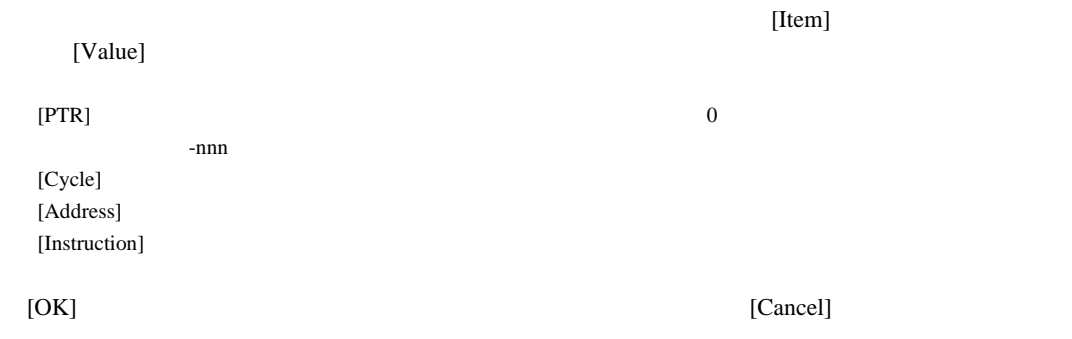

# 5.20 Trace Statistic

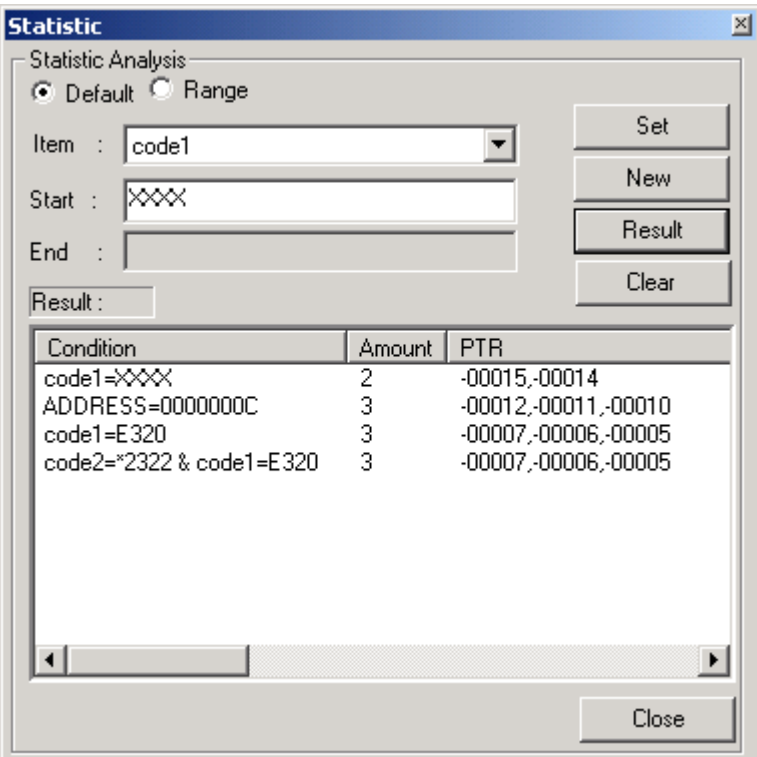

5-29 Trace Statistic

 $[Item]$ [Start] [end]<br>[Default] [Default] [Range]  $[Set]$  $[\mathrm{New}]$ [Result]  $[Clear]$ [Close]

# 5.21 Trigger

Trigger Setting

 $16$ 

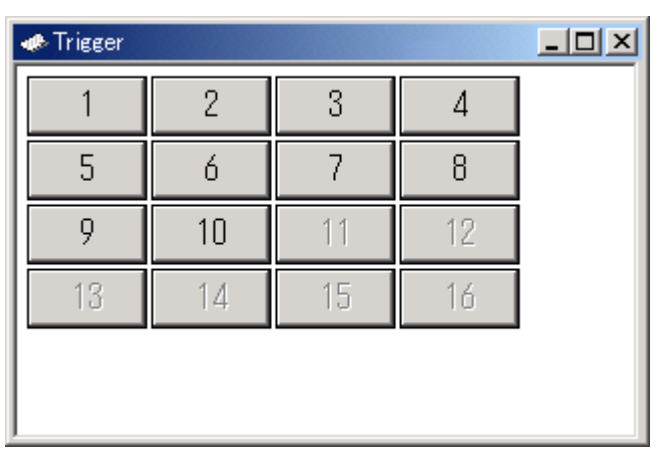

 $3.13$ 

5-30 Trigger

## 5.21.1 Setting...

Trigger Setting

### 5.21.2 Size

Trigger ウィンドウに入れるトリガボタンのサイズを指定です。

Large Normal Small

# 5.22 Trigger Setting

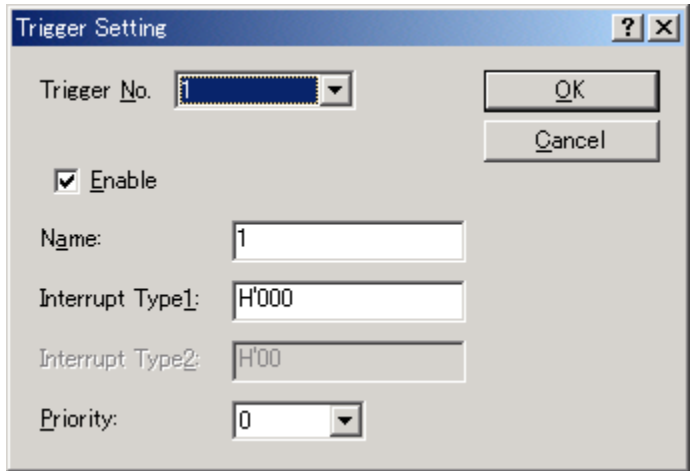

5-31 Trigger Setting

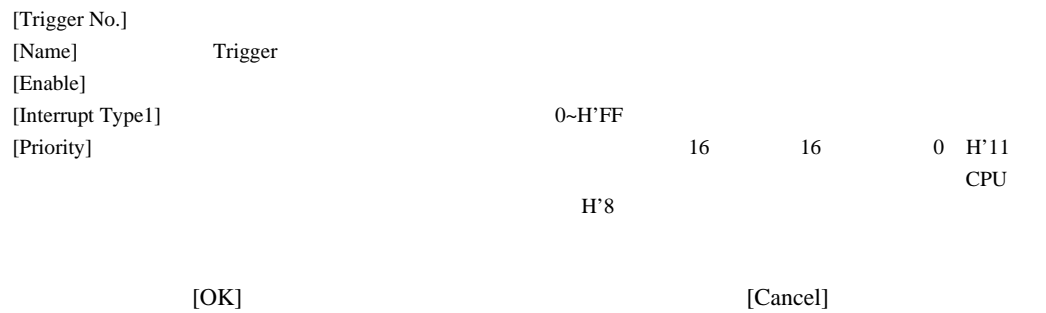

 $[{\tt Cancell}]$ 

## 5.23 Watch

| Watch                   |                                       |       |           |
|-------------------------|---------------------------------------|-------|-----------|
| Name                    | Value                                 | Type  |           |
| ⊟… R<br>a               | ${0 \times 7c000024}$                 |       | (int[10]) |
| [0]<br>… R              | H'00000000 { 0x7c000024 }             | (int) |           |
| M1<br>R                 | H'00000000 { 0x7c000028 }             | (int) |           |
| [2]<br>R                | H'00000000 {0x7c00002c }              | (int) |           |
| -61<br>R                | H'00000000 { 0x7c000030 }             | (int) |           |
| [4]<br>$\blacksquare$ R | H'00000000 { 0x7c000034 }             | (int) |           |
| 151<br>R                | H'00000000 { 0x7c000038 }             | (int) |           |
| [6]<br>R                | $H'000000000$ { $0 \times 7e00003e$ } | (int) |           |
| ולו<br>R                | H'00000000 { 0x7c000040 }             | (int) |           |
| [8]<br>R                | H'00000000 { 0x7c000044 }             | (int) |           |
| - 191<br>R              | H'00000000 { 0x7c000048 }             | (int) |           |
| 艮<br>max                | $H'000000000$ { $0 \times 7c00004c$ } | (int) |           |
|                         |                                       |       |           |

 $5-32$  Watch

 $C/C++$ 

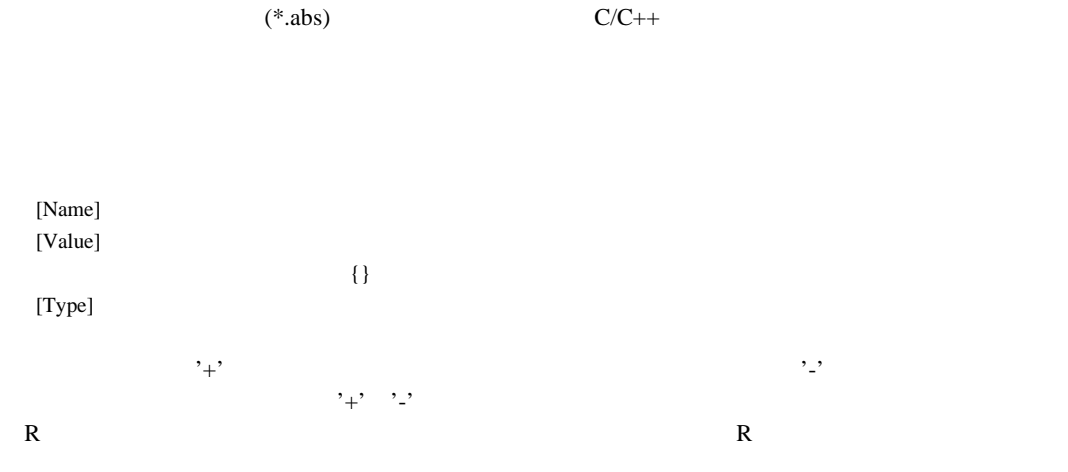

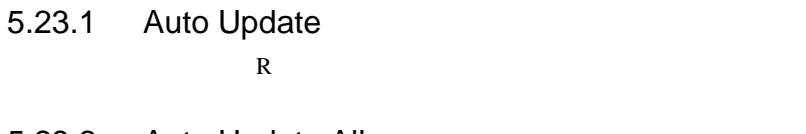

5.23.2 Auto Update All R マーク・エヌ R

- 5.23.3 Delete Auto Update  $R$
- 5.23.4 Delete Auto Update All  $R$
- 5.23.5 Add Watch...

Add Watch

5.23.6 Edit Value...

Edit Value  $\overline{C}$ 

5.23.7 Delete

Watch **Watch** 

- 5.23.8 Delete All Watch **Watch**
- 5.23.9 Radix
- 5.23.10 Copy テキストブロックを反転表示している場合にのみ使用できます。反転表示したテキストを

Windows®

5.23.11 Save As...

Save As Watch **Watch** 

 $\Delta$ ppend  $\Delta$ 

5.23.12 Go To Memory...

 $M$ emory  $\blacksquare$ 

# 5.24 Simulator System

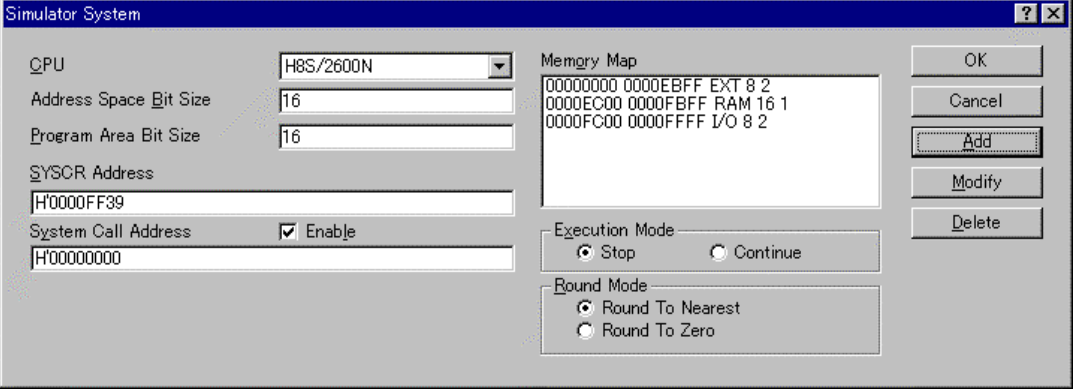

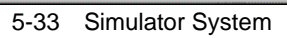

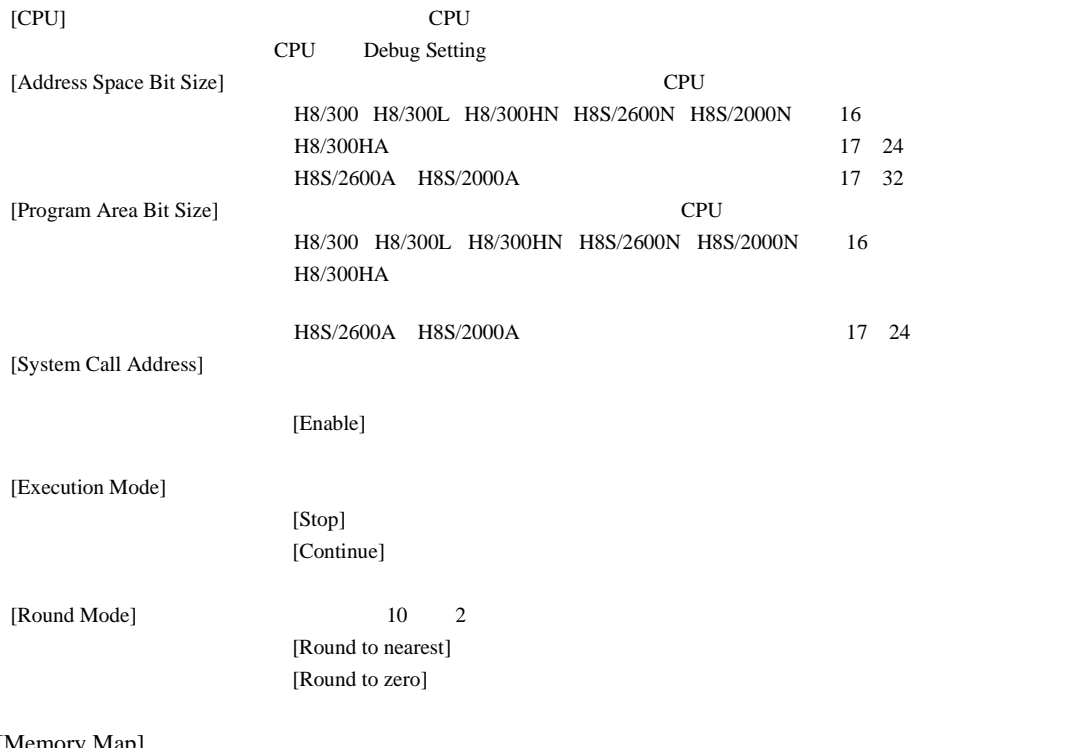

[Memory Map]

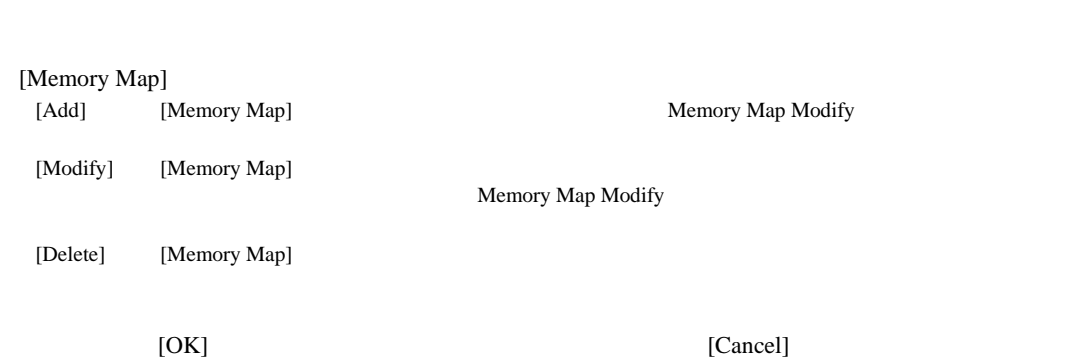

# 5.25 Memory Map Modify

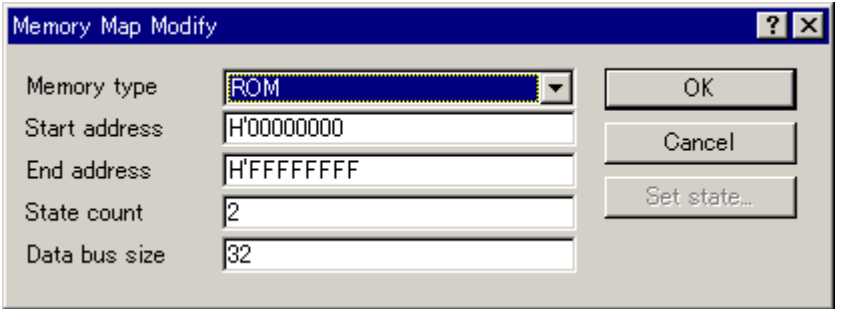

5-34 Memory Map Modify

 $\rm CPU$  $CPU$ 

[Memory type] [Start address] [End address] [State count] [Data bus size]

 $[OK]$  [Cancel]

Simulator Memory Resource

# 5.26 Simulator Memory Resource

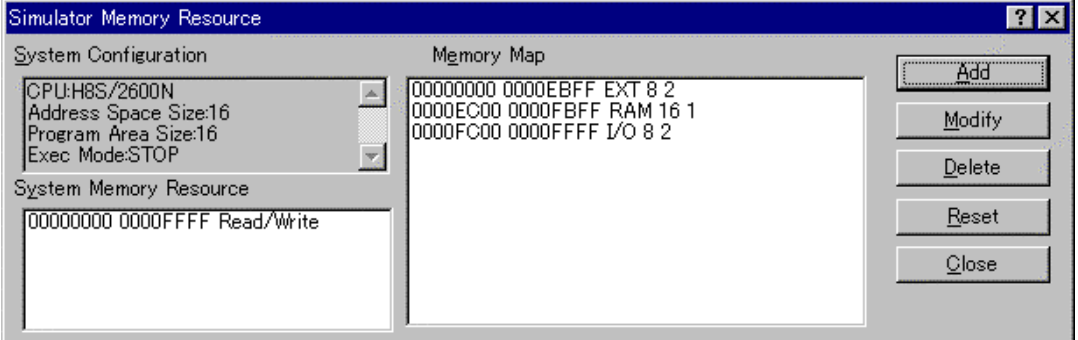

5-35 Simulator Memory Resource

 $CPU$ 

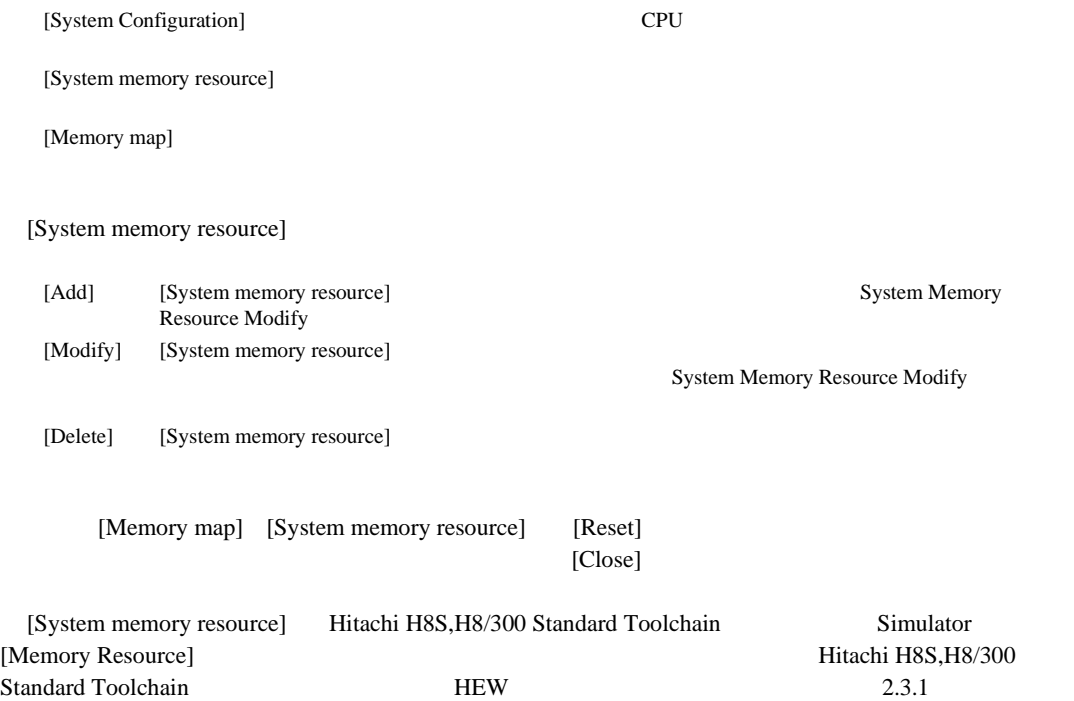

# 5.27 System Memory Resource Modify

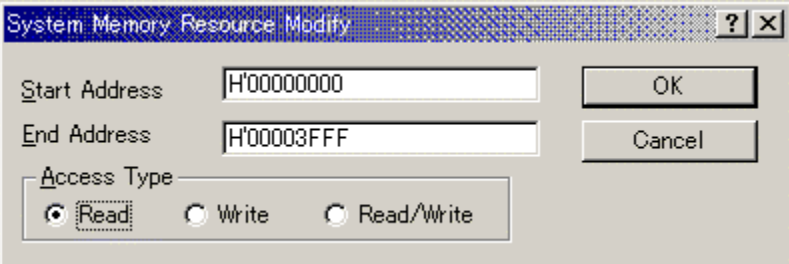

5-36 System Memory Resource Modify

[Start address] [End address] [Access type]

Read Write Read/Write

 $[OK]$ 

[Cancel]

## 5.28 Simulated I/O

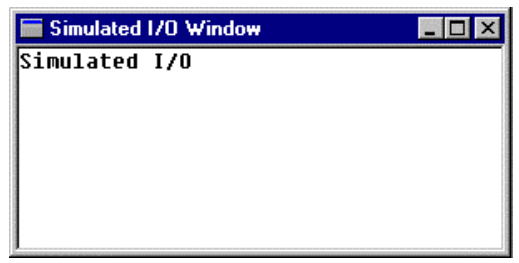

5-37 Simulated I/O

[Copy] Windows®

[Paste] Windows® [Erace All]

## 5.29 Stack Trace

| Stack Trace             |                                        |
|-------------------------|----------------------------------------|
| Kind Name               | Value                                  |
| F<br>$func3 (short * )$ | ${0 \times 00000094}$                  |
| P<br>param 3            | $0x00003ffa {0x00003fd8 } (short*)$    |
| local 3<br>L            | D'3 { 0x00003fd4 } (unsigned long)     |
| $func2 (short * )$<br>F | { 0x00000072 }                         |
| P<br>param 2            | $0x00003ffa$ { $0x00003fe4$ } (short*) |
| local 2<br>L            | $D'2$ { $0x00003fe0$ } (unsigned long) |
| $func1(short * )$<br>F  | { 0x0000003e }                         |
| P<br>param 1            | $0x00003ffa \{ 0x00003ff0 \} (short*)$ |
| local 1<br>L            | D'1 { 0x00003fec } (unsigned long)     |
| main()<br>F             | ${0 \times 00000012}$                  |
| start<br>L              | D'103 { 0x00003ffa } (short)           |

5-38 Stack Trace

 $[Kind]$ 

[Name] [Value]

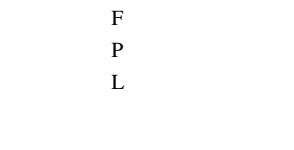

5.29.1 Go to Source

Source Source

## 5.29.2 View Setting...

Stack Trace Setting Stack Trace Setting Stack Trace  $S$ 

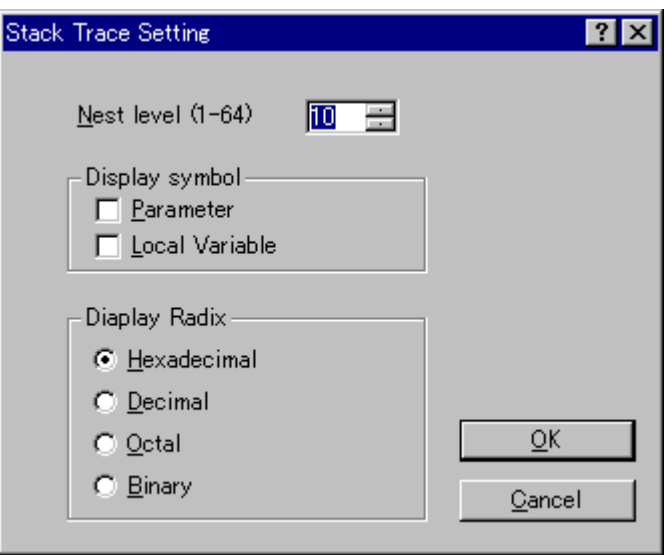

5-39 Stack Trace Setting

| [Nest level]     | <b>Stack Trace</b> |
|------------------|--------------------|
| [Display symbol] |                    |
| [Display Radix]  | <b>Stack Trace</b> |

5.29.3 Copy

Windows®

5.30 Profile List

| Profile:           |     |            |            |       |              |         |            |         | ×                |
|--------------------|-----|------------|------------|-------|--------------|---------|------------|---------|------------------|
| Function/Variable  | F/V | Address    | Size       | Times | <b>Cycle</b> | Ext mem | $U$ O area | Int mem | $\blacktriangle$ |
| \$BTBL             | v   | H'00005C6C | H'00000008 | 0     | Ο            | Ω       |            |         |                  |
| sbrk size          |     | H'00005C68 | H'00000004 | 0     |              |         |            |         |                  |
| \$conexp\$28       |     | H'00005C48 | H'00000020 | 0     |              |         |            |         |                  |
| \$conmnts\$29      |     | H'00005BC8 | H'00000080 | ۵     |              |         |            |         |                  |
| \$w\$12            |     | H'00005AE8 | H'000000E0 | 0     |              |         |            |         |                  |
| \$table\$25        |     | H'00005A60 | H'00000088 | 0     |              |         |            |         |                  |
| _ctype             |     | H'00005960 | H'00000100 | 0     |              |         |            |         |                  |
| nfiles             |     | H'00005944 | H'00000004 | 0     |              |         |            |         |                  |
| memset             |     | H'00005884 | 1100000064 | Ő     | ΰ            | ΰ       | 0          | ΰ       |                  |
| _rsft              |     | H'0000584C | H'00000038 | 0     | Ω            |         |            |         |                  |
| _pow10             |     | H'000057B4 | H'00000098 | 0     |              |         |            |         |                  |
| mult               |     | H'000056BC | H'000000F8 | ۵     |              |         |            |         |                  |
| add                |     | H'00005674 | H'00000048 | Ω     |              |         |            |         |                  |
| $\sqrt{\$$ morecor |     | H'00005618 | H'0000005C | ۵     |              |         |            |         |                  |
| malloc             |     | H'0000557C | H'00000000 | 0     |              |         |            |         |                  |
| setsbit            |     | H'000054EC | H'00000090 | 0     |              |         |            |         |                  |
| _rnd               |     | H'000053E4 | H'00000108 | 0     |              |         |            |         |                  |
| power              |     | H'00005268 | H'0000017C | 0     |              |         |            |         |                  |
| mult64             |     | H'00005200 | H'00000068 | 0     |              |         |            |         |                  |
| List ∧ Tree 」      |     |            |            |       |              |         |            |         |                  |

5-40 Profile List

• Times Cycle Int\_mem

Function/Variable Address

5.31 Profile Tree

Ext\_mem I/O\_area I/O\_area I/O

# 5.31 Profile Tree

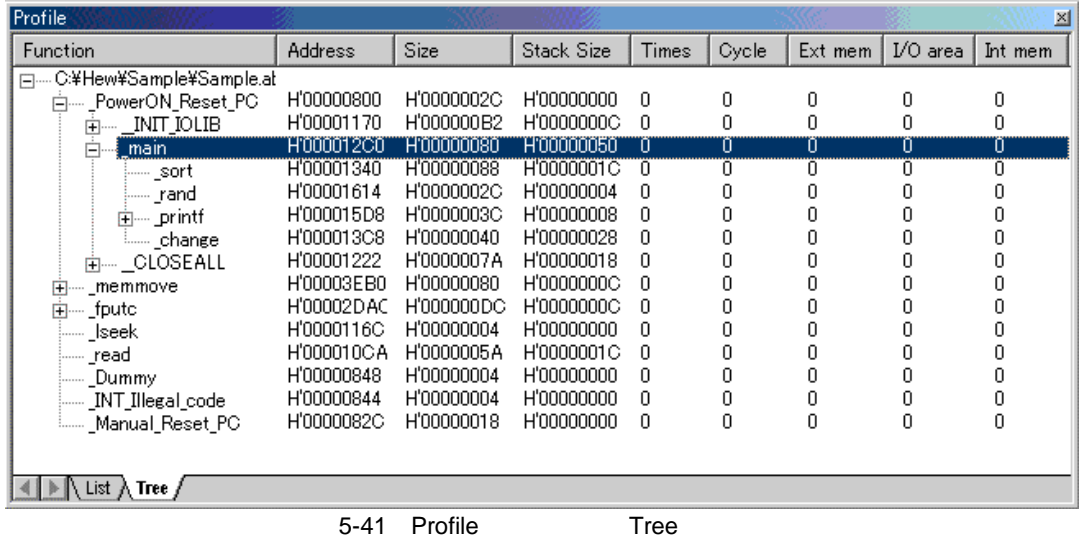

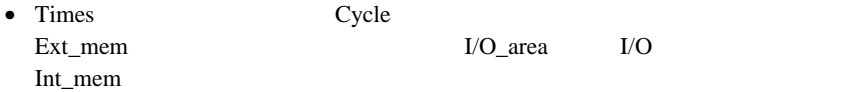

 $" .$ sni" $''$ 

Function 7  $+$ 

 $\blacksquare$ ' $\blacksquare$ '

## 5.31.1 View Source

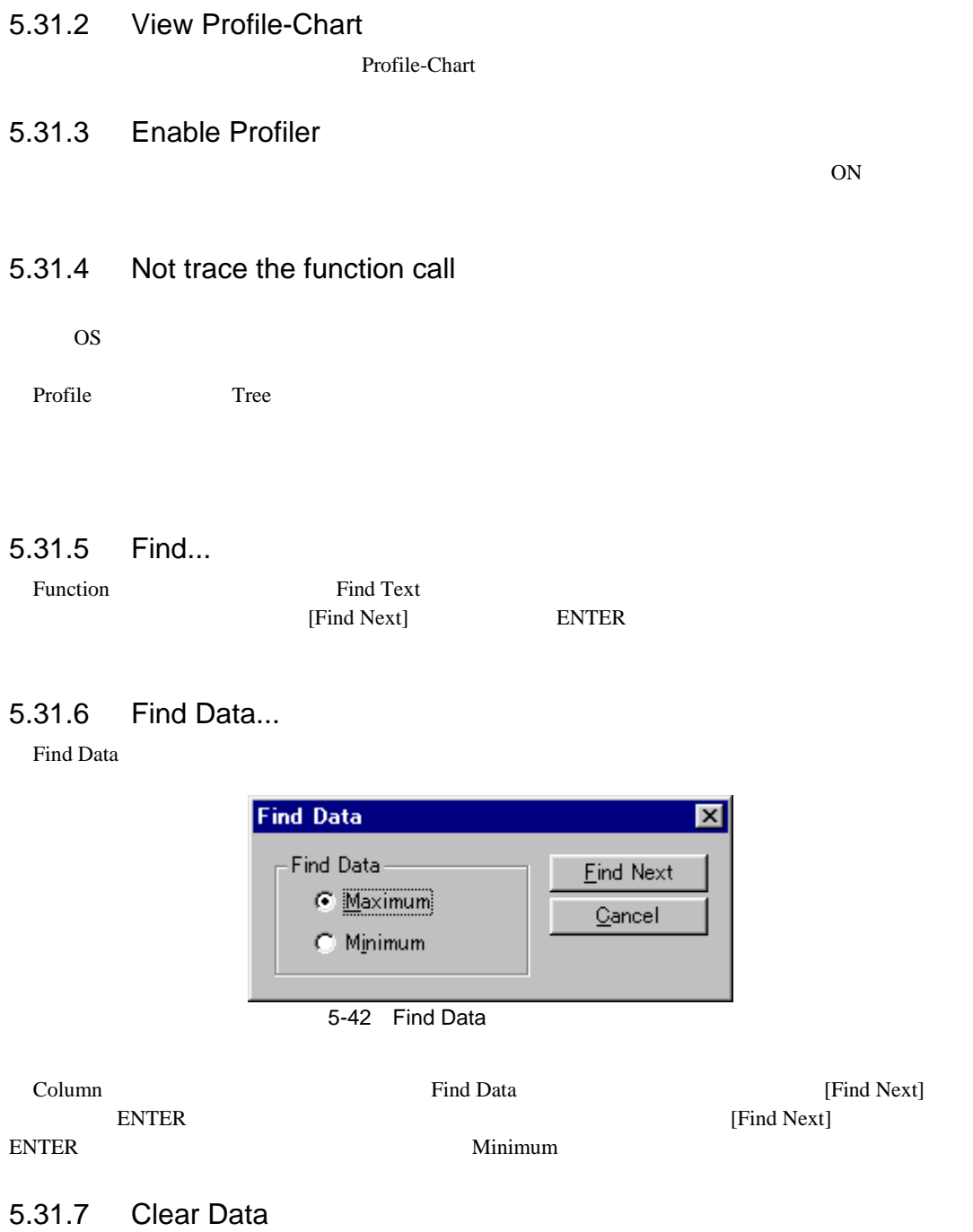

Profile-Chart

**Profile** List

### 5.31.8 Output Profile Information Files...

Save Profile Information Files  $".\text{pro"}$ 

Not trace the function call

## 5.31.9 Output Text File...

Save Text of Profile Data

## 5.31.10 Setting

 $\overline{\text{List}}$ 

- (1) Show Functions/Variables Function/Variable
- (2) Show Functions Function/Variable

(3) Show Variables Function/Variable

### (4) Only Executed Functions

 $\text{(sni)}$ 

(5) Include Data of Child Functions

### 5.31.11 Properties...

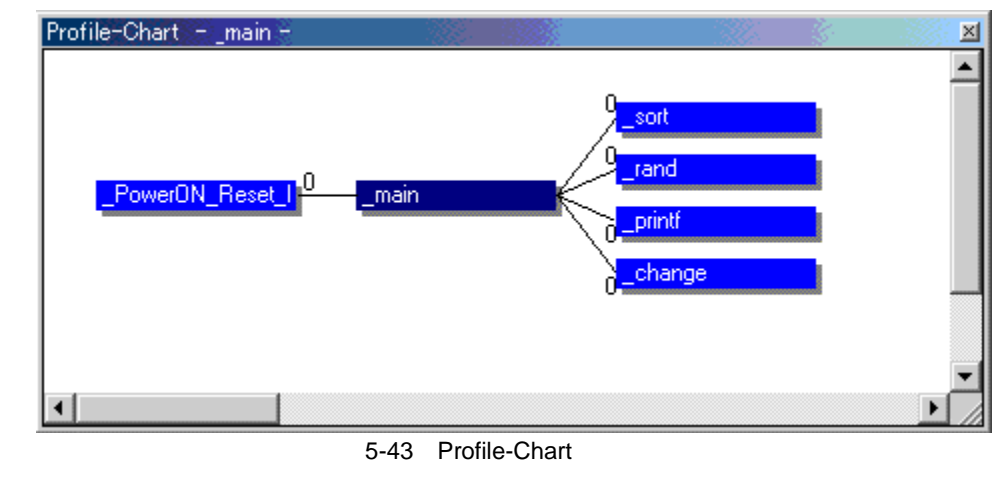

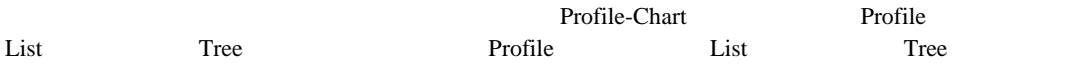

- 5.32.1 View Source
- 5.32.2 View Profile-Chart

Profile-Chart

5.32.4 Clear Data

5.32.3 Enable Profiler

Profile List Tree <sub>2</sub>

 $\overline{ON}$ 

## 5.32.5 Multiple View

Profile-Chart Profile-Chart Profile-Chart

## 5.32.6 Output Profile Information File...

Save Profile Information File  $".\text{pro"}$ 

5.32.7 Expands Size

大関数の間隔を広げて表示します。また、'+'キーでも広げて表示することができます。

5.32.8 Reduces Size

各関数の間隔を縮めて表示します。また、'-'キーでも縮めて表示することができます。

# 5.33 Image View

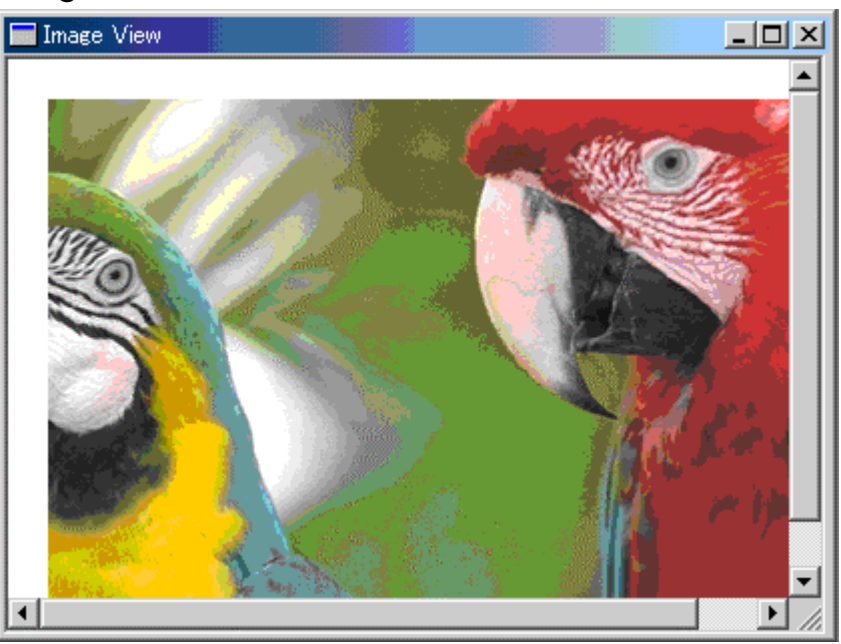

5-44 Image View

**Image Properties** 

pixel Pixel Information

## 5.33.1 Auto Refresh

5.33.2 Refresh Now

## 5.33.3 Property...

Image Property

# 5.34 Image Properties

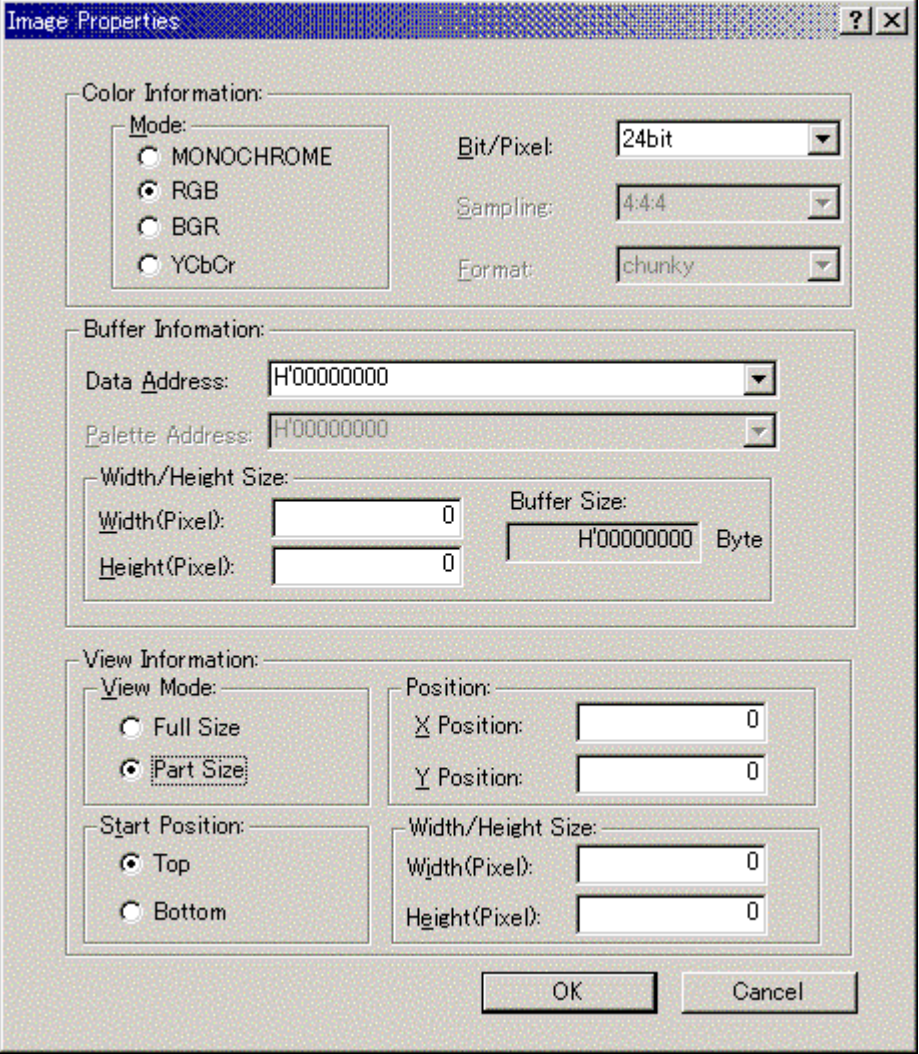

5-45 Image Properties

Image

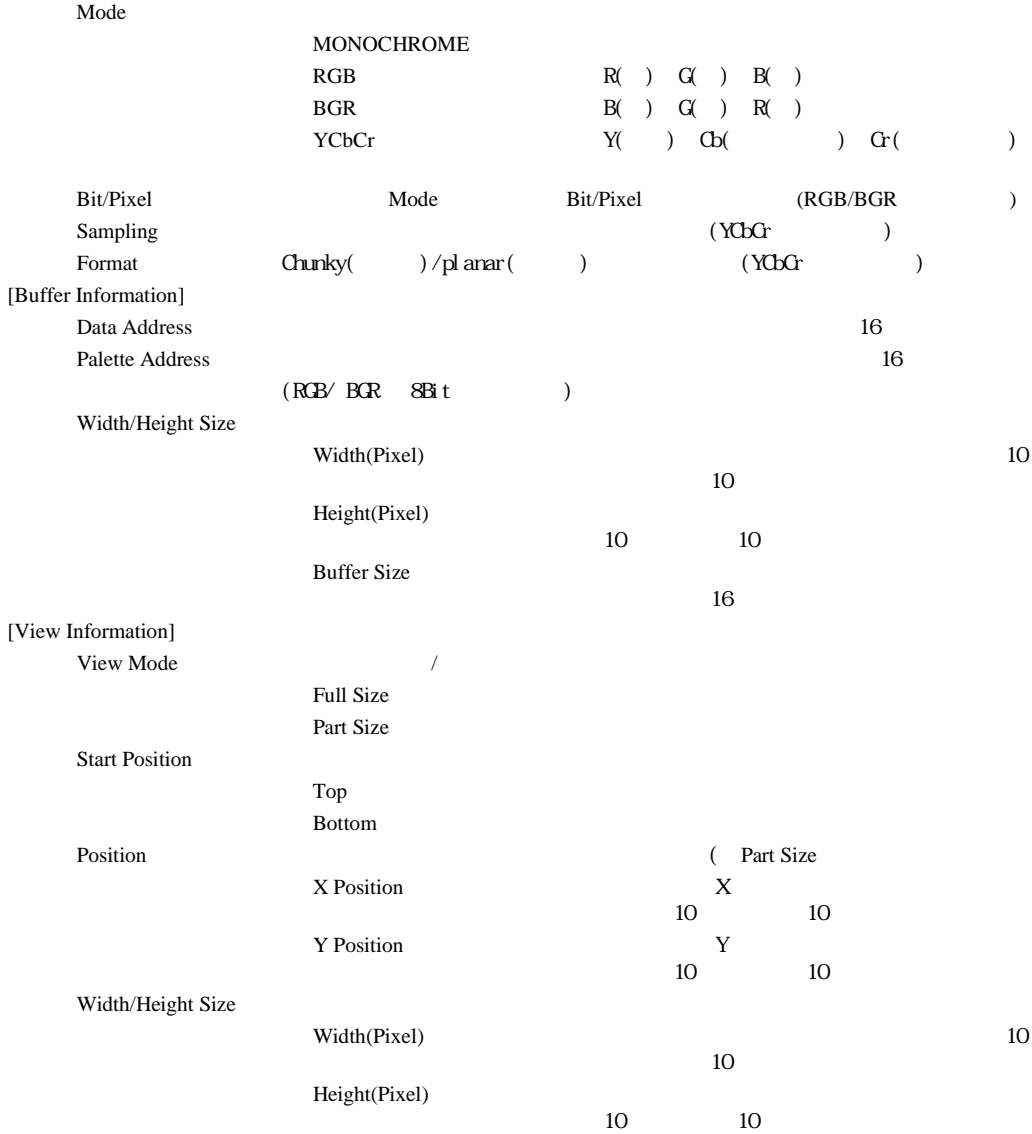

[Color Information]

# 5.35 Pixel Information

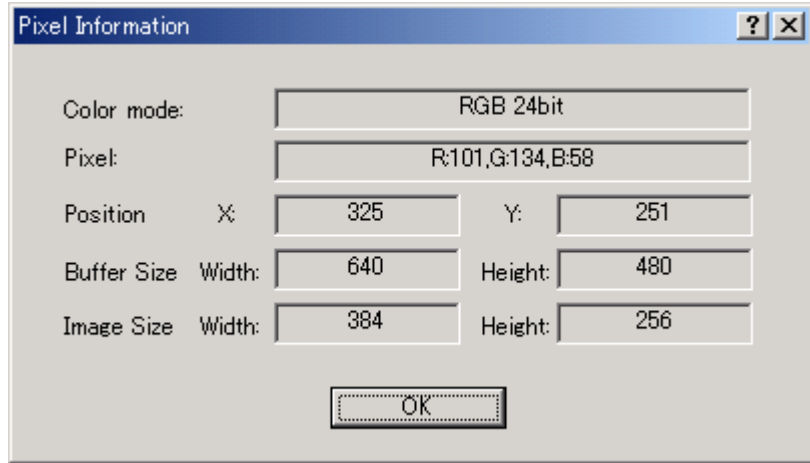

5-46 Pixel Information

Pixel

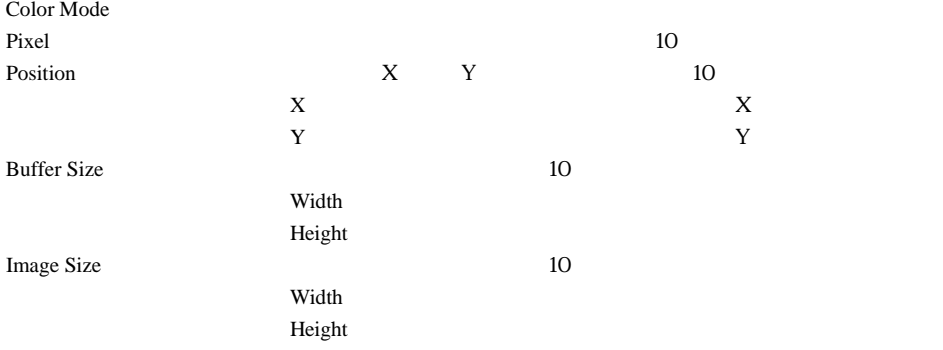

## 5.36 Waveform

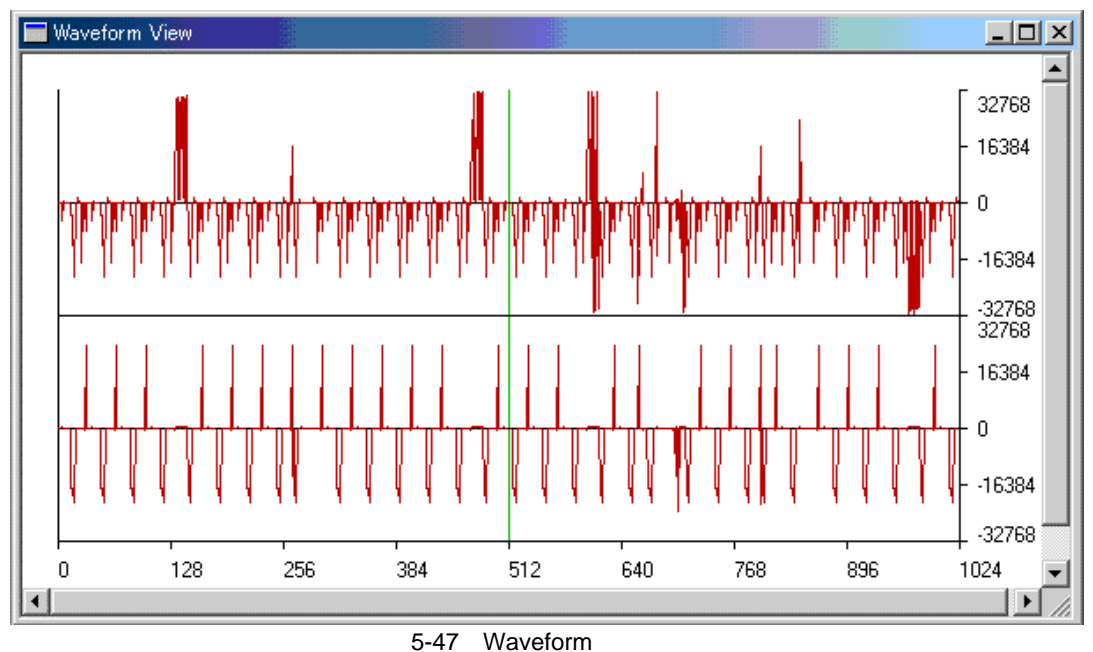

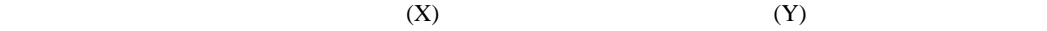

- 5.36.1 Auto Refresh
- 5.36.2 Refresh Now
- 5.36.3 Zoom In
- 5.36.4 Zoom Out
- 5.36.5 Reset Zoom
- 5.36.6 Zoom Magnification
- 5.36.7 Scale

 $X \sim 25$ 

5.36.8 Clear Cursor

### 5.36.9 Sample Information…

Sample Information

### 5.36.10 Property…

Waveform Property

# 5.37 Waveform Properties

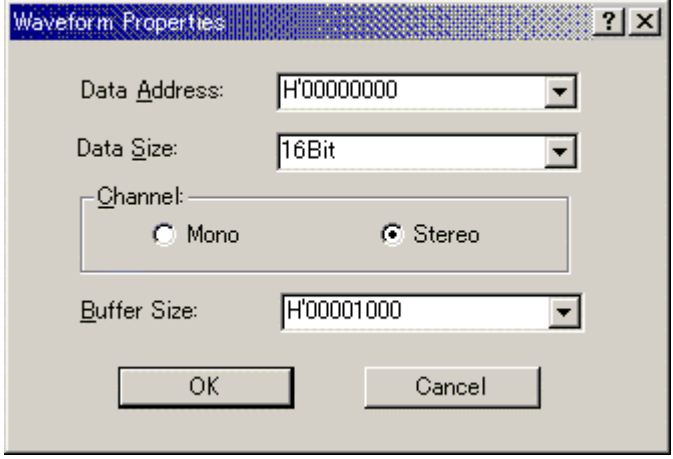

5-48 Waveform Properties

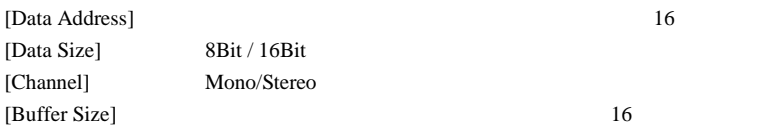

# 5.38 Sample Information

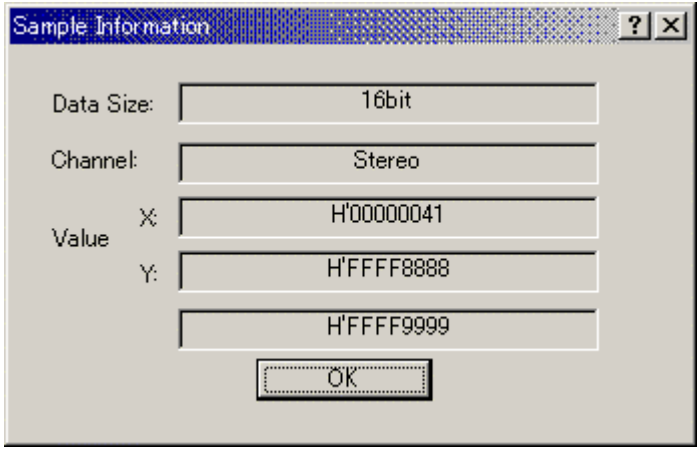

5-49 Sample Information

Waveform View

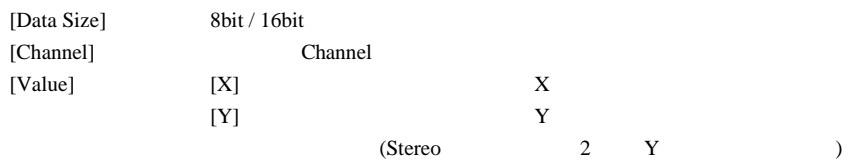

# 5.39 Coverage

| Coverage |       |          |           |                                   |        |  |
|----------|-------|----------|-----------|-----------------------------------|--------|--|
| Times    | Pass. | Address  | Assembler |                                   | Source |  |
| 0        |       | 00000B30 | MOV.W     | R0.@-ER7                          |        |  |
| 0        |       | 00000B32 | JSR.      | @ printf l…                       |        |  |
| 0        |       | 00000B36 | ADDS.L    | #2.ER7                            |        |  |
| 0        |       | 00000B38 | SUB.W     | R0.R0                             |        |  |
| 0        |       | 00000B3A | MOV.W     | R0.@(H'F                          |        |  |
| 0        |       | 00000B3E | BRA       | @H'0BAE:8                         |        |  |
| 0        |       | 00000B46 | MOV.L     | $ERO$ .@ $(H^{\prime}$            |        |  |
| 0        |       | 00000B4C | MOV.L     | @(H'FFC                           |        |  |
| 0        |       | 00000B46 | MOV.L     | $E$ RO.@ $(H^{\prime}{}_{\cdots}$ |        |  |
| 0        |       | 00000B4C | MOV.L     | @(H'FFC                           |        |  |
| 0        |       | 00000B52 | BGE.      | @H'0B62:8                         |        |  |
| 0        |       | 00000B54 | MOV.L     | @(H'FFC                           |        |  |
| 0        |       | 00000B5A | NEG.L     | ER0                               |        |  |
| 0        |       | 00000B5C | MOV.L     | $E$ RO,@ $(H^{\prime}$            |        |  |
| 0        |       | 00000B62 | MOV.W     | @(H'FFC                           |        |  |
| 0        |       | 00000B66 | SHLL.W    | #2.RO                             |        |  |
| 0        |       | 00000B68 | MOV.W     | R6.R1                             |        |  |
| 0        |       | 00000B6A | ADD.W     | #H'FFD8                           |        |  |
|          |       |          |           | ---                               |        |  |

5-50 Coverage

 $C/C++$ 

Coverage **Order of The Order of The Order of The Order of The Order of The Order of The Order of The Order of The Order of The Order of The Order of The Order of The Order of The Order of The Order of The Order of The Orde** 

Open Coverage **Coverage Range** Coverage Range

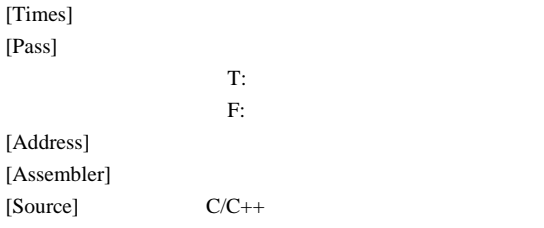

## 5.39.1 View Source

Coverage **Coverage the Coverage Source Source** Source **Source Source Source** 

## 5.39.2 Go to Address...

Coverage

 $5.$ 

### 5.39.3 Set Range...

Coverage Range

### 5.39.4 Enable Coverage

- 5.39.5 Clear Data...
- 5.39.6 Save Data...

 $Save Data$ 

5.39.7 Load Data...

<u>Load Data</u>  $\alpha$ 

- 5.39.8 Refresh
- 5.39.9 Lock Refresh

[Assembler] [Source] /

## 5.40 Open Coverage

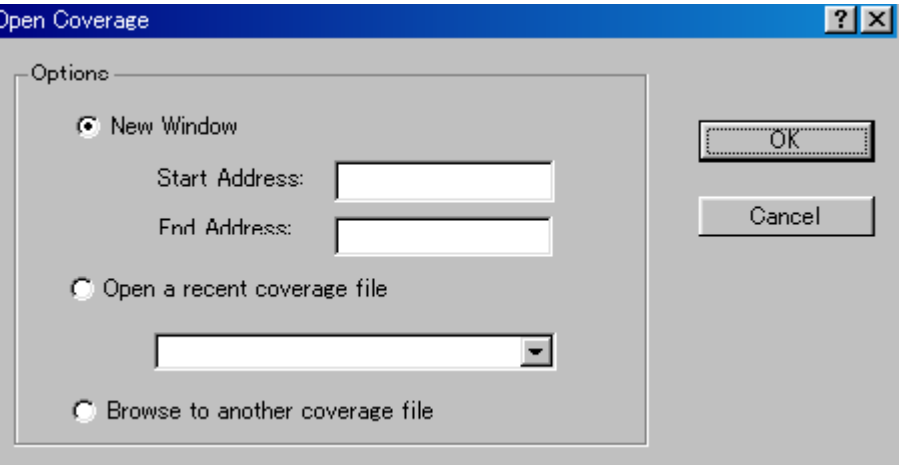

5-51 Open Coverage

Open Coverage

another coverage file]

Open Coverage [New Window] [Open a recent coverage file] [Browse to

[New Window]

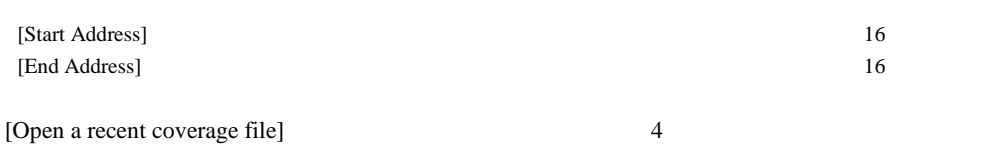

[Browse to another coverage file]

# 5.41 Go To Address

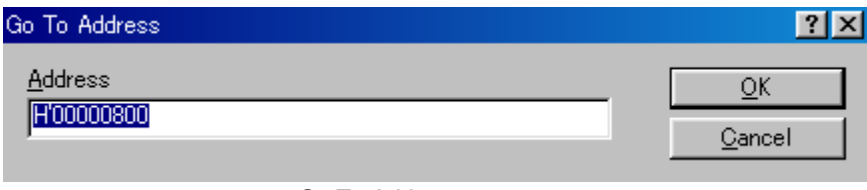

5-52 Go To Address

Coverage

# 5.42 Coverage Range

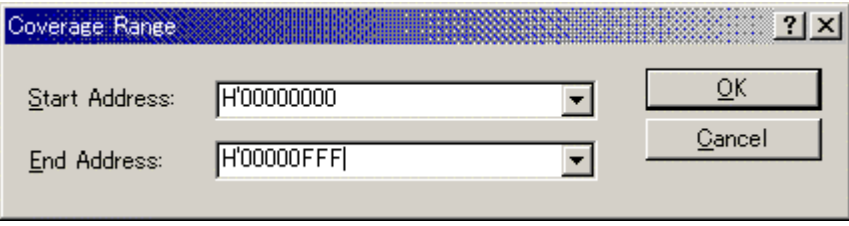

5-53 Coverage Range

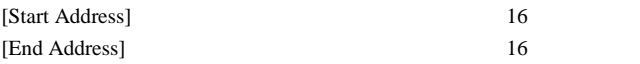

# 5.43 Save Data

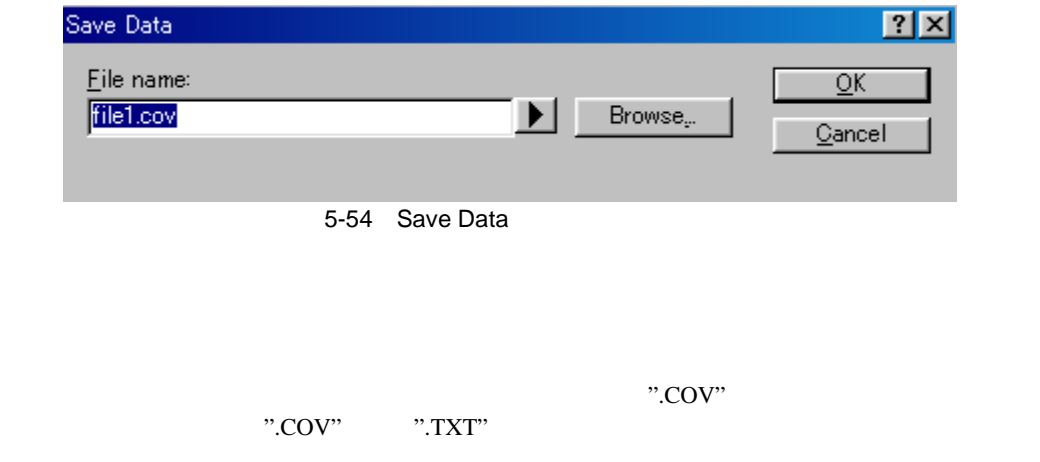

# 5.44 Load Data

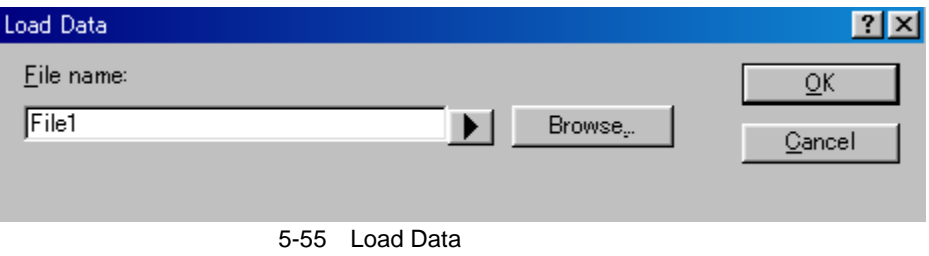

 $"$ .COV"
## 5.45 Confirmation Request

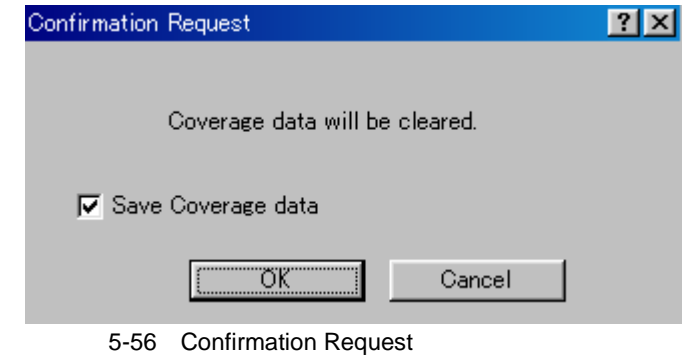

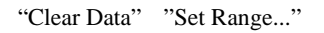

### 5.46 Save Coverage Data

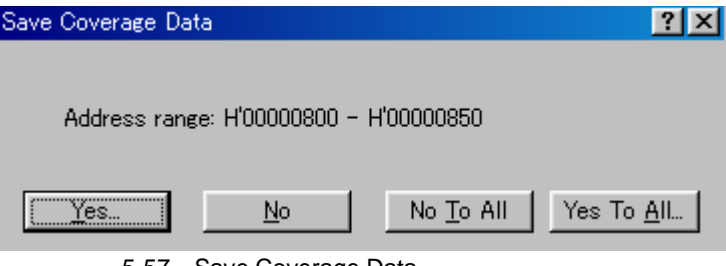

5-57 Save Coverage Data

[File->Save Session] Save Coverage Data

Save Coverage Data

"No To All"

"Yes To All" 1

 $6.$ 

#### $6-1$

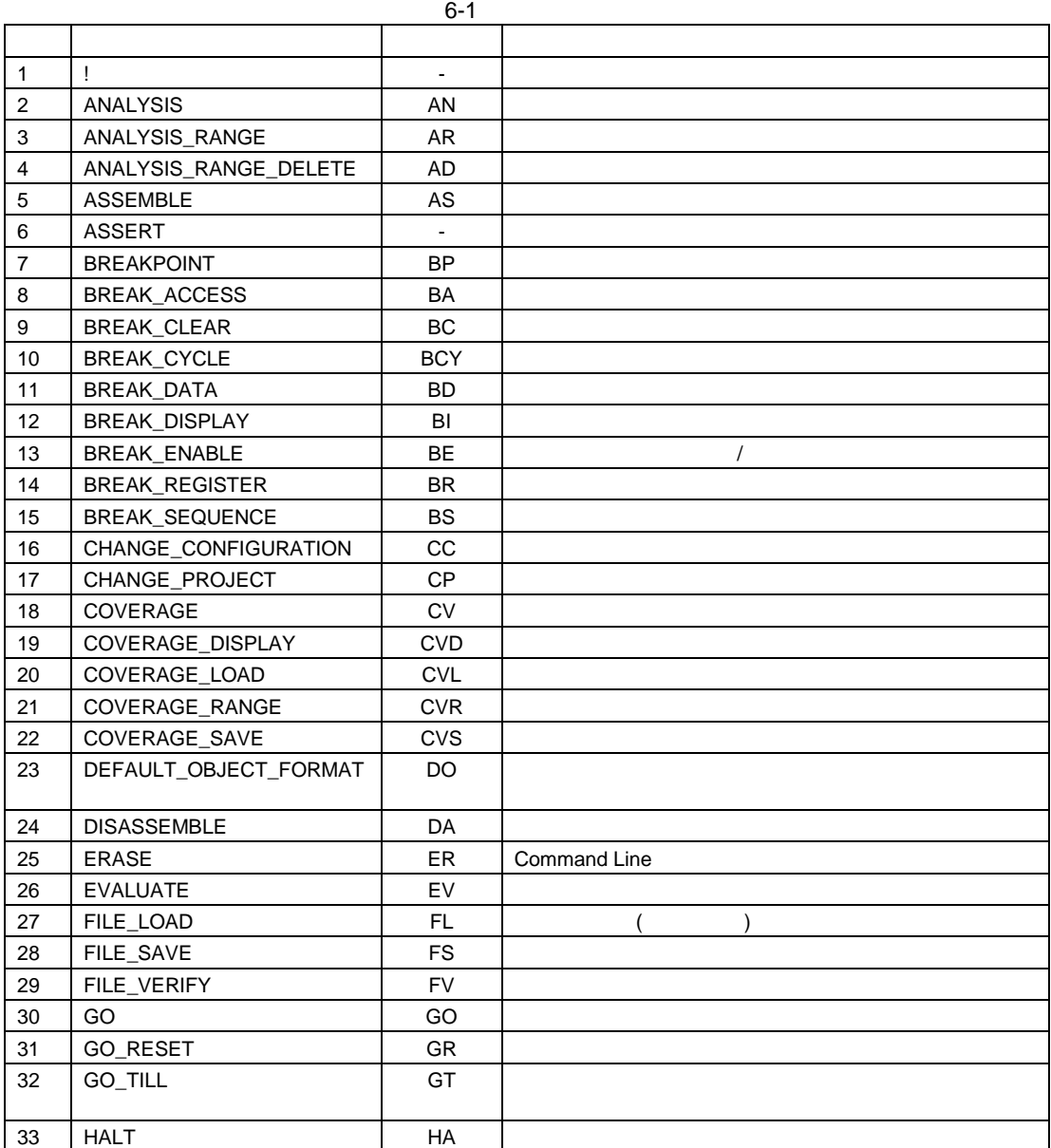

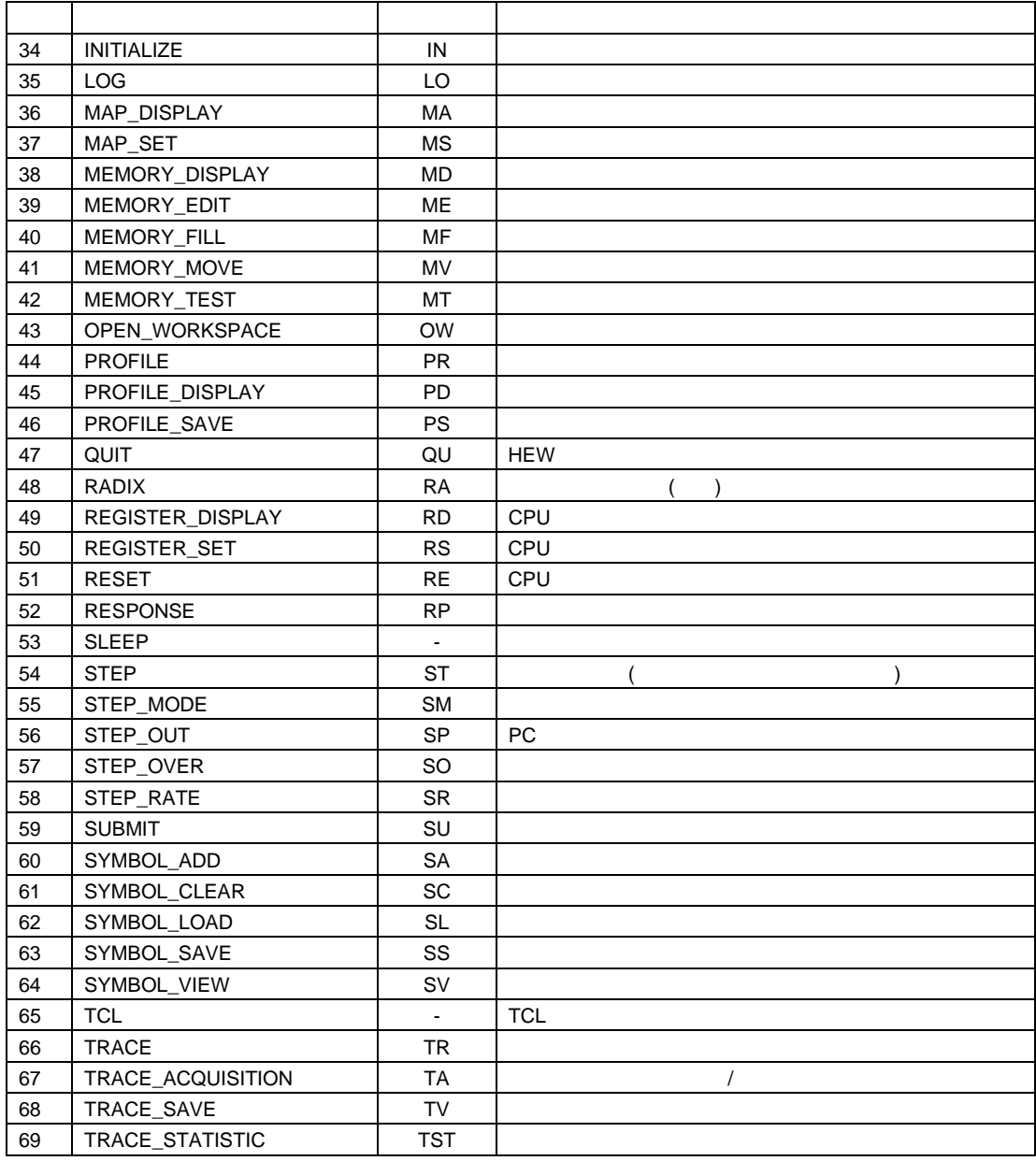

### $6.1$  ! () **など**

説明:

! <text>

 $\overline{1}$ 

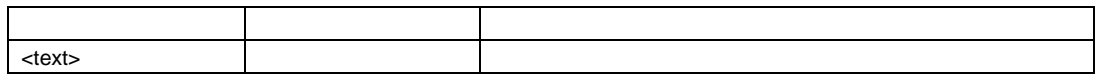

:

! Start of test routine Command Line

"Start of test routine"

# 6.2 ANALYSIS

 $:AN$ 

説明:

an [ <state> ]

:

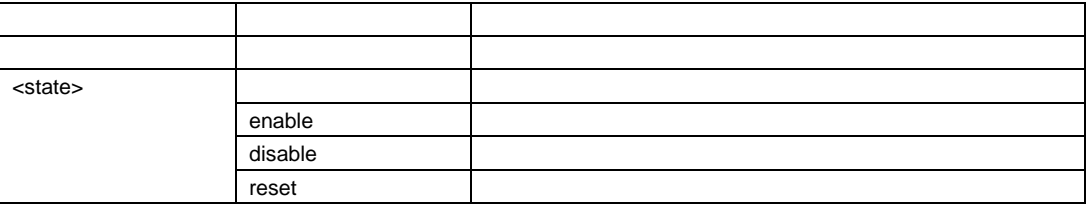

ANALYSIS AN enable AN disable AN reset

## 6.3 ANALYSIS\_RANGE

 $:AR$ 

説明:

ar  $\begin{bmatrix} 2 & 3 \end{bmatrix}$ アメリカ こうしゅう しゅうしゅう しゅうしゅう しゅうしゅう なし きょうしょう しゅうしょう しゅうしょう しゅうしょく <関数名> 文字列 性能評価を行う関数名

: ANALYSIS\_RANGE sort sort  $AR$ 

## 6.4 ANALYSIS\_RANGE\_DELETE

 $:$  AD

説明:  $($ 

ad [ <index>]

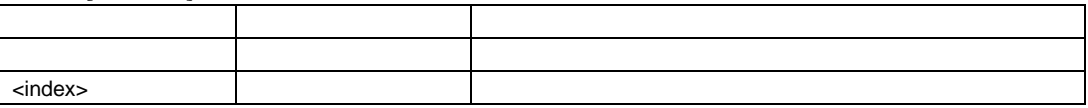

:

ANALYSIS\_RANGE\_DELETE 6 6  $AD$ 

#### 6.5 ASSEMBLE

 $: AS$ 

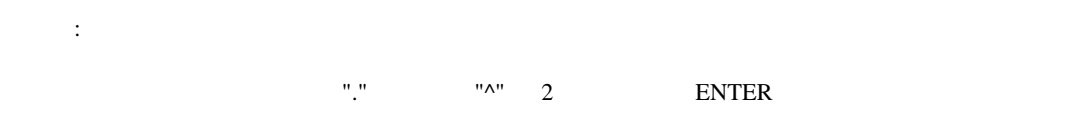

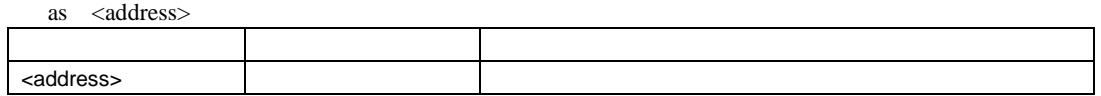

: AS H'1000 H'1000

## 6.6 ASSERT

 $\sim$   $\pm$   $\sim$ 説明:

assert <expression>

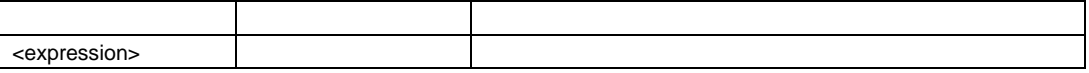

:  $ASSERT #R0 == 0x100$   $R0$   $0x100$ 

## 6.7 BREAKPOINT

 $\mathbf{B}$ 

説明:

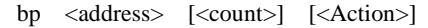

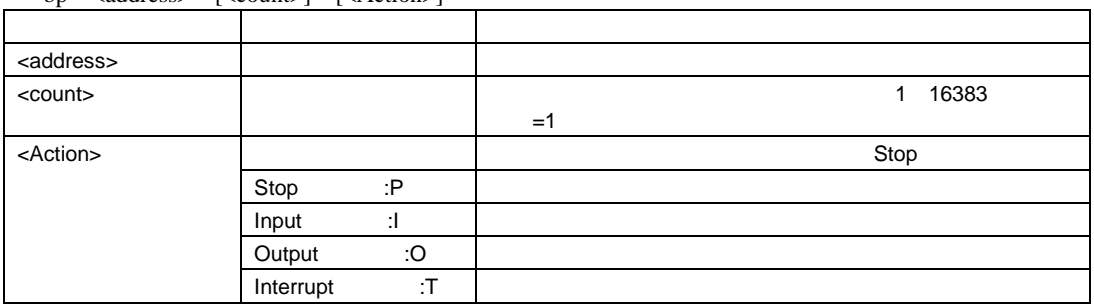

書式:

Action

<"Stop">

#### <"Input"> <filename> <addr> <size> <count>

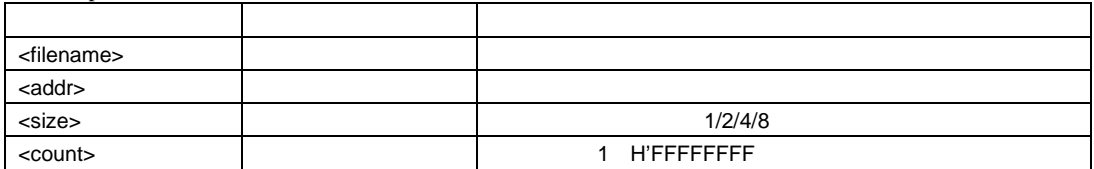

#### <"Output"> <filename> <addr> <size> <count> [<option>]

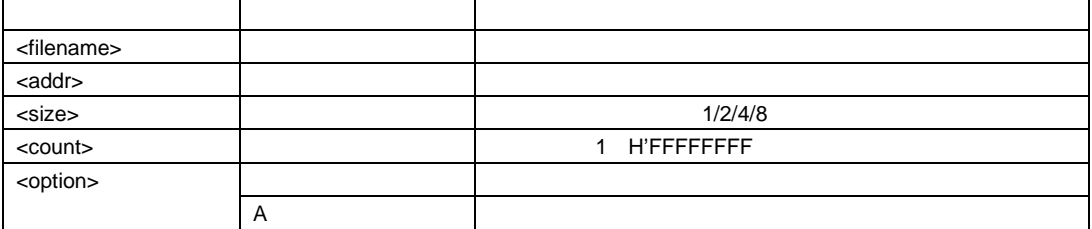

#### <"Interrupt"> <interrupt type1> [<priority>]

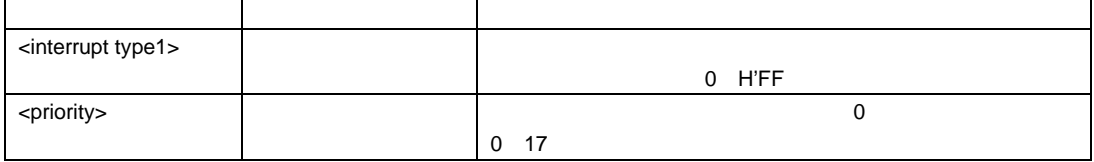

6.

BREAKPOINT 0 2 0

BP C0 Input in.dat 100 2 8 H'C0  $\qquad$  BP C0  $\qquad$  in.dat  $\qquad$  8 H'100  $\qquad$ 

H'100

# 6.8 BREAK\_ACCESS

短縮形: BA

説明:

:

#### ba <start address> [<end address>] [<mode>] [<Action>]

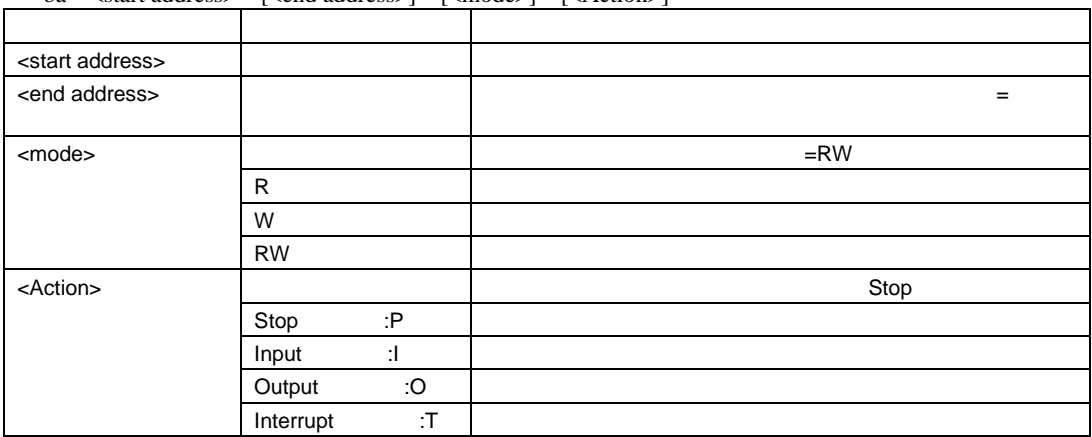

書式: Action <"Stop">

 $\langle$ "Input">  $\langle$ filename>  $\langle$ addr>  $\langle$ size>  $\langle$ count>

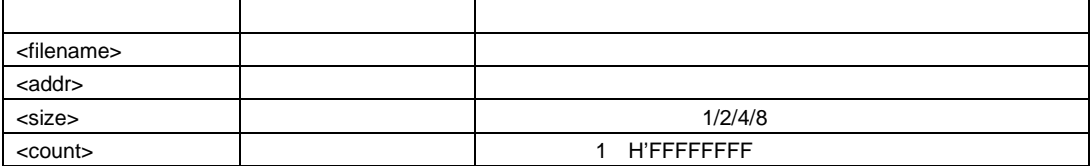

<"Output"> <filename> <addr> <size> <count> [<option>]

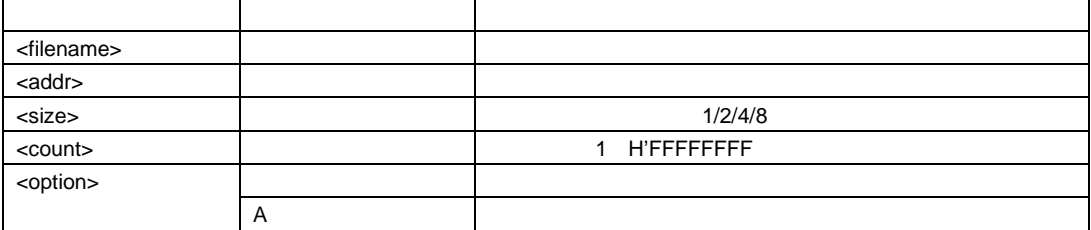

<"Interrupt"> <interrupt type1> [<priority>]

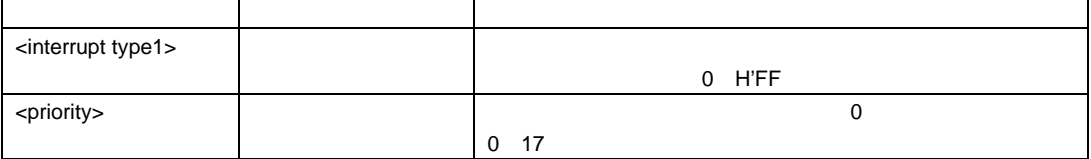

:

 $\overline{a}$ 

 $\begin{array}{lcl} \texttt{BREAK\_ACCESS} & 0 \ 1000 \ \texttt{W} & 0 & \texttt{H}'1000 \end{array}$ 

BA FFFF H'FFFF

## 6.9 BREAK\_CLEAR

 $\cdot$  BC

説明:

bc [<index>]

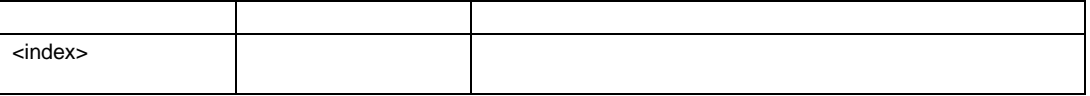

:

BREAK\_CLEAR 0 BC extensive matrix  $\overline{C}$ 

# 6.10 BREAK\_CYCLE

 $BCY$ 

説明:

 $\blacksquare$ 

bcy <cycle> [<count>] [<Action>]

| <cycle></cycle>   |            |     | <cycle>× n</cycle> |
|-------------------|------------|-----|--------------------|
| <count></count>   |            |     | <b>ALL</b>         |
|                   | <b>ALL</b> |     |                    |
|                   |            |     | <b>H'FFFF</b>      |
|                   |            |     |                    |
|                   |            |     |                    |
| <action></action> |            |     | Stop               |
|                   | Stop       | :Р  |                    |
|                   | Input      | ÷l. |                    |
|                   | Output     | :O  |                    |
|                   | Interrupt  | :T  |                    |

Ť.

L

書式: Action <"Stop">

 $\langle$ "Input">  $\langle$ filename>  $\langle$ addr>  $\langle$ size>  $\langle$ count>

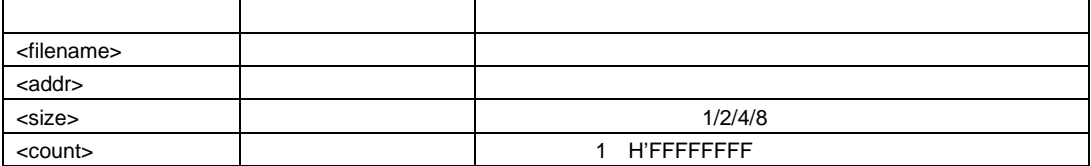

<"Output"> <filename> <addr> <size> <count> [<option>]

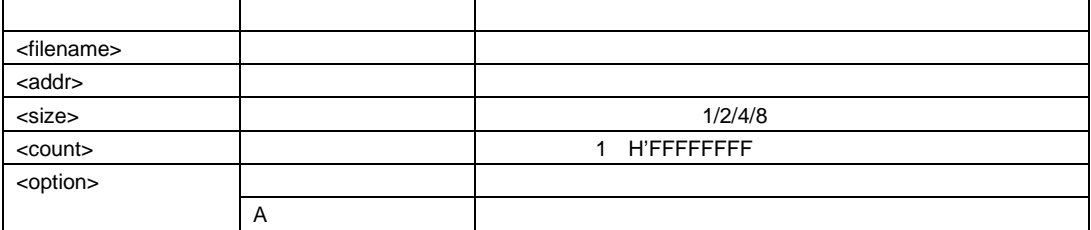

<"Interrupt"> <interrupt type1> [<priority>]

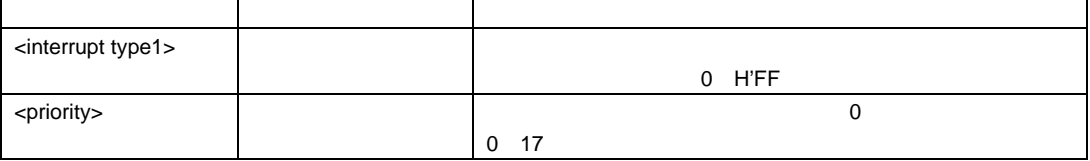

: BREAK\_CYCLE 1000 20 H'1000 H'20 BCY 5000 H'5000

## 6.11 BREAK\_DATA

短縮形: BD

説明:

Ē

#### bd <address> <data>  $[\langle size \rangle]$   $[\langle option \rangle]$   $[\langle Action \rangle]$

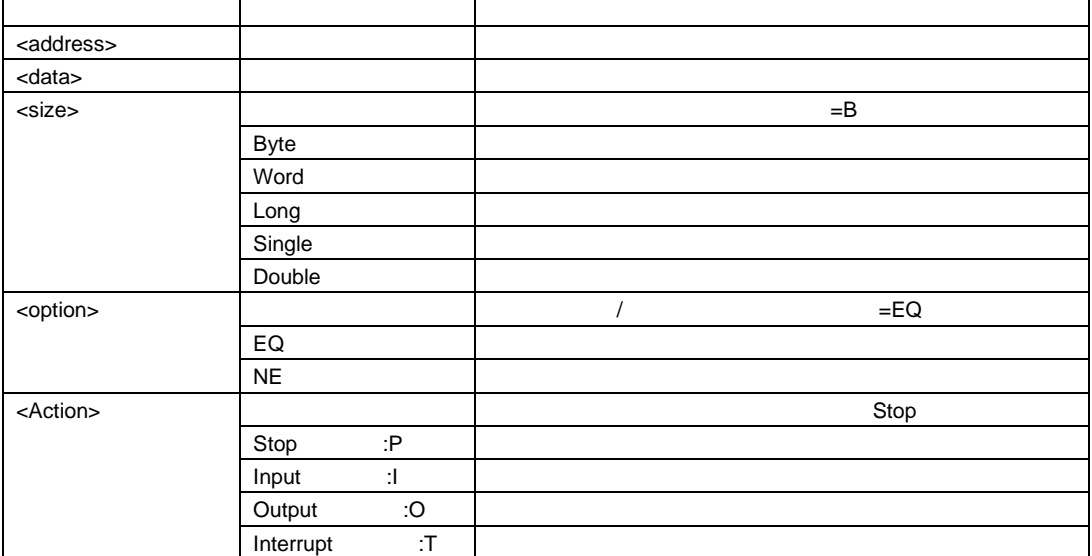

書式:

Action

<"Stop">

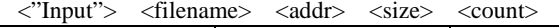

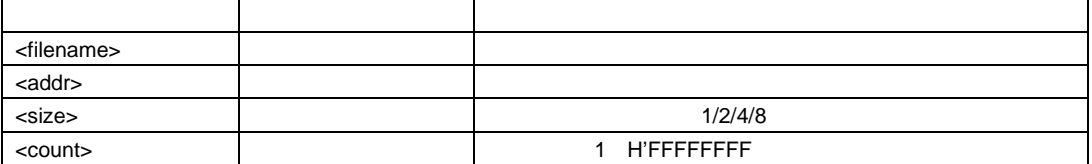

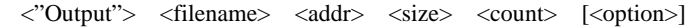

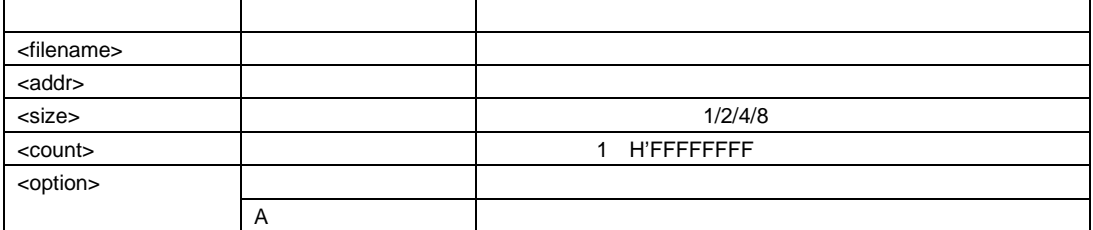

#### <"Interrupt"> <interrupt type1> [<priority>]

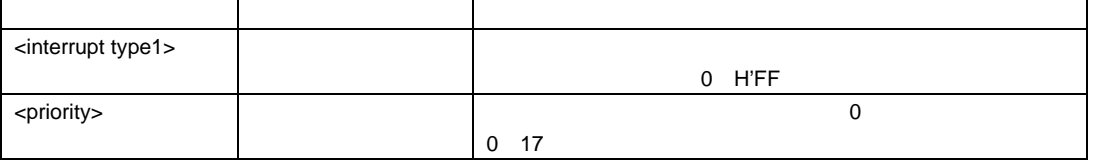

:

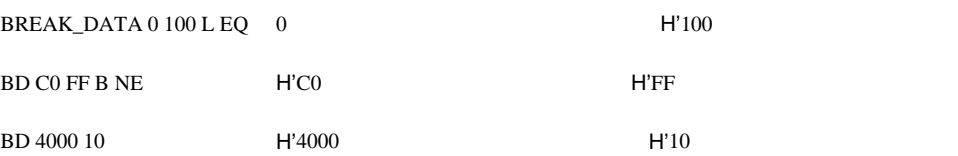

# 6.12 BREAK\_DISPLAY

 $\cdot$  BI

説明:

:

bi アメリカ こうしゅう しゅうしゅう しゅうしゅう しゅうしゅう なし ブレークポイント一覧を表示します

BREAK\_DISPLAY BI

6.

## 6.13 BREAK\_ENABLE

 $B<sub>E</sub>$ 

説明:  $\mathcal T$ 

be <flag> [<index>]

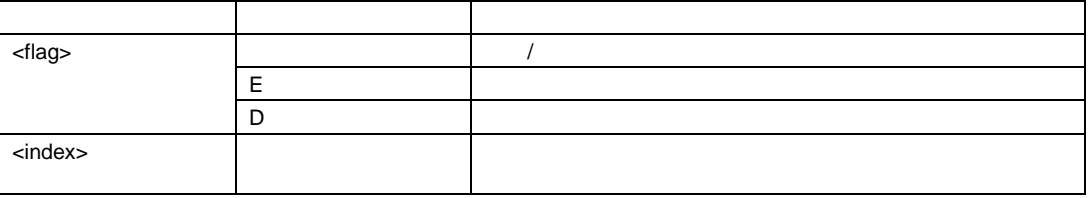

BREAK\_ENABLE D 0  $BE E$ 

## 6.14 BREAK\_REGISTER

 $B<sub>R</sub>$ 

説明:

:

br <register> [<data> <size>] [<option>] [<Action>]

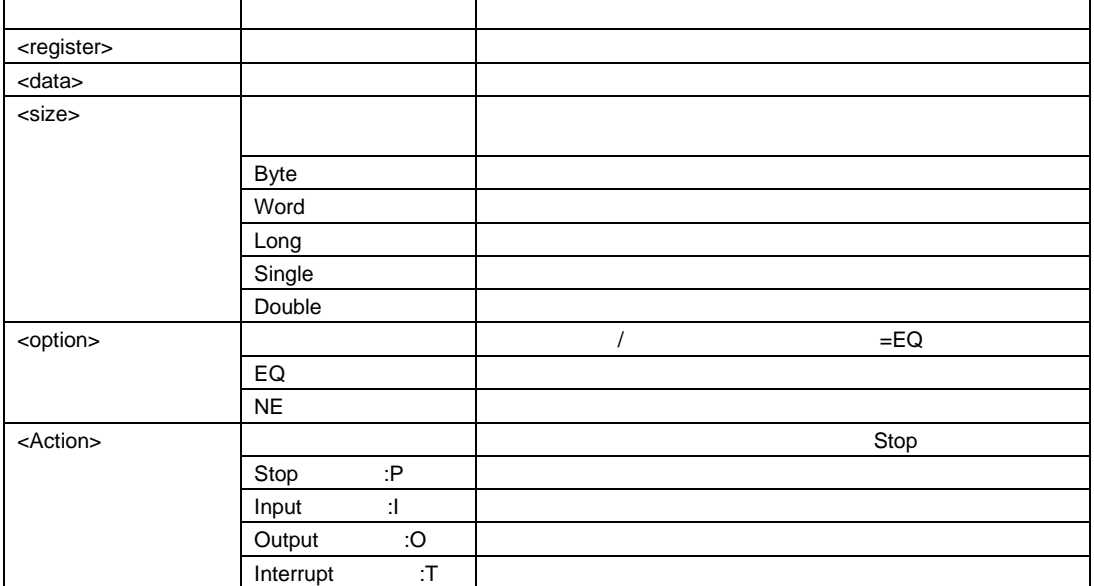

書式: Action <"Stop">

<"Input"> <filename> <addr> <size> <count>

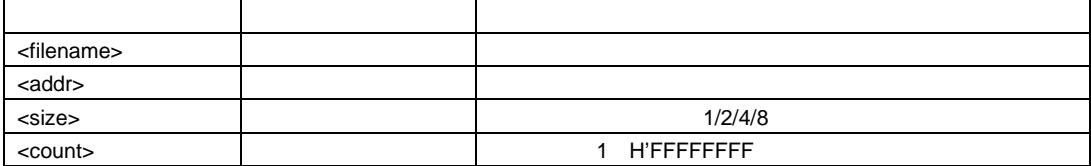

<"Output"> <filename> <addr> <size> <count> [<option>]

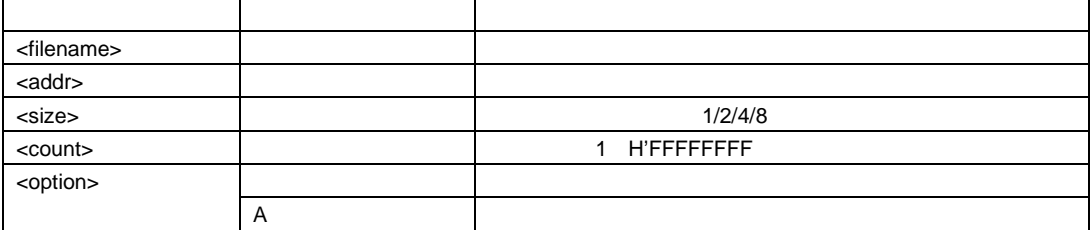

 $\langle$ "Interrupt">  $\langle$  interrupt type1> [ $\langle$ priority>]

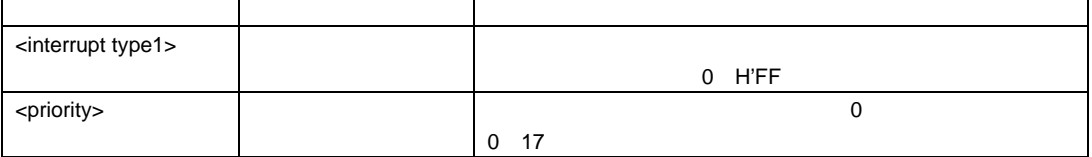

BREAK\_REGISTER R0 FFFF W EQ R0 

H'FFFF

BR R10 R10 R10

:

Ē

## 6.15 BREAK\_SEQUENCE

 $:$  BS

説明:

#### bs <address1> [<address2> [<address3> [...]]] [<Action>]

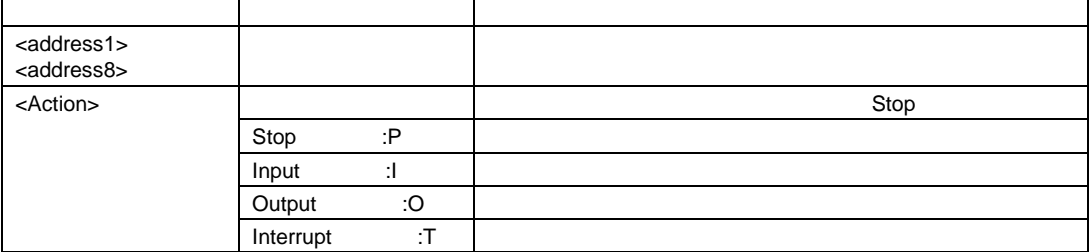

書式:

Action

<"Stop">

#### $\langle$ "Input">  $\langle$ filename>  $\langle$ addr>  $\langle$ size>  $\langle$ count>

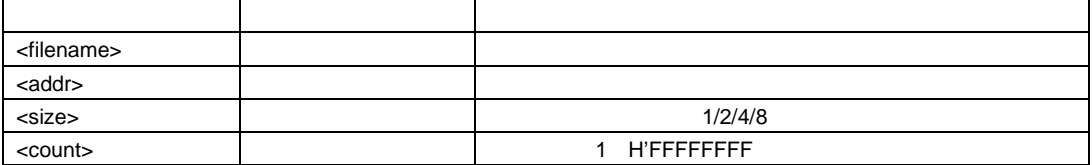

#### <"Output"> <filename> <addr> <size> <count> [<option>]

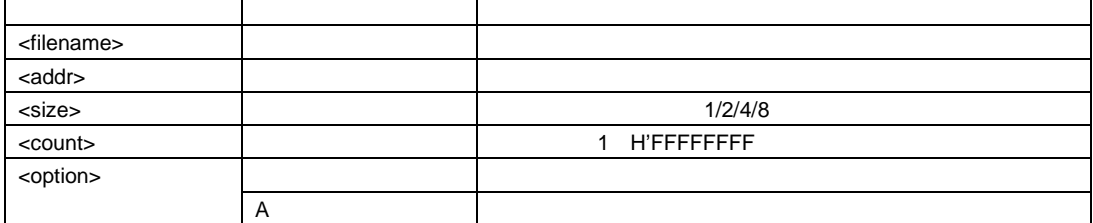

#### <"Interrupt"> <interrupt type1> [<priority>]

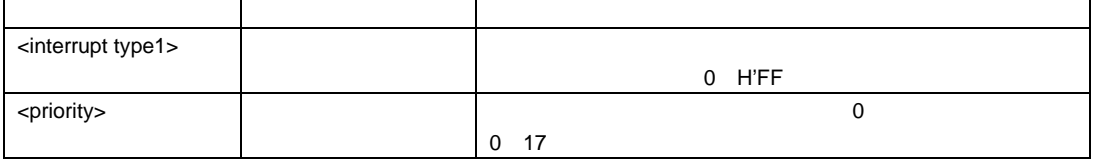

#### 6.

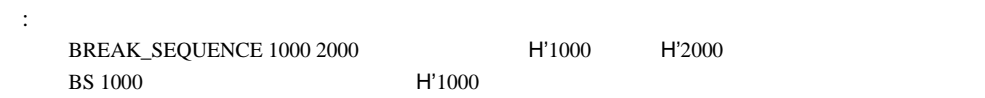

## 6.16 CHANGE\_CONFIGURATION

 $: CC$ 

説明:

cc <config name>

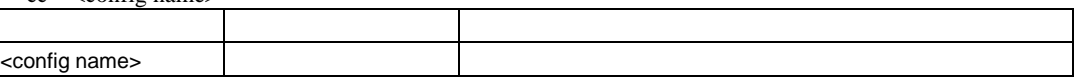

:

CC Debug "Debug"

## 6.17 CHANGE\_PROJECT

 $\therefore CP$ 

説明:

cp <project name>

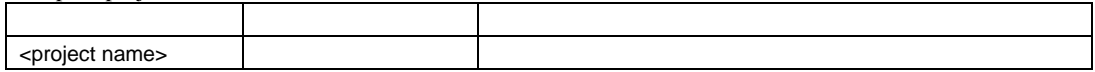

:

CP PROJ2" PROJ2"

## 6.18 COVERAGE

 $:CV$ 

説明:

 $cv \quad [ < state>$ ]

:

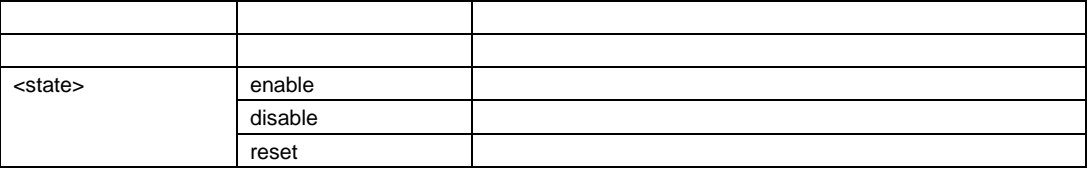

 $\sf COVERAGE$  ${\rm CV}$ enable CV r

# 6.19 COVERAGE\_DISPLAY

短縮形: CVD

説明:

:

cvd アメリカ こうしょう こうしゅう しゅうしゅう しゅうしゅう ちょうし オープン・シー アール・アール

 $\begin{array}{lll} \text{COVERAGE\_DISPLAN} \end{array}$ 

## 6.20 COVERAGE\_LOAD

短縮形: CVL

.COV

cvl <filename>

説明:

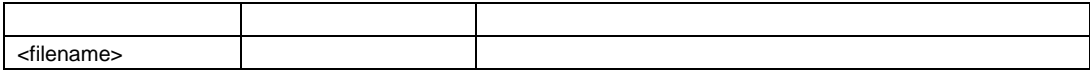

:  $\begin{minipage}{0.9\linewidth} \textbf{COVERAGE\_LOAD TEST} \textbf{TEST} \textbf{COV} \end{minipage}$ CVL COVERAGE.COV COVERAGE.COV

## 6.21 COVERAGE\_RANGE

 $:$  CVR

説明:

cvr [ <start> <end>]

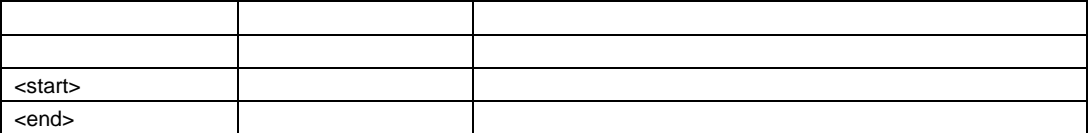

:

 $CoverAGE\_RANGE$  H'1000 H'10FF H'1000 H'10FF CVR **the contract of the contract of the contract of the contract of the contract of the contract of the contract of the contract of the contract of the contract of the contract of the contract of the contract of the contr** 

## 6.22 COVERAGE\_SAVE

短縮形: CVS

説明: .COV .COV .TXT

cvs <filename>

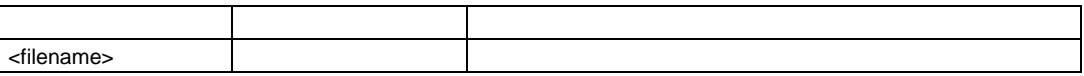

: COVERAGE\_SAVE TEST TEST.COV CVS COVERAGE.COV COVERAGE.COV

## 6.23 DEFAULT\_OBJECT\_FORMAT

短縮形: DO

説明:

FILE\_LOAD

do

:

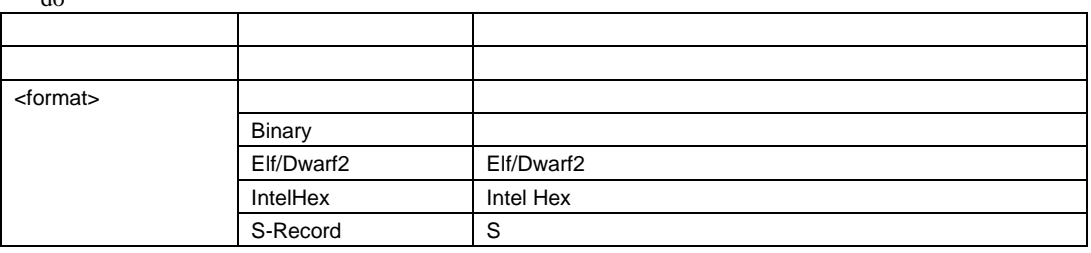

DEFAULT\_OBJECT\_FORMAT DO binary

## 6.24 DISASSEMBLE

 $:DA$ 

説明:

da <address> [<length>]

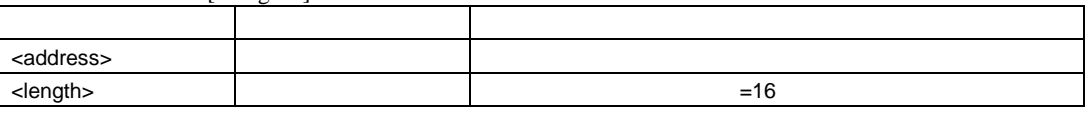

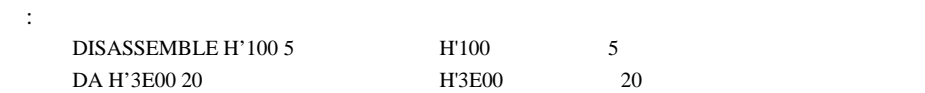

### 6.25 ERASE

 $E$ : ER

説明:

Command Line

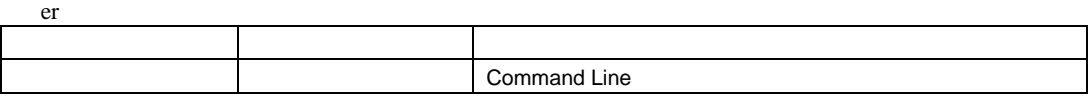

:

ER Command Line

#### 6.26 EVALUATE

 $E$ : EV

説明:

 $C/C++$ 

 $16 \t 10 \t 8 \t 2$ 

ev <expression>

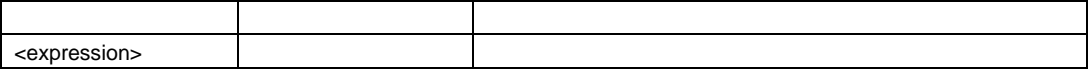

 $\mathbf{u}^*$  +  $\mathbf{v}^*$ 

 $\ddot{\cdot}$ :

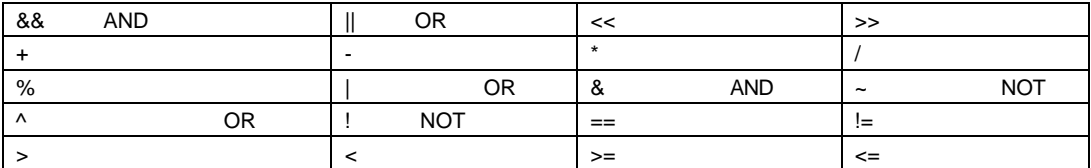

:

EV H'123 + (D'73 | B'10) : H'16E D'366 O'556 B'00000000000000000000000101101110 EV #R1 \* #R2 : H'121 D'289 O'441 B'00000000000000000000000100100001

## 6.27 FILE\_LOAD

 $E$ : FL

説明:

#### ".MOT"

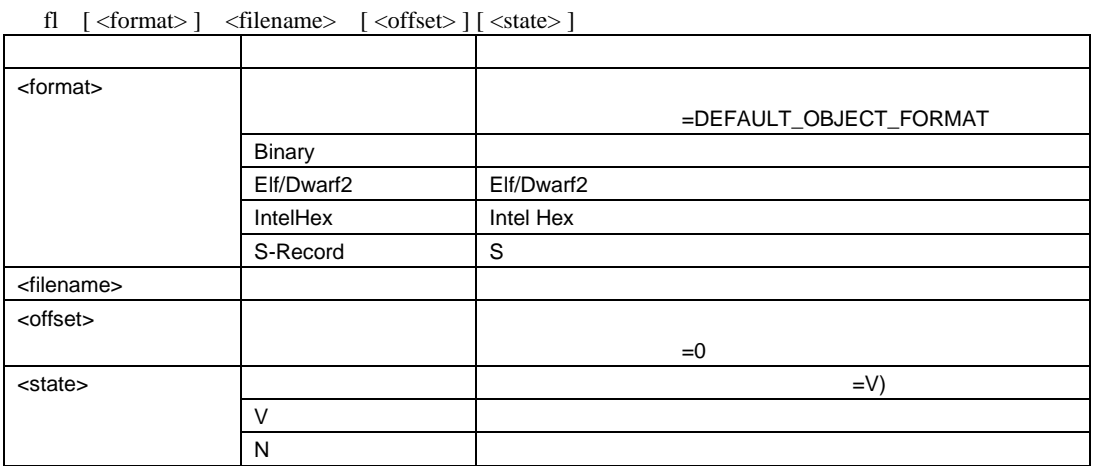

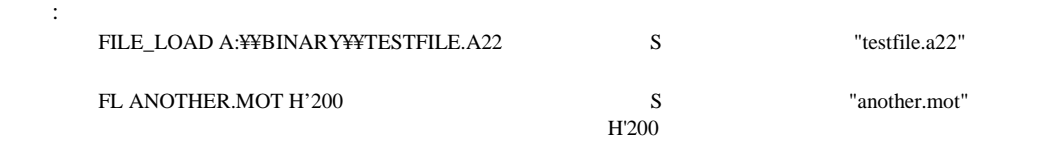

## 6.28 FILE\_SAVE

 $:$  FS

説明:

 $".\text{MOT}"$ 

6.

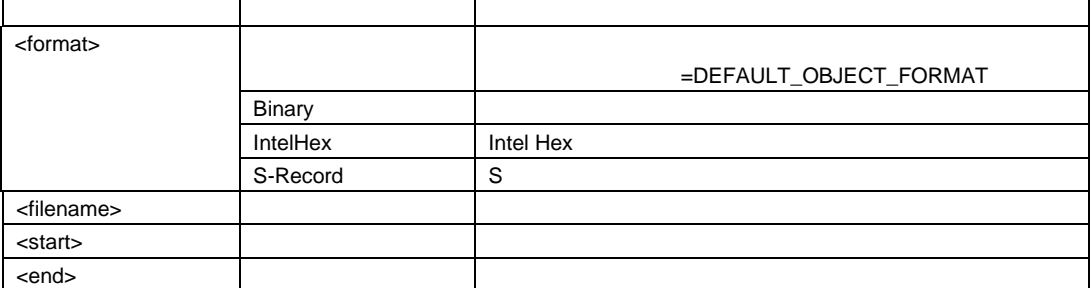

FILE\_SAVE TESTFILE 0 H'2013  $0 - H2013$ 

"TESTFILE.MOT" FS D:¥¥USER¥¥ANOTHER.A22 H'4000 H'4FFF H'4000 - H'4FFF S "ANOTHER.A22"

## 6.29 FILE\_VERIFY

 $E$ : FV

説明:

:

 $S$ 

 $\overline{\phantom{a}}$ ".MOT"

fv <filename> [<offset>]

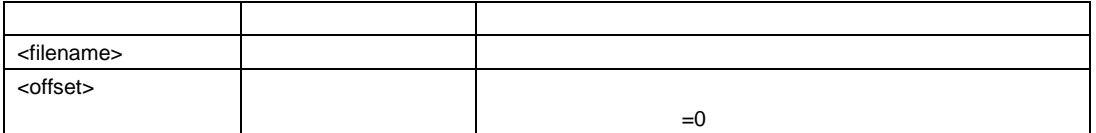

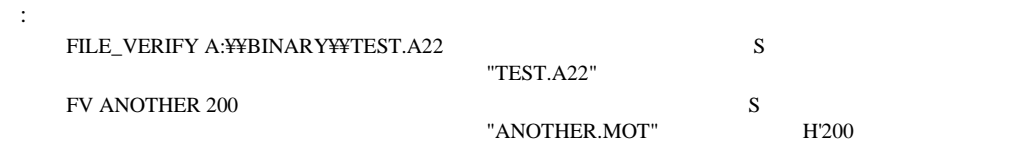

6.30 GO

説明:

 $:$  GO

Performance Analysis

ウィンドウを更新します。ユーザプログラムが停止すると、PC値を表示します。

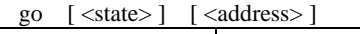

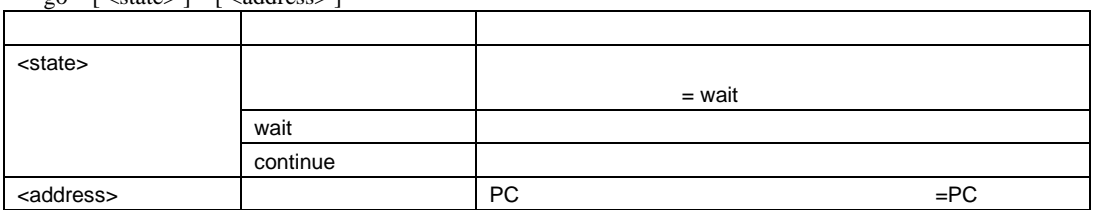

wait  $\frac{1}{2}$ 

 $\text{continue}$ 

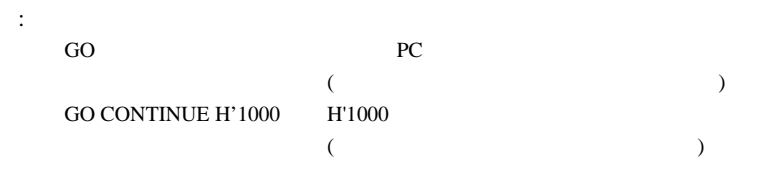

## 6.31 GO\_RESET

 $:$  GR

Performance Analysis

gr  $\left[ \text{ } < \text{state} \right]$ 

説明:

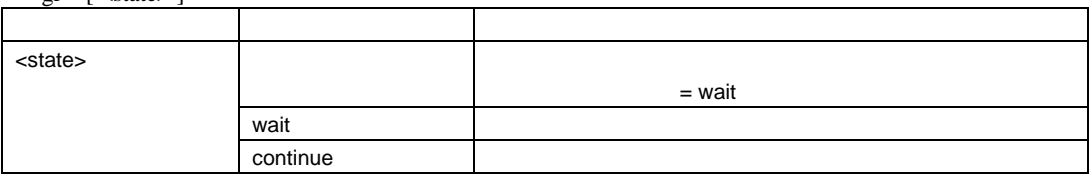

します (コマンド処理を続けることができません)

wait  $\frac{1}{\sqrt{2\pi}}$ 

 $\text{continue}$ 

:  $GR$ 

6.

# 6.32 GO\_TILL

 $: GT$ 

説明:

 $P_{\text{C}}$ 

gt  $[ <$ state $>$ ]  $<$ address $>$ ...

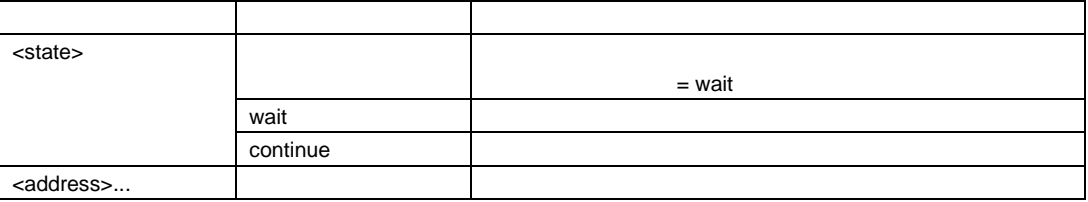

wait  $\frac{1}{2}$ 

 $\text{continue}$ 

:

 $GO\_TILL H'1000$  PC  $HI'1000$ 

### 6.33 HALT

 $: HA$ 

説明:

"go continue"

ha

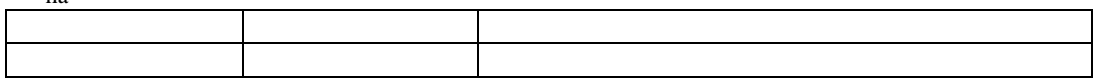

:

 $HA$ 

## 6.34 INITIALIZE

 $\therefore$  IN

説明:

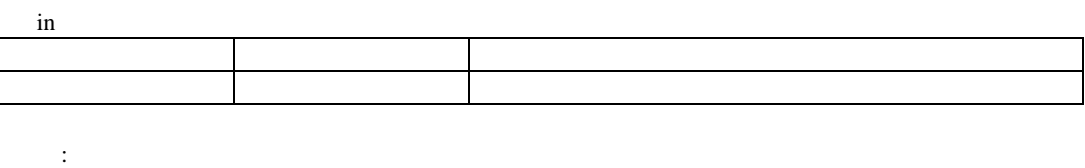

IN  $\blacksquare$ 

#### 6.35 LOG 短縮形: LO

説明:

 $\overline{N}$ o  $\overline{N}$ 

lo [ <state> | <filename> ]

| <state></state>       |  |
|-----------------------|--|
|                       |  |
|                       |  |
| <filename></filename> |  |

 $\gamma$ es 23

LOG TEST TEST LO -  $\overline{a}$  $LOG +$  $\rm LOG$ 

:

## 6.36 MAP\_DISPLAY

 $: MA$ 

説明:

ma アメリカ こうしゅう しゅうしゅう しゅうしゅう しゅうしゅう なし 現在のメモリマップ構成を表示します

:  $MA$ 

## 6.37 MAP\_SET

 $: MS$ 

説明:

ms <start address> [<end address>] [<mode>]

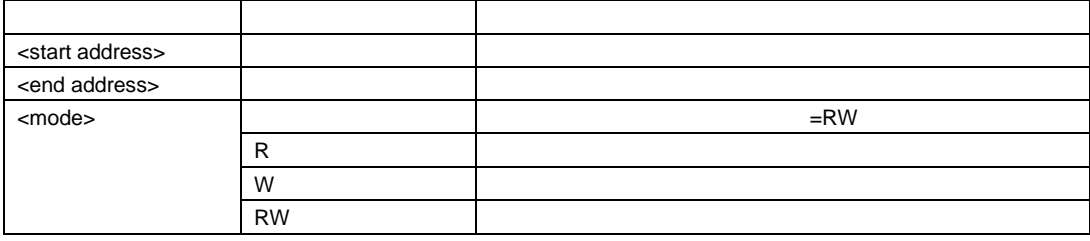

:  $\emph{MAP\_SET 0000 3FFF RW} \qquad \qquad \emph{H'}0000 \qquad \qquad \emph{H'}3FFF \qquad \qquad \textit{I'}$  $MS 5000$   $H'5000$   $H'$ 

#### 6.38 MEMORY\_DISPLAY 短縮形: MD

 $6.$ 

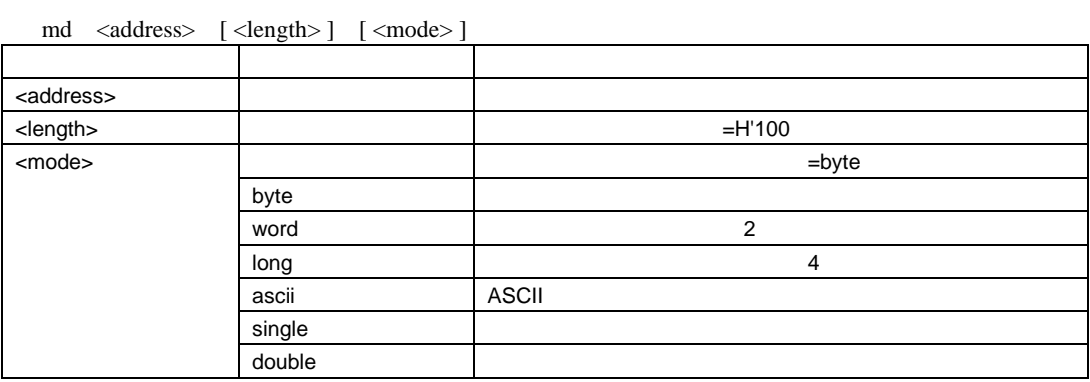

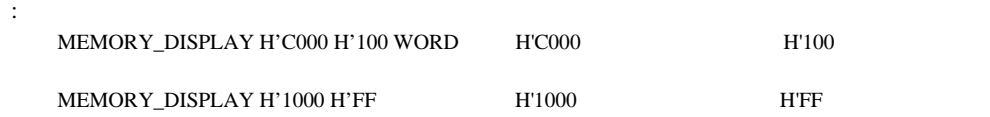

説明:

# 6.39 MEMORY\_EDIT

 $: ME$ 

説明:  $\begin{array}{lll} \text{ASSEMBLE} \cr \vdots \cr \end{array}$ 述したときと同じような方法で変更することができます。"." を入力すると変更モードを終  $"^{\prime\prime}$  1

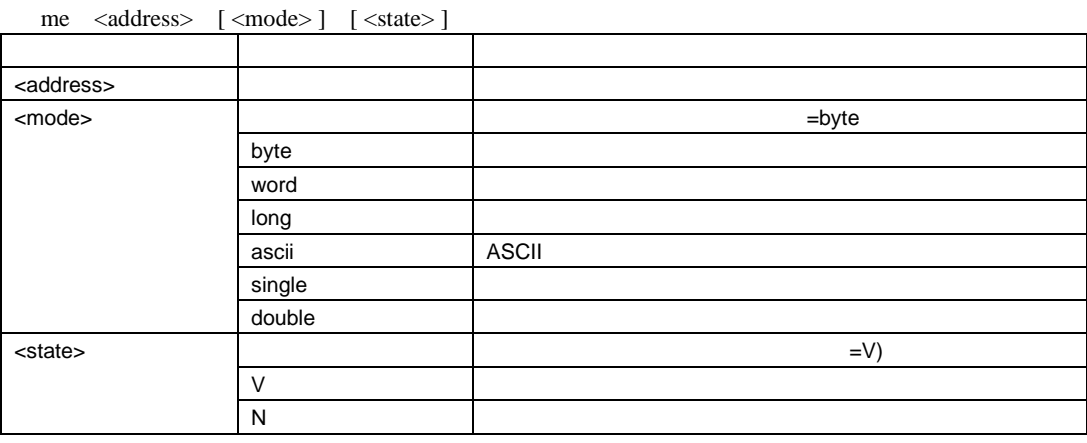

: ME H'1000 WORD H'1000 から word フォーマットでメモリ内容を変更します(ベリファイあり)

# 6.40 MEMORY\_FILL

 $\therefore$  MF

説明:

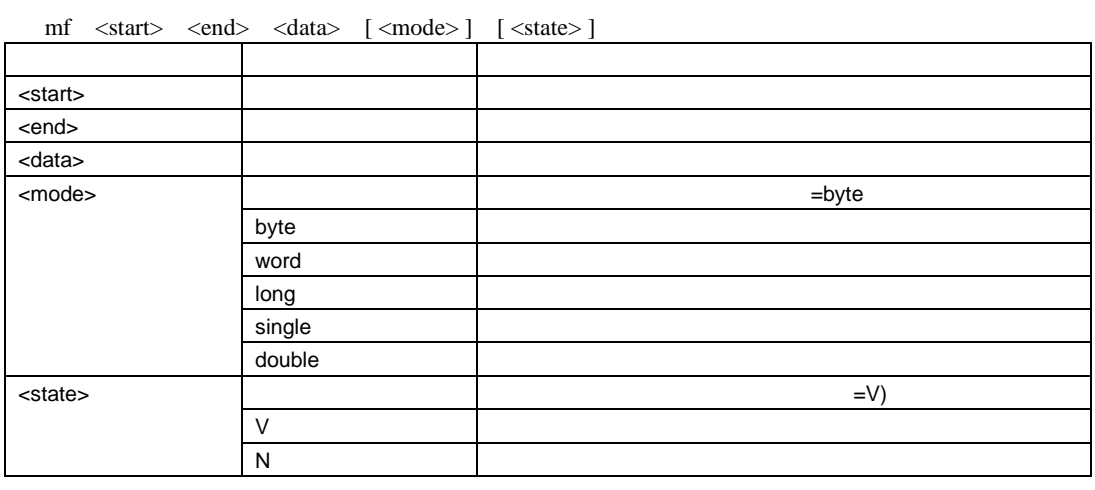

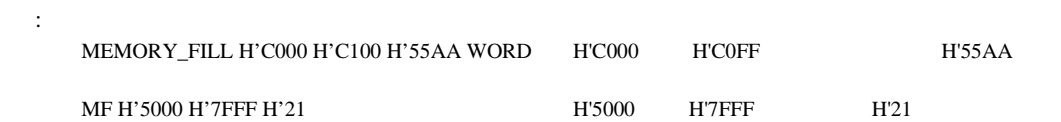

### 6.41 MEMORY\_MOVE

 $:MV$ 

説明:

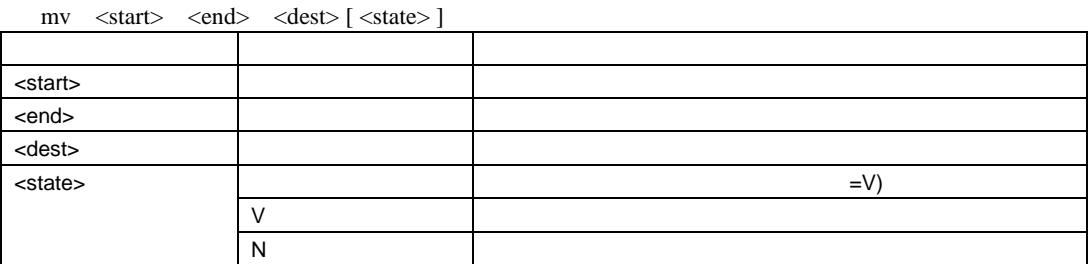

:

MEMORY\_MOVE H'1000 H'1FFF H'2000 H'1000 - H'1FFF H'2000 MV H'FB80 H'FF7F H'3000 領域 H'FB80 - H'FF7F H'3000 へ移動します

## 6.42 MEMORY\_TEST

短縮形: MT

説明:

#### mt <start> <end>

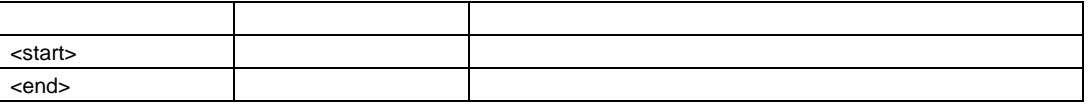

: MEMORY\_TEST H'8000 H'BFFF H'8000 H'BFFF MT H'4000 H'5000 H'5000 H'5000 H'5000

## 6.43 OPEN\_WORKSPACE

短縮形: OW

ow <filename>

説明:

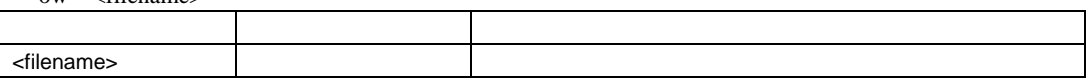

:

OW WKSP.HWS " WKSP.HWS"

## 6.44 PROFILE

 $P_{R}$ 

pr [ <state> ]

説明:

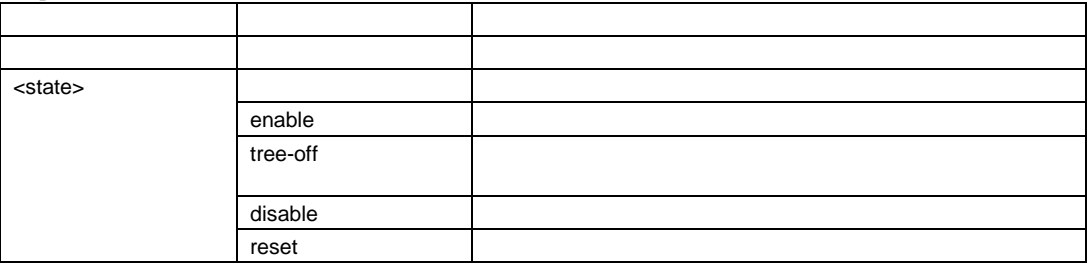

:

PROFILE ENABLE

pr r  $\overline{a}$ 

#### 6.45 PROFILE\_DISPLAY 短縮形: PD

説明:

#### pd [  $\langle \text{mode}\rangle$  ] [  $\langle \text{state1}\rangle$  ] [  $\langle \text{state2}\rangle$  ] [  $\langle \text{count}\rangle$  ]

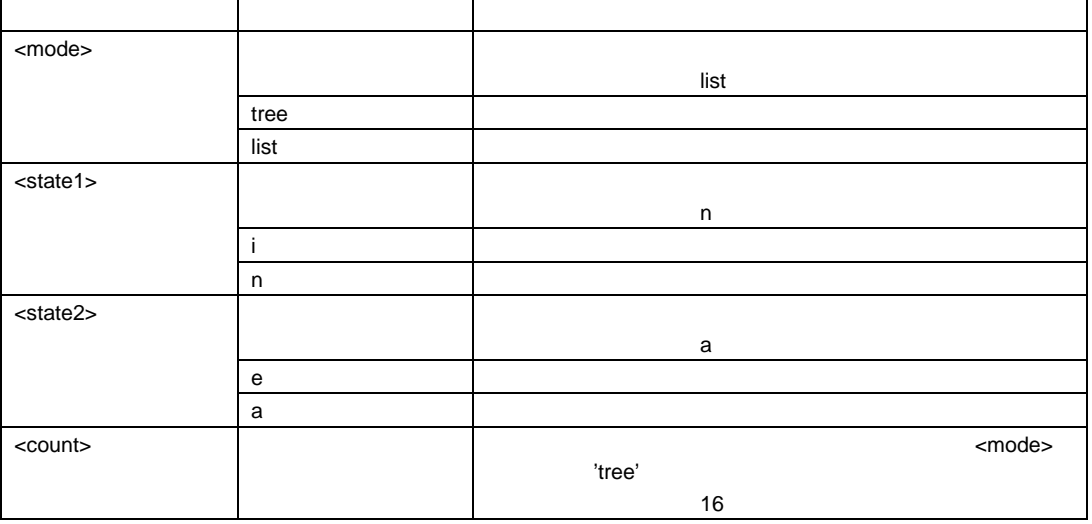

:

PROFILE\_DISPLAY TREE I

pd リスト リスト しゅうしゅうしゅぎにん しゅうしゅうしゅぎにん しゅうしゅうしゅうしゅうしゅぎ

## 6.46 PROFILE\_SAVE

 $\cdot$  PS

説明:

 $\overline{\phantom{a}}$  .PRO"

ps [<filename>]

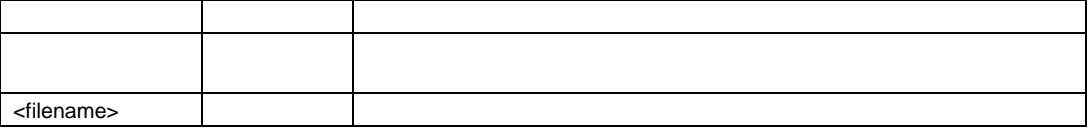

: PROFILE\_SAVE PR\_INFO TO THE PR\_INFO.PRO

6.47 QUIT

 $: QU$ 

説明:

 $HEW$ 

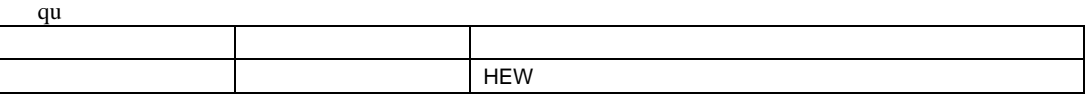

: QU HEW
#### 6.48 RADIX  $: RA$

説明:

 $B'/H'/D'/O'$ 

ra [ <mode> ]

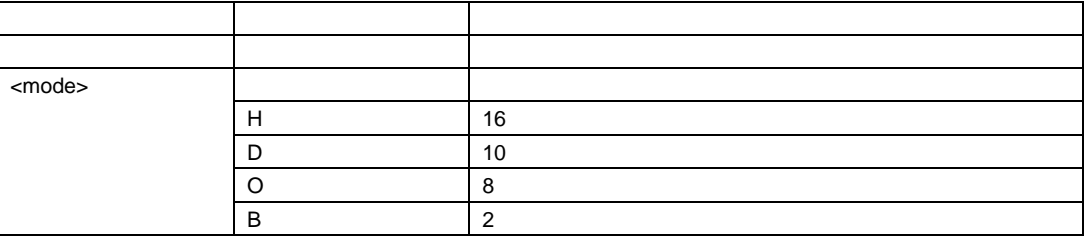

:

RADIX  $RA H$  16

## 6.49 REGISTER\_DISPLAY

 $:$  RD

説明: CPU

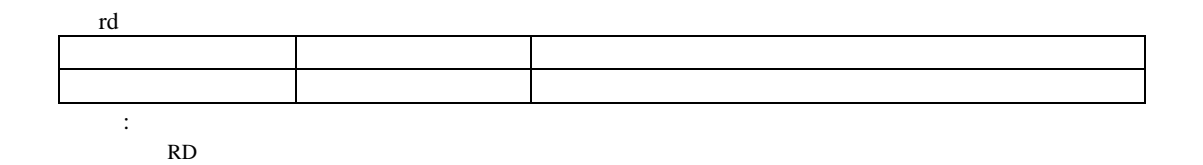

## 6.50 REGISTER\_SET

短縮形: RS

説明: CPU

rs <register> <value> [<mode>]

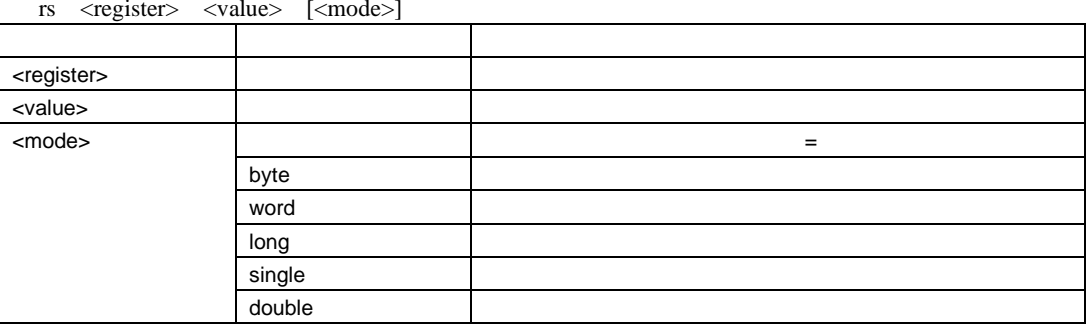

:

RS PC \_StartUp プログラムカウンタをシンボル\_StartUp に設定します RS R0 H'1234 WORD R0 H'1234

#### 6.51 RESET

 $:$  RE

説明:

re アメリカ こうしゅう しゅうしゅう しゅうしゅう しゅうしゅう なし アクセス しゅうしょう しゅうしゅうしょう

: RE THE STREET STREET STREET STREET STREET STREET STREET STREET STREET STREET STREET STREET STREET ST

#### 6.52 RESPONSE  $:$  RP

説明:

rp [<instruction number>]

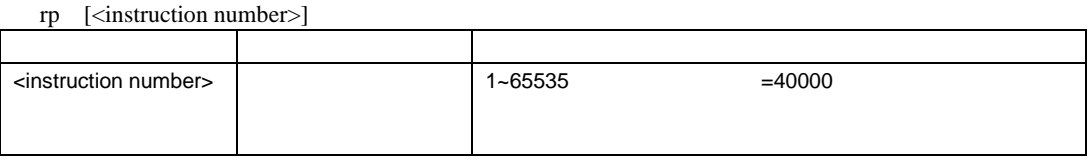

: RESPONSE 9 9

### 6.53 SLEEP

 $\mathbb{R}^d$  is a set 説明:

sleep <milliseconds>

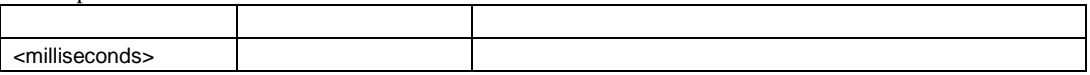

基数は、10 進数固定です。

:

SLEEP D'9000 9

# 6.54 STEP

 $:ST$ 

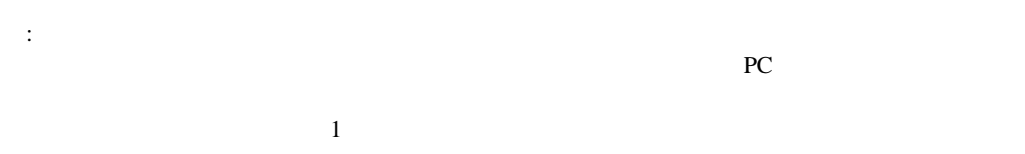

st [ <mode> ] [ <count> ]

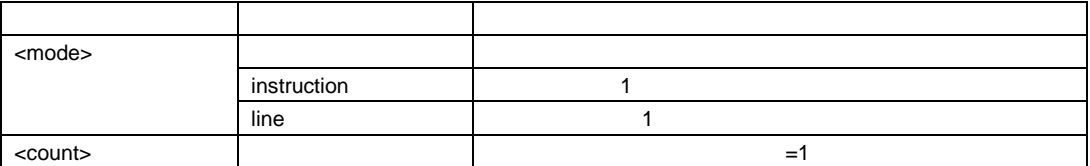

: STEP 9 9

## 6.55 STEP\_MODE

 $: SM$ 

説明:

sm <mode>

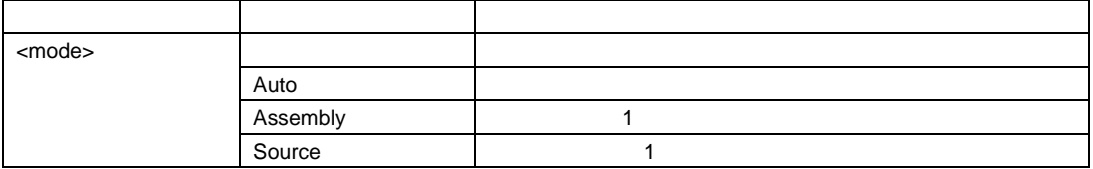

:

STEP\_MODE auto

Source  $\frac{1}{2}$ 

Disassembly 1

## 6.56 STEP\_OUT

 $\mathbf{S} \mathbf{P}$ 

説明:

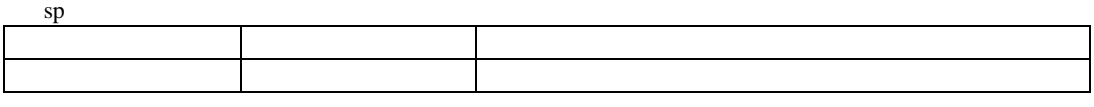

:  $SP$ 

## 6.57 STEP\_OVER

 $\cdot$  SO

説明:

PC **PC** the system of the system of the system of the system of the system of the system of the system of the system of the system of the system of the system of the system of the system of the system of the system of the

STEP

so  $[\text{ *mode*}] [\text{ *count*}]$ 

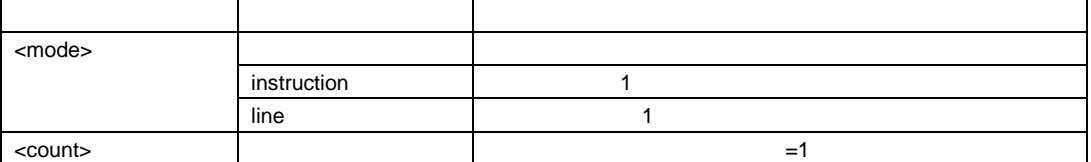

:  $SO$   $1$ 

#### 6.58 STEP\_RATE

 $:$  SR

説明: STEP STEP\_OVER 6  $0$ 

 $sr \quad [ <$ rate $> ]$ 

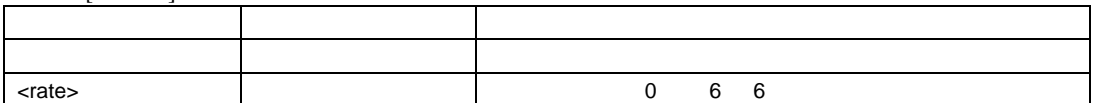

:  $SR$ SR  $6$ 

#### 6.59 SUBMIT

 $: SU$ 

説明:

su <filename>

ľ

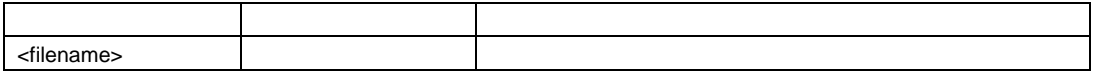

:  $\begin{array}{lll} \text{SUBMIT COMMAND.HDC} & \text{COMMAND.HDC} \end{array}$ SU A:SETUP.TXT A: SETUP.TXT

## 6.60 SYMBOL\_ADD

 $: SA$ 

説明:

sa <symbol> <value>

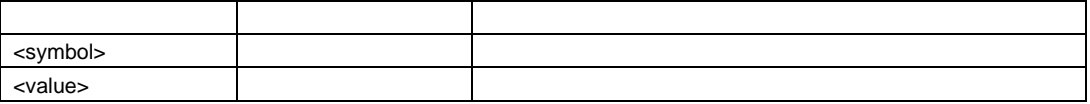

:  $SYMBOL_ADD$  start  $H'1000$   $H'1000$  start

SA END\_OF\_TABLE 1FFF H'1FFF END\_OF\_TABLE

#### 6.61 SYMBOL\_CLEAR

 $\cdot$  SC

説明:

sc  $\left[ \langle \text{symbol} \rangle \right]$ 

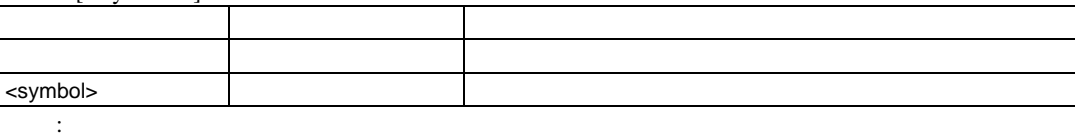

SYMBOL\_CLEAR SC start start start

## 6.62 SYMBOL\_LOAD

 $:$  SL

**XLINK Pentica-b** 

"XXXXH name"

sl <filename>

:

説明:

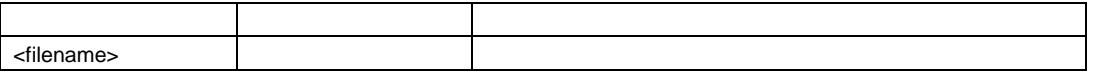

SYMBOL\_LOAD TEST.SYM TEST.SYM SL MY\_CODE.SYM MY\_CODE.SYM

#### 6.63 SYMBOL\_SAVE

 $SS$ 

説明:

".SYM"

XLINK Pentica-b

ss <filename>

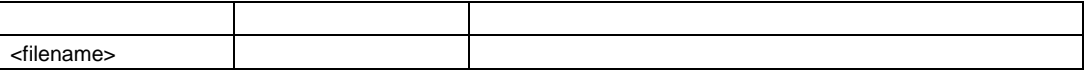

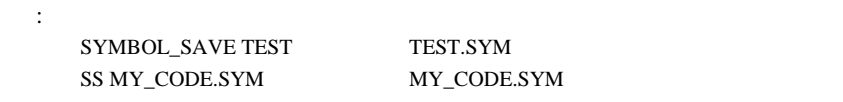

### 6.64 SYMBOL\_VIEW

 $: S<sub>V</sub>$ 

説明:

sv [ <pattern> ]

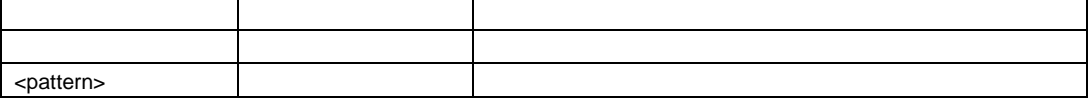

:

SYMBOL\_VIEW BUFFER BUFFER  $SV$ 

#### 6.65 TCL

 $\mathbb{R}^n$  is a set of  $\mathbb{R}^n$ 説明:

**TCL** 

tcl [ <state> ]

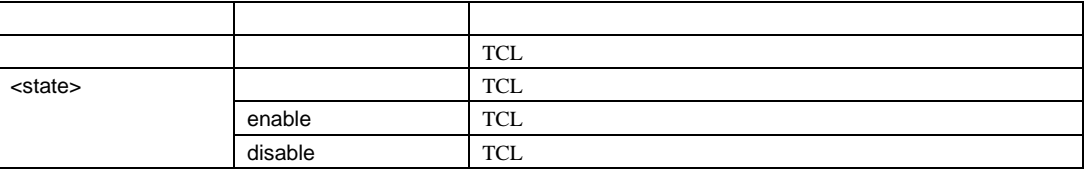

:

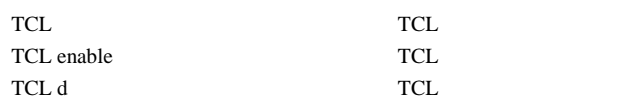

#### 6.66 TRACE

短縮形: TR

説明:  $\overline{0}$ 

tr [[<start rec> [<count>]] | [<clear>]]

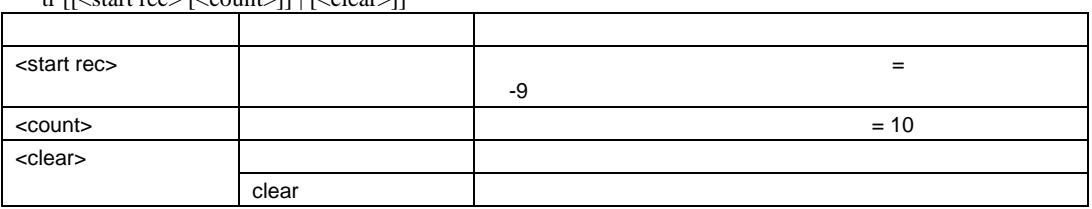

 $\le$ start rec $>$  (-0  $\qquad$ ) PTR

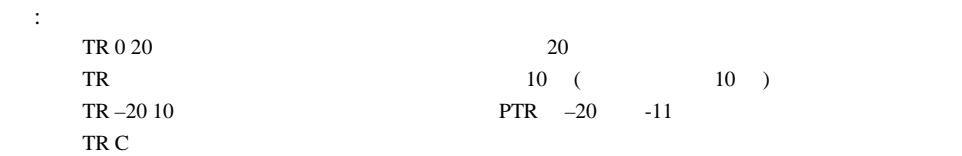

#### 6.67 TRACE\_ACQUISITION  $: TA$

説明: トレース情報取得の有効/無効を切換えます。

ta <mode>

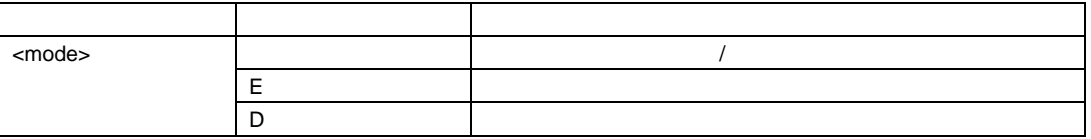

:

TRACE\_ACQUISITION E TA D

#### 6.68 TRACE\_SAVE

 $: TV$ 

説明:

".TXT"

tv <filename>

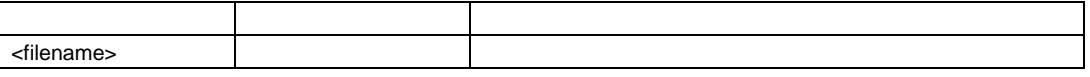

:

TRACE\_SAVE TEST TEST.TXT TV TRACE.TXT TRACE.TXT

## 6.69 TRACE\_STATISTIC

 $: TST$ 

tst <item> <string>

説明:

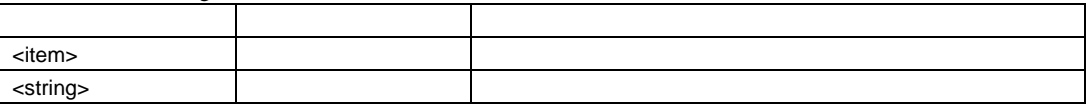

:

TST CODE1 E630 CODE1=E630

7. メッセージ一覧

 $7.1$ 

 $7-1$ 

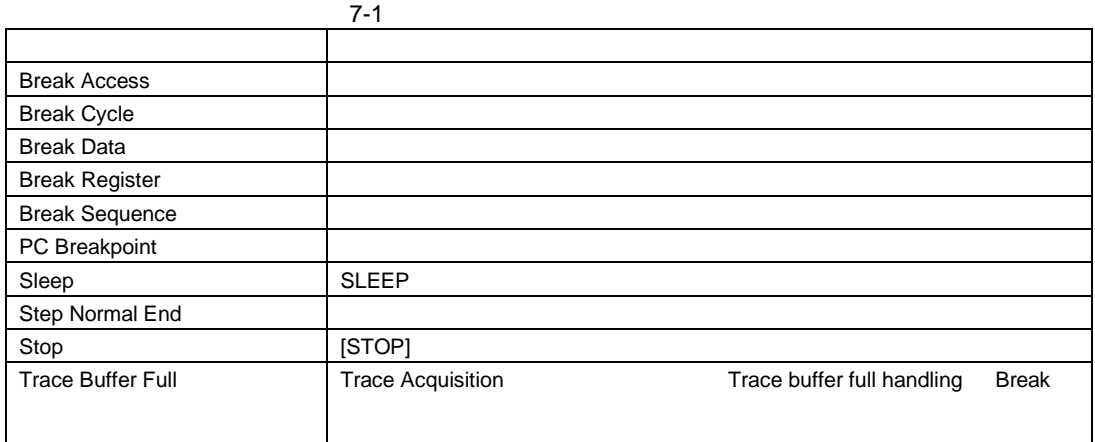

#### $7.2$

 $7-2$ 

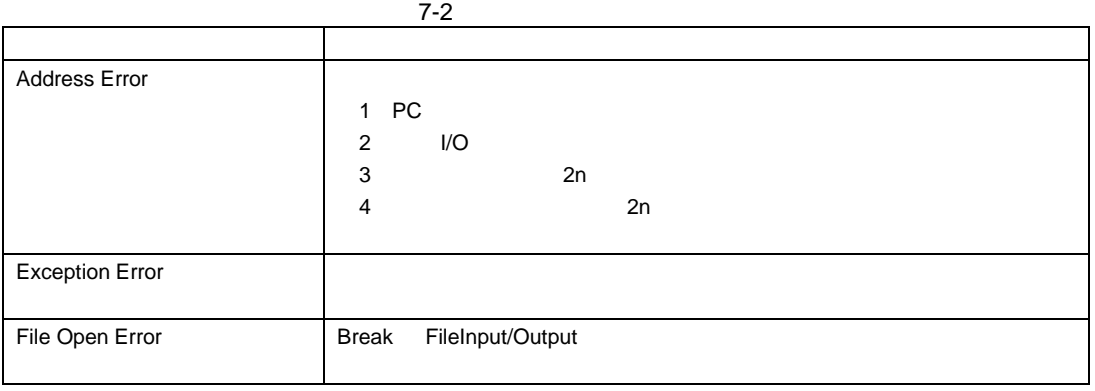

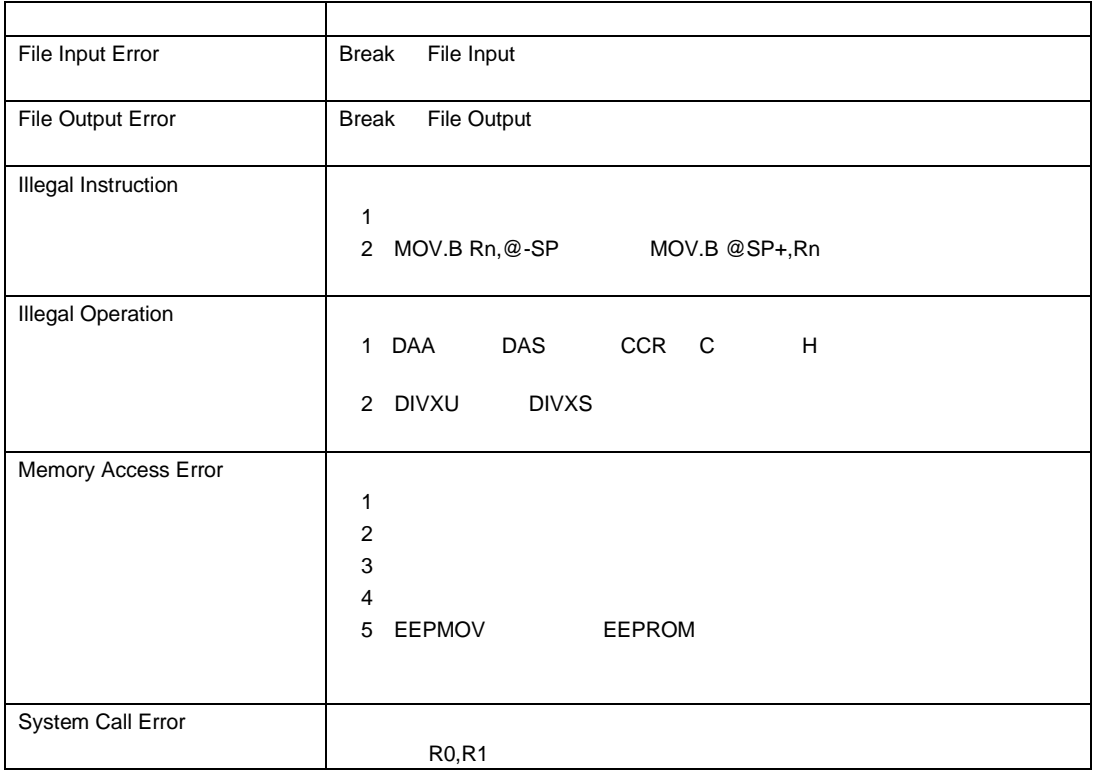

# A GUI

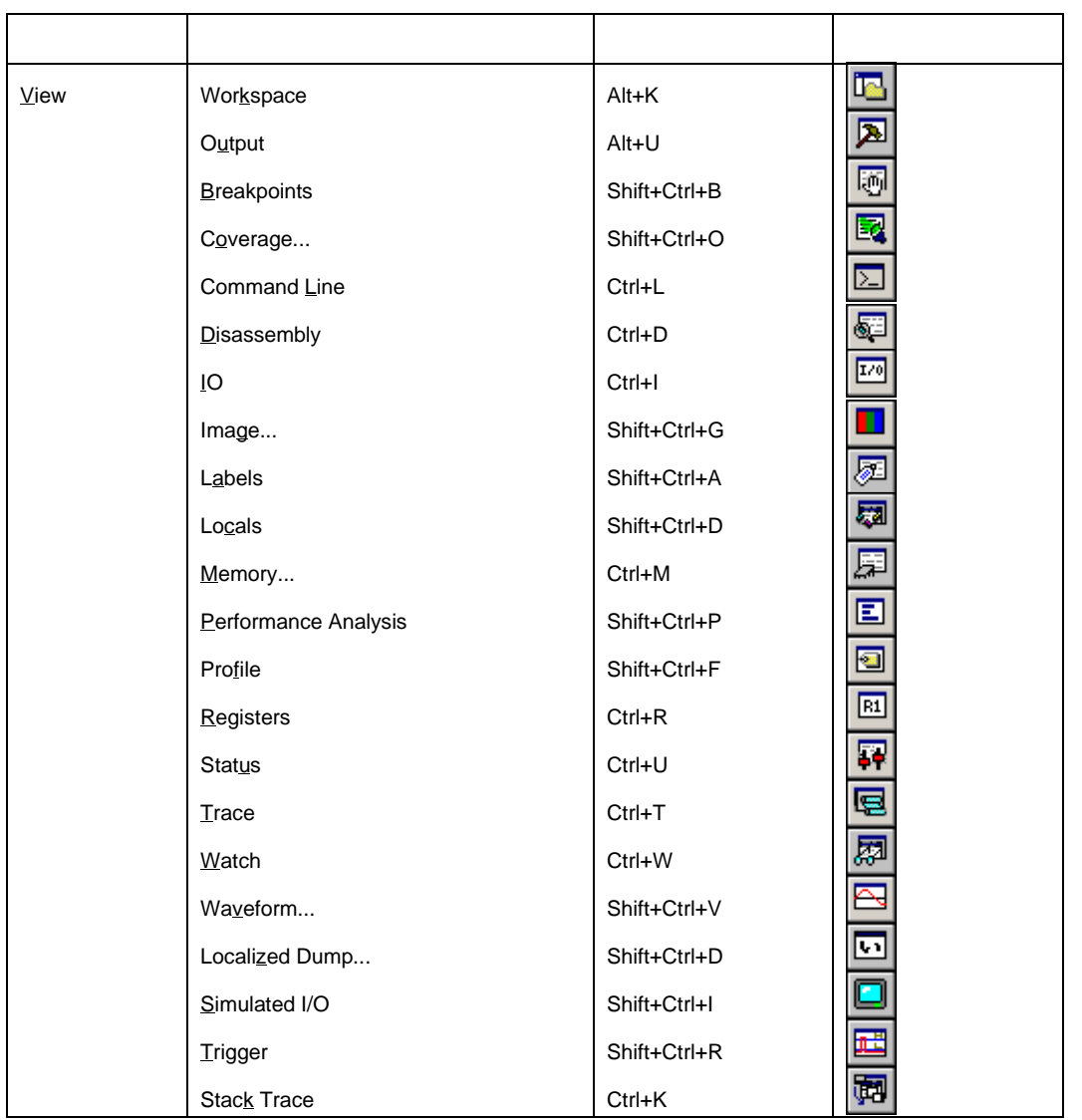

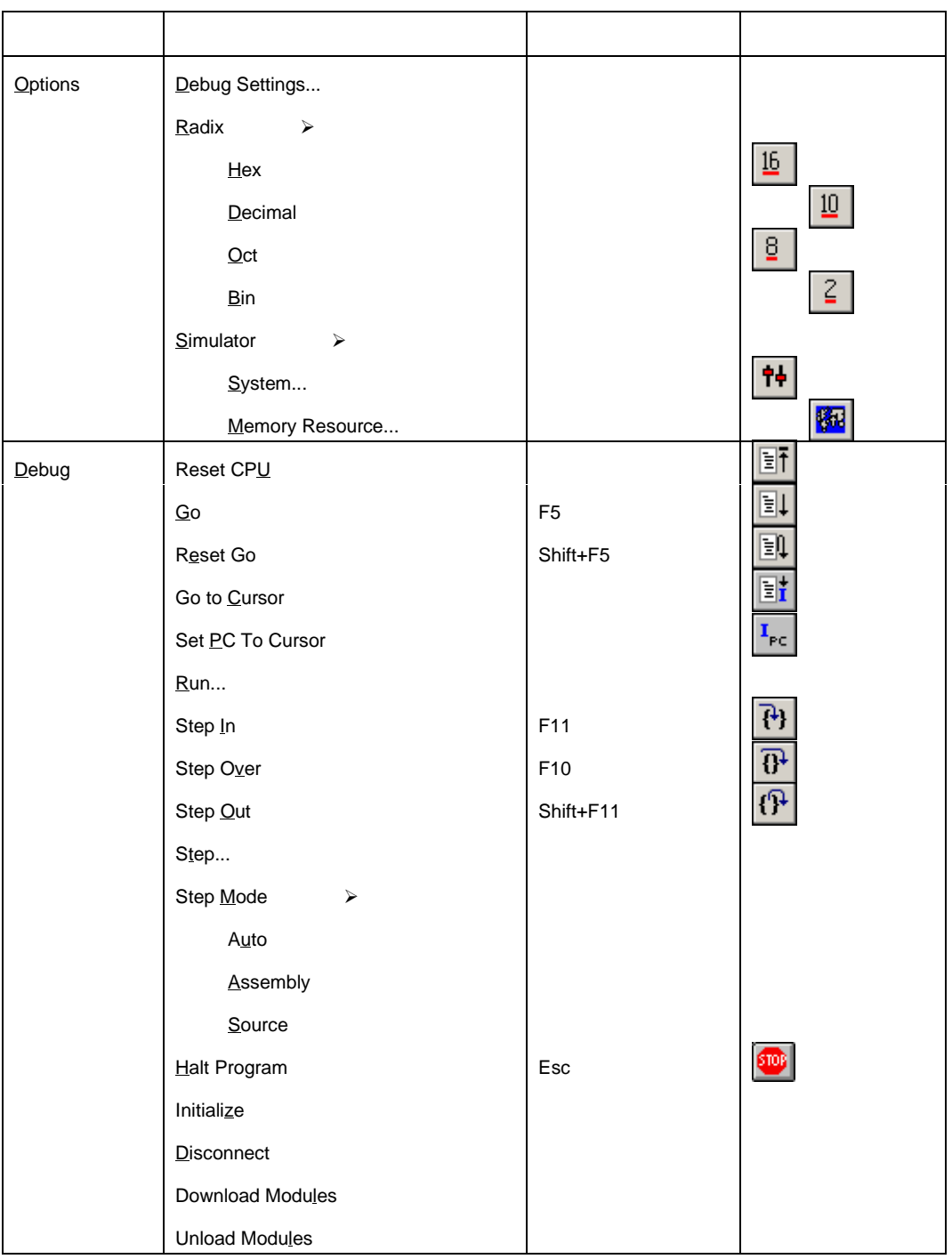

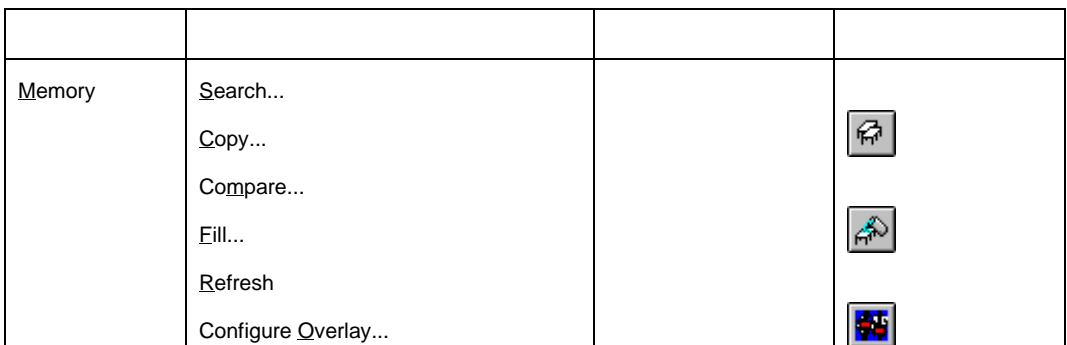

## H8S,H8/300 シリーズ シミュレータ・デバッガ ユーザーズマニュアル

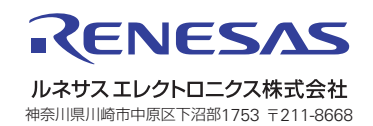